CENTRO UNIVERSITÁRIO UNIVATES PROGRAMA DE PÓS-GRADUAÇÃO *STRICTO SENSU* MESTRADO EM ENSINO DE CIÊNCIAS EXATAS

# **UTILIZAÇÃO DE PRÁTICAS PEDAGÓGICAS DIFERENCIADAS NO ENSINO DE MATEMÁTICA FINANCEIRA: UM ESTUDO DE CASO NO INSTITUTO MARANHENSE DE ENSINO E CULTURA - IMEC**

Iomara de Albuquerque Madeira Martins

Lajeado, agosto de 2016

Iomara de Albuquerque Madeira Martins

# **UTILIZAÇÃO DE PRÁTICAS PEDAGÓGICAS DIFERENCIADAS NO ENSINO DE MATEMÁTICA FINANCEIRA: UM ESTUDO DE CASO NO INSTITUTO MARANHENSE DE ENSINO E CULTURA – IMEC**

Dissertação apresentada ao Programa de Pós-Graduação *Stricto Sensu,* Mestrado Profissional em Ensino de Ciências Exatas do Centro Universitário UNIVATES, como exigência para obtenção do grau de Mestre em Ensino de Ciências Exatas, na linha de pesquisa Tecnologias, Metodologias e Recursos Didáticos para o Ensino de Ciências e Matemática.

Orientadora: Profa. Dra. Silvana Neumann **Martins** 

Coorientadora: Profa. Dra. Márcia Jussara Hepp Rehfeldt

# **UTILIZAÇÃO DE PRÁTICAS PEDAGÓGICAS DIFERENCIADAS NO ENSINO DE MATEMÁTICA FINANCEIRA: UM ESTUDO DE CASO NO INSTITUTO MARANHENSE DE ENSINO E CULTURA – IMEC**

A Banca Examinadora abaixo aprova a Dissertação apresentada ao Programa de Pós-Graduação em Ensino de Ciências Exatas, como parte da exigência para obtenção do grau de Mestre em Ensino de Ciências Exatas na linha de pesquisa Tecnologias, Metodologias e Recursos Didáticos para o Ensino de Ciências e Matemática.

> Profa. Dra. Silvana Neumann Martins – Orientadora Centro Universitário UNIVATES

Profa. Dra. Márcia Jussara Hepp Rehfeldt - Coorientadora Centro Universitário UNIVATES

Profa. Dra. Marli Teresinha Quartieri Centro Universitário UNIVATES

Profa. Dra. Miriam Inês Marchi Centro Universitário UNIVATES

Prof. Dr. Alexandre André Feil Centro Universitário UNIVATES

Lajeado, agosto de 2016

Dedico esta dissertação ao meu pai José Maria Ramos Martins, pelo grande incentivo recebido; à minha mãe Maria (*in memorian*) que, do lugar em que se encontra, está orgulhosa por eu ter chegado até aqui; aos meus filhos José Neto e Rainara; ao meu marido Cláudio e ao neto José Victor.

## **AGRADECIMENTOS**

Primeiramente a DEUS, por ter me outorgado forças para trilhar este ardiloso caminho e não ter desistido do percurso.

A esta universidade, seu corpo docente, direção e administração que oportunizaram um ambiente criativo e amigável e pela oportunidade de fazer o curso de forma modular.

Agradeço às queridas professoras Silvana Neumann Martins e Márcia Jussara Hepp Rehfeldt, pela paciência na orientação, sempre me dando uma palavra de incentivo ao longo do caminho, tornando, dessa forma, possível a conclusão desta dissertação.

Ao meu pai, Prof. Dr. José Maria Ramos Martins, que, no auge dos seus 96 anos, me deu sempre o exemplo e o incentivo de continuar me aprimorando e de seguir em frente.

À minha amiga Profa. Dra. Edith Ramos, pelo encorajamento, apoio e exemplo de perseverança.

Ao meu primo Prof. Dr. Mário Antônio Meireles Teixeira pelo estímulo proporcionado.

Aos meus amigos da turma 9, pelo companheirismo que tivemos ao longo da nossa jornada, certa de que as nossas lembranças ficarão guardadas no coração de cada um.

Aos meus alunos do Curso de Ciências Contábeis do Instituto Maranhense de Ensino e Cultura – IMEC que participaram da minha pesquisa, e aos funcionários que auxiliaram de alguma maneira para que as práticas acontecessem a contento.

### **RESUMO**

A atividade docente desafia o professor a utilizar práticas pedagógicas diferenciadas que contribuam para o alcance da aprendizagem dos alunos. Por isso, este estudo de caso com abordagem qualitativa teve como objetivo geral verificar como a utilização de práticas pedagógicas diferenciadas contribuiu para a aprendizagem de conceitos como juros, empréstimos e amortização nas aulas de Matemática Financeira, no Curso de Ciências Contábeis. O embasamento teórico está alicerçado em Berbel (2011), a qual defende a utilização de metodologias que permitam ao aluno associar a teoria à prática, e em Gimenes (2013) que traz para a reflexão quais os limites e as possibilidades da aplicação de práticas pedagógicas diferenciadas na melhoria do aprendizado dos alunos. A pesquisa foi desenvolvida ao longo de 10 encontros, durante o segundo semestre de 2015, com 46 alunos do Instituto Maranhense de Ensino e Cultura – IMEC do Curso de Ciências Contábeis, nos 3º/4º períodos, na disciplina de Matemática Financeira. Como procedimentos técnicos de coleta de dados foram utilizados mapas conceituais, fotos, filmagens, relatórios e questionário. Os resultados mostraram que os alunos envolvidos neste estudo, de posse de diferentes instrumentos, entre os quais a calculadora financeira HP 12C, fazendo uso da função especial *BEGIN*, puderam constatar, enquanto consumidores conscientes, que nem todos os estabelecimentos comerciais visitados cumprem o que é divulgado nas propagandas. Houve, assim, uma elevação significativa e qualitativa do suporte conceitual da temática em estudo. Por meio dos relatos dos alunos, também foi possível constatar que a utilização da Planilha Eletrônica *Microsoft Excel* possibilitou a criação das mais diversas situações, propiciando um aprender diferenciado. Enfim, os resultados apontaram que, quando o aluno pratica os conteúdos desenvolvidos em sala de aula, a partir de práticas pedagógicas diferenciadas, pode passar a ser um indivíduo mais atento e consciente na instrumentalização e na compreensão dos juros aplicados no mercado.

**Palavras-chave:** Matemática Financeira. Práticas pedagógicas diferenciadas. Planilha Eletrônica Microsoft Excel. Calculadora financeira HP 12C.

## **ABSTRACT**

The teaching activity challenges the teacher to employ different pedagogical practices that contribute to the achievement of students' learning. Therefore, this case study aims to assess how the utilization of different pedagogical practices can contribute to learning of concepts such as interest, loans and depreciation in Financial Mathematics classes, in an Accounting Major. The theoretical basis is from Berbel (2011), which advocates the use of methodologies that allow students to associate theory to practice, and from Gimenes (2013), that considers the limitations and possibilities of the application of different pedagogical practices in improving students' learning. This research was conducted over 10 meetings during the second half of 2015 with 46 third and fourth-semester Accounting students at *Instituto Maranhense de Ensino e Cultura* - IMEC in the course of Financial Mathematics. Conceptual maps, photos and footage, reports and questionnaires were used as data collection instruments. Results indicate that students who utilized different tools, among them the HP 12C financial calculator, using the BEGIN special function, could realize that not all shops visited by them in this study comply with what is disclosed in advertisements. Thus there was a significant qualitative and conceptual elevation of the support of the subject under study. Through the reports made by students, it was also established that the use of Excel spreadsheets enabled the simulation of various situations, providing a differentiated learning. Finally, results indicate that when students exercise the contents developed in the classroom, using differentiated pedagogical practices, they may become more aware and conscious in relation to the instrumentalization and understanding of interest applied on the market.

**Keywords:** Financial mathematics. Differentiated pedagogical practices. Excel electronic spreadsheet. Financial Calculator HP 12C.

## **LISTA DE FIGURAS**

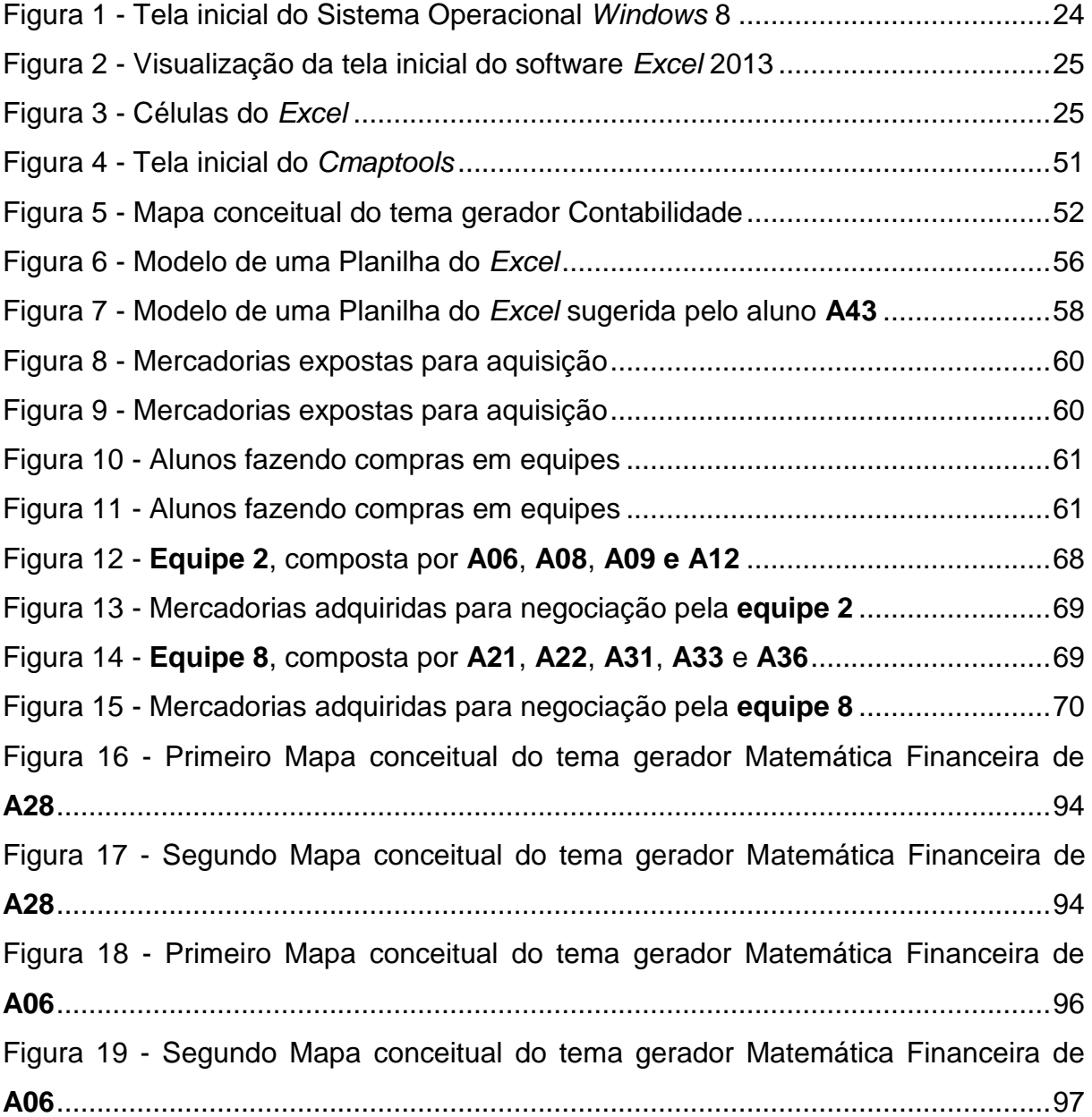

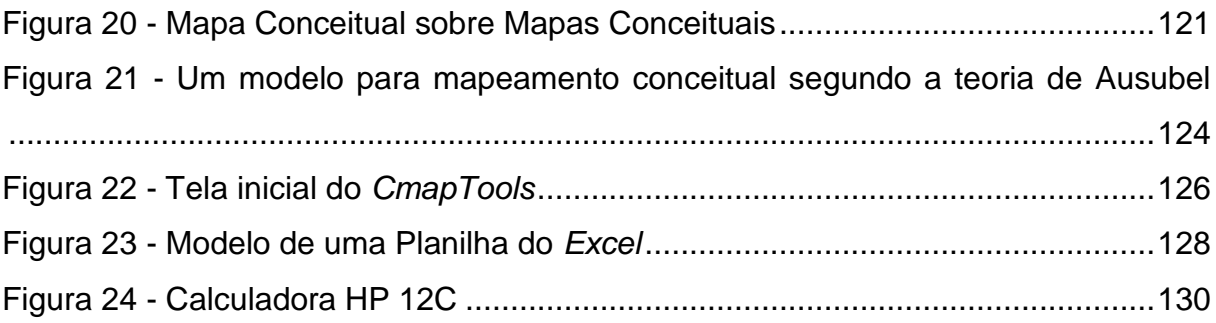

## **LISTA DE QUADROS**

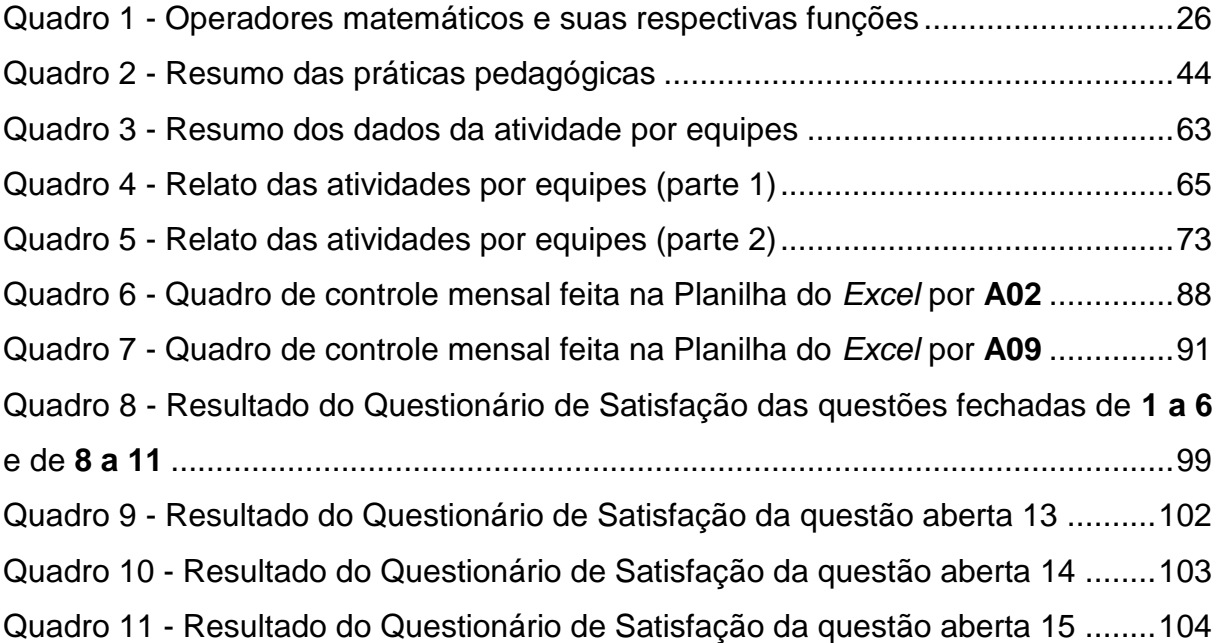

## **LISTA DE TABELAS**

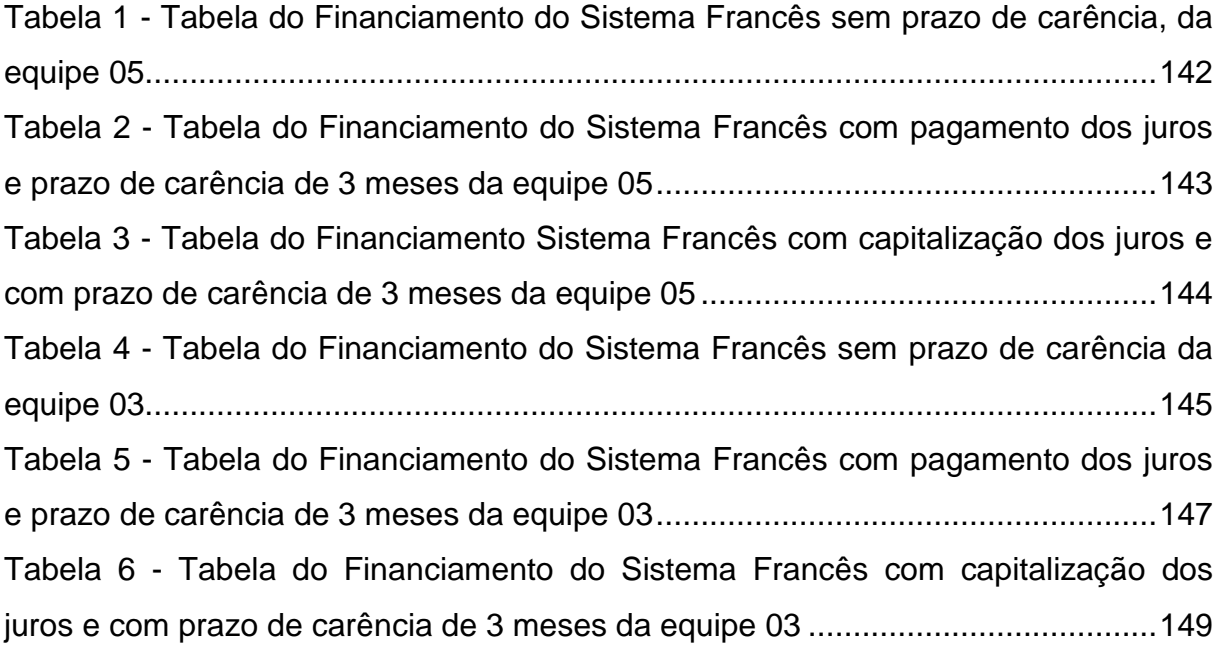

## **LISTA DE ABREVIATURAS E SIGLAS**

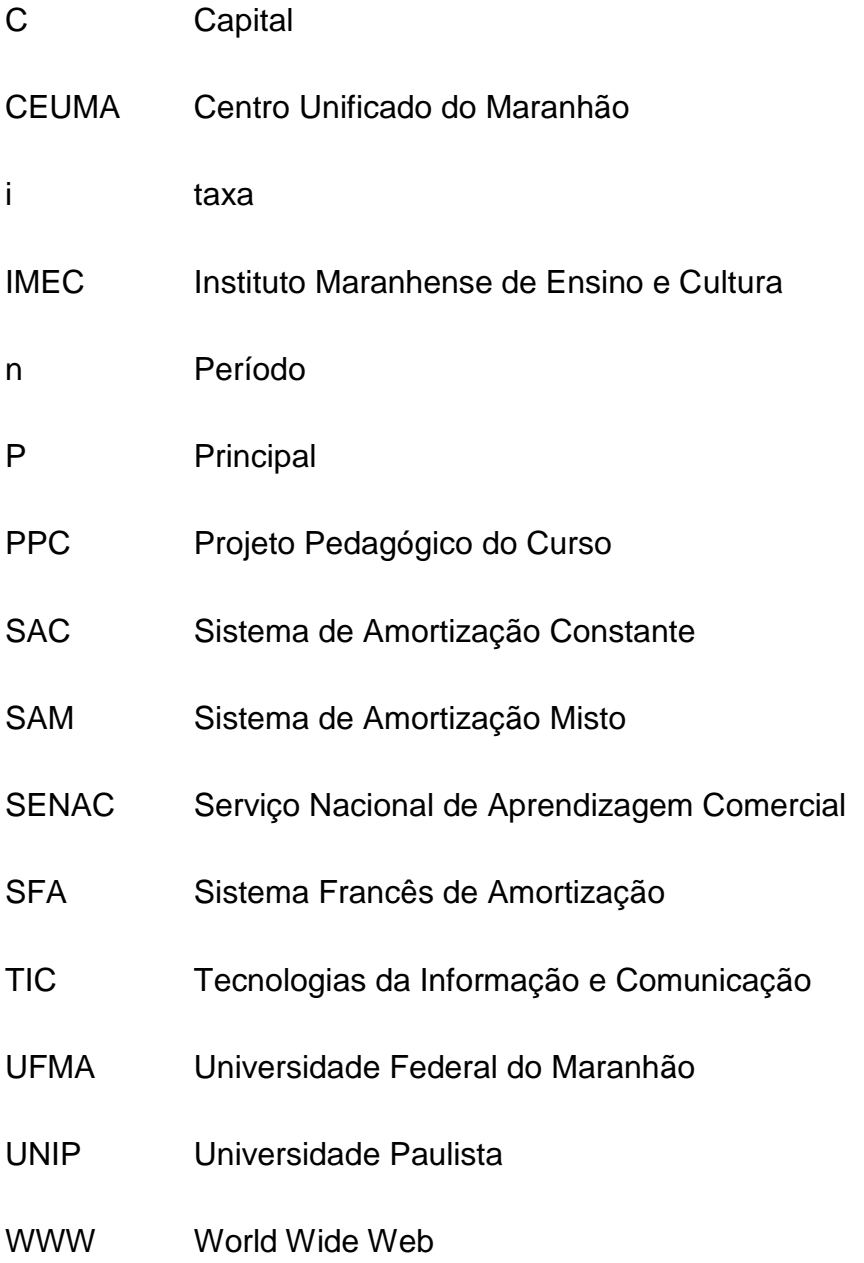

# **SUMÁRIO**

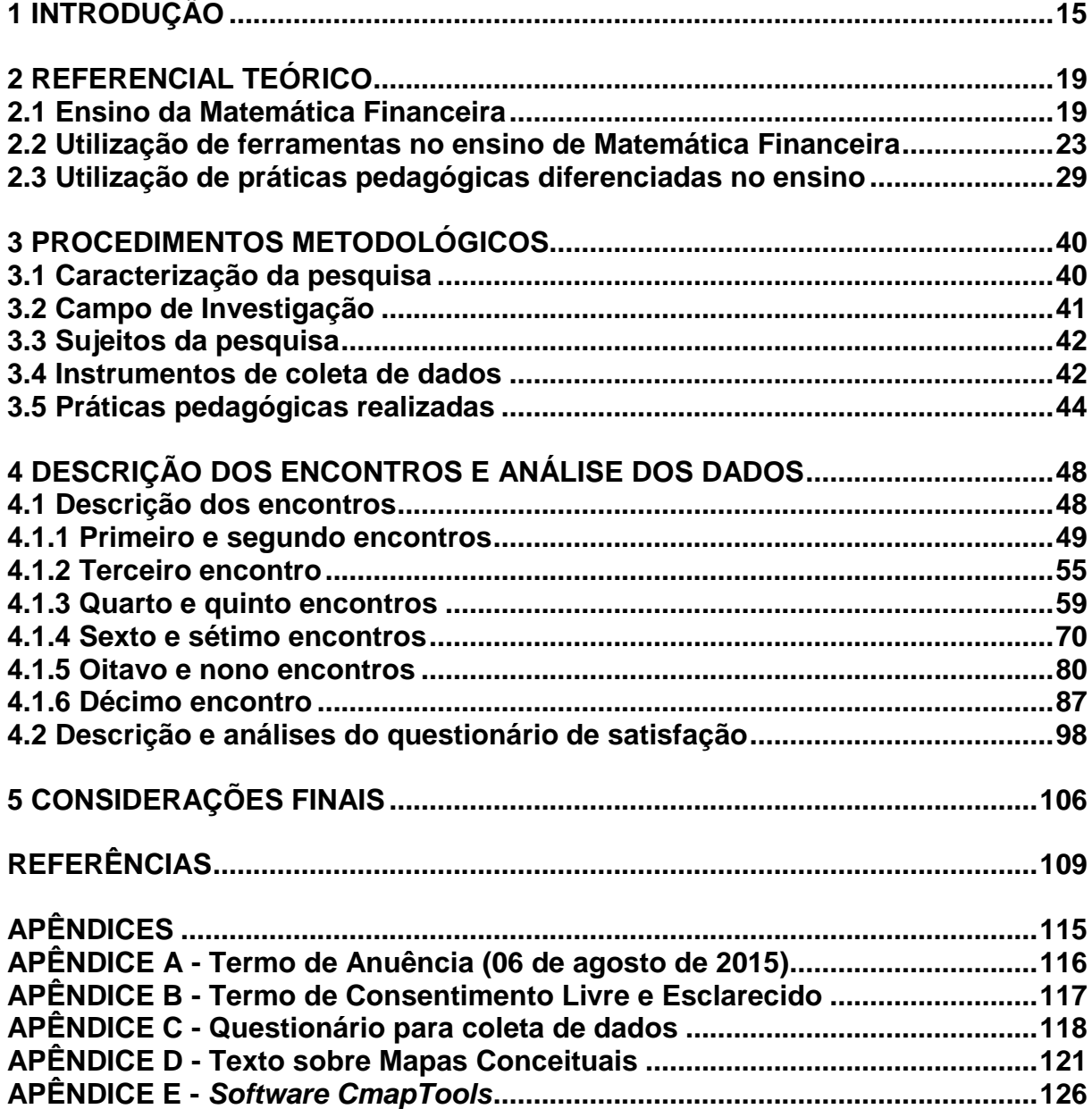

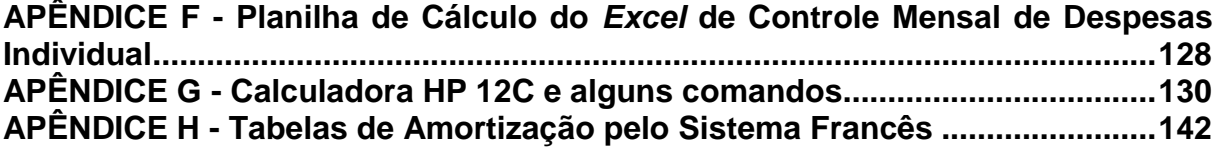

## <span id="page-15-0"></span>**1 INTRODUÇÃO**

O ensino da Matemática Financeira demanda um complexo de elementos que exige dos alunos conhecimento prévio de matemática e habilidade para o manuseio de calculadoras financeiras e planilhas eletrônicas. Como professora da disciplina Matemática Financeira há mais de 10 anos no ensino superior, tenho enfrentado inúmeros obstáculos na construção da relação de ensino e de aprendizagem com os alunos. Isso ocorre, em regra, e segundo minha percepção, por três motivos principais, quais sejam: falta de conhecimento básico de matemática da maioria dos alunos, falta de motivação para as aulas e, em especial, ausência de metodologias que tenham condições de despertar nesse aluno o interesse pela disciplina.

No entanto, entendo que o ensino da Matemática Financeira pode ser diferenciado, com a utilização da prática de metodologias diferenciadas de ensino. Nesse caso, o professor traz para sala de aula metodologias que possibilitam dinamização das atividades, tornando as aulas mais prazerosas e atraentes, como bem ressaltam Borges e Alencar (2014). Segundo os autores, a utilização dessas metodologias auxilia o aluno no desenvolvimento da autonomia.

Tomada por esses pressupostos, busquei vincular-me ao Programa de Pós-Graduação *Stricto Sensu,* Mestrado Profissional em Ensino de Ciências Exatas do Centro Universitário UNIVATES, na linha de pesquisa Tecnologias, Metodologias e Recursos Didáticos para o Ensino de Ciências e Matemática e constituí a dissertação intitulada "UTILIZAÇÃO DE PRÁTICAS PEDAGÓGICAS DIFERENCIADAS NO ENSINO DE MATEMÁTICA FINANCEIRA: UM ESTUDO DE

#### CASO NO INSTITUTO MARANHENSE DE ENSINO E CULTURA – IMEC".

Assim, inicio com uma apresentação, na qual exponho a minha trajetória profissional. Resido em São Luís – Maranhão. Tenho formação acadêmica em Bacharelado de Ciências Contábeis. Atualmente atuo como Coordenadora e professora do Curso de Ciências Contábeis do Instituto Maranhense de Ensino e Cultura – IMEC, em que ministro as disciplinas: Matemática Financeira, Matemática Básica, Estatística, Contabilidade Básica, Contabilidade Comercial e Contabilidade de Custos.

Desde que comecei a lecionar a disciplina de Matemática Financeira no IMEC, no Curso de graduação de Ciências Contábeis, pude detectar as dificuldades de alguns alunos em relação aos cálculos financeiros, tendo em vista a excessiva utilização "mecânica" das calculadoras para resolver suas atividades. Essa constatação, de certa forma, originou uma preocupação com o conhecimento que esses alunos estão adquirindo e, assim, meu interesse em utilizar novas metodologias de ensino.

Outro fator que contribuiu para essas mudanças de paradigmas foi o fato de ter participado do Curso de Formação "Integrar as TICs - Tecnologias da Informação e Comunicação - na sala de aula" - CF-ITICSA. Esse curso me instigou a pesquisar novas maneiras de explorar as TICs em sala de aula, visando que os alunos as utilizem e desenvolvam, de forma mais fácil, suas situações-problema financeiras, visto que esse é um dos objetivos da disciplina de Matemática Financeira.

Entendo que a atividade docente desafia o professor a utilizar práticas pedagógicas diferenciadas que contribuam para o alcance da aprendizagem de seus alunos. Cabe salientar que, neste estudo, as práticas pedagógicas diferenciadas, desenvolvidas ao longo desta pesquisa, são alicerçadas teoricamente pelo mesmo referencial que sustenta as metodologias ativas de ensino e que está apresentado na seção dois desta dissertação.

A partir do cenário descrito, apresento o tema deste estudo: "O ensino da Matemática Financeira no Ensino Superior, a partir de metodologias diferenciadas". Acredito que a utilização de metodologias diferenciadas de ensino durante as aulas de Matemática Financeira, no Curso de Ciências Contábeis, pode alavancar

potencialidades que auxiliarão os alunos na formação do raciocínio financeiro e na busca pela tomada de decisão.

Assim, estabeleci como problema de pesquisa: **Como a utilização de práticas pedagógicas diferenciadas contribui no ensino de conceitos como juros, empréstimos e amortização nas aulas de Matemática Financeira, no Curso de Ciências Contábeis?**

A pesquisa teve como objetivo geral verificar como a utilização de práticas pedagógicas diferenciadas contribuiu para a aprendizagem de conceitos como juros, empréstimos e amortização nas aulas de Matemática Financeira, no Curso de Ciências Contábeis.

Especificamente, pretendi:

- utilizar práticas pedagógicas diferenciadas para desenvolver conteúdos de juros simples, juros compostos, empréstimos e plano de amortização na disciplina de Matemática Financeira no IMEC;
- explorar e avaliar o uso da planilha do *Excel* nas aulas de Matemática Financeira;
- averiguar, junto aos alunos envolvidos, suas percepções em relação às práticas pedagógicas diferenciadas utilizadas durante os encontros.

Cabe salientar que, durante minha caminhada como professora, realizei observações com turmas de alunos em que ministrei a disciplina Matemática Financeira no IMEC, no Curso de graduação de Ciências Contábeis. Ao longo dessas observações, pude detectar as dificuldades que os alunos encontram em relação aos cálculos financeiros, provavelmente por só utilizarem as calculadoras para resolverem as suas atividades e, também, em virtude das aulas serem pautadas em uma prática pedagógica prioritariamente mecânica, baseada na repetição e não no aprender a aprender.

Com uma carga horária de 60 horas na sua ementa, essa disciplina trata das ferramentas quantitativas aplicadas ao setor financeiro, no que se refere aos cálculos de juros simples e compostos, bem como aos cálculos de descontos. De

caráter essencialmente aplicado, contempla ainda as principais operações financeiras, tais como financiamento, capitalização e empréstimos.

Diante do exposto, elaborei este trabalho com o intuito de minimizar algumas dificuldades, tornando mais acessível a assimilação dos conteúdos matemáticos aos alunos do IMEC com o uso do laboratório de informática e com a utilização da Planilha Eletrônica *Microsoft Excel. Poderia ter trabalhado com outras planilhas de cálculo, mas escolhi esse* programa porque é de fácil acesso aos alunos, estando disponível no laboratório de informática do IMEC.

Empreguei metodologias diferenciadas de ensino na sala de aula, tais como: mapa conceitual por meio do *Software Cmaptools*, material concreto por meio de um "minimercado", visitas técnicas, utilização da calculadora financeira HP 12C, fazendo uso da função especial *BEGIN*. A proposta foi desenvolvida com 46 alunos do IMEC do Curso de Ciências Contábeis, nos 3º/4º períodos na disciplina de Matemática Financeira. Escolhi esses alunos porque compunham as turmas em que lecionei Matemática Financeira no 2º semestre de 2015.

O fato de ser coordenadora do curso de graduação de Ciências Contábeis, além de professora, poderia ser visto como um obstáculo à obtenção de resultados claros e objetivos. Ciente de que isso poderia se tornar um limitador na busca do resultado, todas as avaliações (feedback) obtidas dos alunos ocorreram de forma anônima, em período diverso das avaliações institucionais, para que não fossem com estas associadas. Os alunos foram identificados por números aleatórios, garantindo, assim, o seu anonimato.

Assim, este estudo está dividido em 5 (cinco) capítulos. Após a introdução, no segundo capítulo apresento as contribuições quanto às abordagens teóricas do ensino da Matemática Financeira, com enfoque em Juros Simples, Juros Compostos, Empréstimos e Planos de Amortização. Também teço comentários sobre as metodologias diferenciadas de ensino e a utilização da Planilha de Cálculo *Excel,* e sobre estudos já concretizados e publicados acerca dos temas em questão. No capítulo 3, exponho os procedimentos metodológicos desenvolvidos durante a realização da proposta pedagógica. No capítulo 4, descrevo os encontros e analiso os dados e, no capítulo 5, faço as considerações finais.

## <span id="page-19-0"></span>**2 REFERENCIAL TEÓRICO**

O referencial teórico que norteia o desenvolvimento dessa investigação está fundamentado na utilização de práticas pedagógicas diferenciadas no ensino da Matemática Financeira. Neste capítulo apresento o posicionamento de alguns autores, em livros e artigos científicos, acerca de como é possível explorar metodologias diferenciadas de ensino e a Planilha do *Excel* como meio facilitador do aprendizado dos alunos. Sigo com considerações sobre o ensino da Matemática Financeira, abordando Juros Simples, Juros Compostos, Empréstimos e Planos de Amortização.

Depois, faço uma breve reflexão sobre a Planilha de Cálculo *Excel,* com o objetivo de aprofundar o estudo e permitir uma melhor utilização desse instrumento no cotidiano do aluno. Abordo a utilização da Calculadora HP 12C para a realização diferenciada dos cálculos financeiros. Por último, analiso a concepção contemporânea das metodologias diferenciadas de ensino e apresento como elas podem contribuir para o aperfeiçoamento dos processos de ensino e de aprendizagem.

### <span id="page-19-1"></span>**2.1 Ensino da Matemática Financeira**

A Matemática Financeira está presente no cotidiano de todos nós. Silva (2010, p. 1) assim se expressa: "Em qualquer operação financeira, existem dois fatores-chaves: dinheiro e tempo. O objetivo da matemática financeira é analisar como os recursos financeiros se modificam ao longo do tempo". Quanto ao ensino, Feijó (2007) observa que se deve, no entanto, despertar um maior interesse nos alunos, levando-os a desenvolverem o raciocínio financeiro. Isso proporcionará uma melhoria considerável na sua capacidade de argumentação, pensamento crítico, análise e interpretação de dados.

Ainda na visão de Feijó (2007), um dos problemas do aluno é interpretar e compreender os objetivos das questões de Matemática Financeira. Em outras palavras, os alunos têm conhecimento dos pressupostos necessários para resolução dos referidos cálculos, mas não conseguem desenvolvê-los por não compreenderem, muitas vezes, os objetivos da questão, a sua contextualização e o que realmente está sendo solicitado.

Fiori e Bernardi (2014) ressaltam que a Matemática Financeira, como disciplina ou componente curricular, surgiu com a Educação Financeira, no momento em que passou a ocorrer a troca de mercadorias, o escambo e, consequentemente, surgiu o dinheiro. Esses autores enfatizam:

> Com a instituição do capitalismo a partir das revoluções industriais, atrelada a uma metodologia de poupar para se ter qualidade de vida, independentemente dos percalços que isto acarreta. Com estas mesmas características ela adentra as salas de aula: com uma visão muito capitalista, ou seja, uma educação para o dinheiro e não para a construção de sujeitos críticos (FIORI; BERNARDI, 2014, p. 2).

Por sua vez, Silva (2010, p. *xi*) fala que "a complexidade e a globalização do mercado financeiro tornam a Matemática Financeira uma ferramenta essencial na gestão das finanças pessoais e empresariais". Fato de fácil comprovação, visto que as pessoas tendem a procurar se informar sobre a rentabilidade das aplicações com o intuito de terem uma melhora nos seus ganhos financeiros. Um dos instrumentos usados para realização de cálculos financeiros é a calculadora financeira.

De forma objetiva, Bauer (2003) afirma que, para cálculos de juro simples, o período adotado é o ano comercial no qual o mês tem 30 dias e o ano 360 dias. Quando o ano adotado é civil, "este tipo de juro é denominado JURO SIMPLES, PELA REGRA DOS BANQUEIROS" (BAUER, 2003, p. 19, grifos do autor).

Puccini (2011, p. 13, grifos meus) enfatiza que, "no regime de juros simples, os juros de cada período são sempre calculados em função do capital inicial (principal) aplicado. [...] Assim, apenas o principal rende juros". Bruni e Famá (2004,

p. 121) corroboram que, "no regime de juros simples, a taxa de juros incide **somente**  sobre o valor inicialmente aplicado ou tomado emprestado". Portanto, juros simples são aqueles calculados à taxa fixa, sempre a partir da mesma quantia inicial, "não importando o montante correspondente ao período anterior", como nos remete Crespo (2009, p. 117).

Distintamente, Assaf Neto (2012) diz que o capital está colocado a juros compostos, quando, no fim de cada período previamente estabelecido, os juros produzidos são adicionados ao capital inicial – ou montante do período anterior – passando o novo total (capital + juros) a render juros. Silva (2010, p. 18) destaca que "O regime de juros compostos é mais comum do que o regime de juros simples, sendo utilizado nas principais operações financeiras, tanto investimentos como financiamentos".

Gimenes (2013, p. 23) enfatiza que tempo e taxa devem estar na mesma unidade de medida, pois "um valor pode ser capitalizado ou descapitalizado a juros simples ou compostos desde que tempo e taxa estejam na mesma base". Esse mesmo autor destaca, ainda: "seja qual for o regime de capitalização adotado, o valor da taxa de juros utilizado nas fórmulas de matemática financeira é expresso em uma forma centesimal". Por exemplo: **i = 10% = 0,10.** 

Os empréstimos ou financiamentos de grandes quantias por parte das financeiras para compra de imóveis e veículos vêm, em geral, acompanhados de prazos dilatados para o pagamento. São os empréstimos a longo prazo. No caso desse tipo de empréstimo, é importante estudar as maneiras mais comuns de quitação da dívida. São os chamados sistemas de amortização.

O que difere um sistema de amortização do outro é, basicamente, a maneira como são obtidas as parcelas. Silva (2010) relata que as parcelas podem ser constantes, variáveis ou até únicas, sendo compostas sempre por duas partes: juros e amortização propriamente dita. Crespo (2009, p. 175) fala que o devedor ou mutuário possui três formas de abater a sua dívida: "pagando no vencimento o capital e os juros; ou pagando periodicamente os juros e no vencimento, o capital; ou pagando periodicamente os juros e uma quota de amortização do capital". A mais vantajosa para o mutuário é a última. Descrevo quatro sistemas de amortização.

No Sistema Francês de Amortização (SFA), as prestações são fixas. Para Castelo Branco (2010, p. 168), "é considerado o sistema de amortização mais utilizado pelas instituições financeiras e pelo comércio em geral". O que varia é a sua composição, ou seja, variam a parte correspondente aos juros e a parte correspondente à amortização da dívida inicial. Normalmente, os juros diminuem à medida que os períodos decorrem, ao inverso da amortização, em que aumentam. Esse sistema pode ser também acompanhado de prazo de carência. Nesse caso, os juros podem ser pagos durante o prazo de carência ou capitalização, no saldo devedor.

Um segundo sistema, o *Price* de Amortização, é um caso particular do Sistema Francês. Na verdade, a diferença entre os dois sistemas se percebe em dois aspectos: a) pela tabela *Price*, a taxa de juros é fornecida num período maior do que a do vencimento das parcelas, sendo, geralmente, anual; b) o juro mensal é calculado utilizando-se uma taxa proporcional à taxa do financiamento. Como, em geral, a taxa do financiamento é anual e os juros são pagos mensalmente, a taxa utilizada no cálculo é 1/12 da taxa estipulada. Como bem lembra Crespo (2009, p. 184), a "Tabela *Price* é uma tábua cujos valores já são calculados levando em conta a taxa de juro proporcional".

No terceiro sistema, o de Amortização Constante (SAC) ou Sistema Hamburguês, segundo Silva (2010), as prestações são variáveis, a amortização é fixa e os juros, em geral, diminuem à medida que os períodos decorrem.

Crespo (2009) destaca um quarto sistema, ou seja, o Sistema de Amortização Misto (SAM), mais moderno, que não apresenta nenhuma dificuldade teórica em relação aos que já foram estudados, uma vez que ele é simplesmente a média aritmética entre o Sistema Francês de Amortização e o SAC. Conforme o autor, "nos contratos firmados segundo as normas do Sistema Financeiro de Habitação procurou-se conciliar as vantagens e desvantagens dos Sistemas Francês e de Amortização Constante" (CRESPO, 2009, p. 191).

Assim, neste estudo, a Matemática Financeira foi desenvolvida por meio das fórmulas, com a utilização da calculadora HP 12C para obtermos os resultados procurados quando da exploração dos conteúdos de juros, empréstimos e amortização. Mas meu objetivo com o desenvolvimento deste trabalho foi maior e incluiu também a Educação Financeira.

Esta ocorreu, na medida em que os alunos compreenderam a importância de um bom planejamento financeiro e modificaram seus hábitos e atitudes de consumidores. Nesse sentido, passaram a ser críticos, observando e questionando taxas de juros cobrados pelas lojas quando das compras parceladas, com ou sem entrada. Constataram que, dependendo da quantidade de parcelas estabelecidas por esses estabelecimentos, o produto aumenta de preço, ou seja, quando o produto é comprado a prazo, quanto maior a quantidade de prestações disponibilizadas aos consumidores, maior será o valor dos juros cobrados.

A construção de tabelas de amortização com o uso da Planilha do *Excel* pode facilitar e agilizar o processo, por isso, na próxima seção, apresento a Planilha de Cálculo *Excel,* discorrendo acerca do seu uso, e a calculadora HP 12C.

#### <span id="page-23-0"></span>**2.2 Utilização de ferramentas no ensino de Matemática Financeira**

Fernandes (2011) afirma que não se pode partir do pressuposto de que os alunos tenham facilidade para determinado assunto, sem que seja feita uma análise histórico-cultural do seu conhecimento, pois é preciso saber acerca do conhecimento prévio desses alunos. Neste estudo, como defende o autor, existe a preocupação em saber das afinidades dos alunos com as tecnologias, principalmente com a planilha de cálculo *Excel* e o seu gosto pela Matemática Financeira. Feijó (2007, p. 19) é de opinião "que muitos alunos têm dificuldade de assimilação dos conteúdos propostos". Assim, o uso do computador poderá, a meu ver, contribuir para uma melhora na compreensão dos conteúdos.

No início dos anos 1980, os computadores pessoais tornaram-se mais comerciais e houve um maior desenvolvimento das tecnologias digitais, porém, somente a partir dos anos 1990 é que houve um avanço considerável no campo da educação e no domínio da tecnologia educativa, por meio do aumento de investigações e experiências em sala de aula. E, nessa mesma década, surgiram as potencialidades de multimídia (COSTA et al., 2012).

Devido ao grande avanço tecnológico dos últimos tempos, conforme destacam Almeida e Guerra (2003), a nossa maneira de agir, de pensar e, sobretudo, de aprender, está mudando a passos largos, pois queremos sempre nos atualizar e acompanhar as inovações tecnológicas. Um exemplo de utilização dessas inovações é o manuseio da planilha do *Excel*. Os autores Borba e Penteado (2001, p. 64-65) afirmam:

> [...] À medida que a tecnologia informática se desenvolve, nos deparamos com a necessidade de atualização de nossos conhecimentos sobre o conteúdo ao qual está sendo integrada. Ao utilizar uma calculadora ou um computador, um professor de matemática pode se deparar com a necessidade de expandir muitas de suas ideias matemáticas e também buscar novas opções de trabalho com os alunos.

Caso o aluno opte pela utilização desse instrumento, e esteja trabalhando com a Planilha Eletrônica *Microsoft Excel 2013,* necessitará, para acessá-la, utilizar o Sistema operacional *Windows* 8 (FIGURA 1) e proceder da seguinte maneira: primeiramente clicar no menu Iniciar, dentro dele selecionar em "Todos os Programas" e optar pelo "*Microsoft* Office 2013" para poder, dessa forma, acessar o "*Excel* 2013". No final obterá uma imagem igual à descrita na Figura 1.

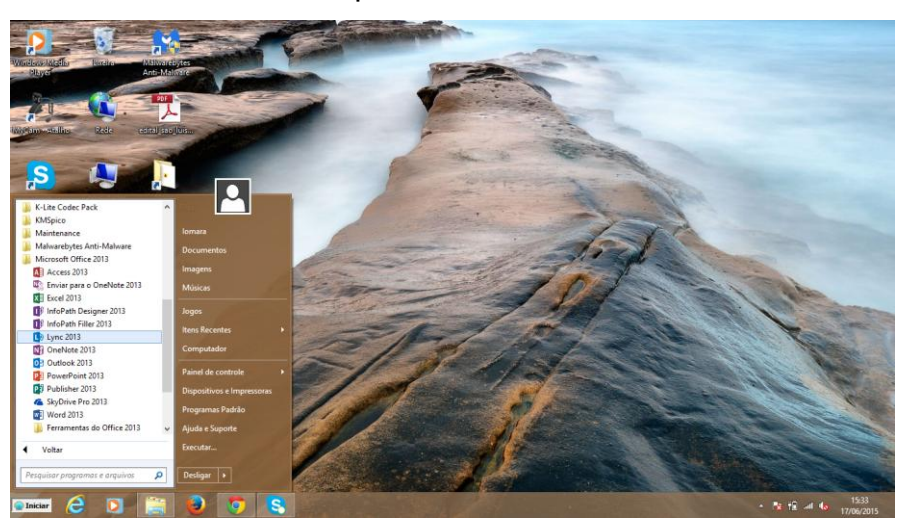

<span id="page-24-0"></span>Figura 1 – Tela inicial do Sistema Operacional *Windows* 8

Fonte: Da autora (2015).

Ao abrir o *Excel*, uma imagem semelhante à Figura 2 aparece na tela.

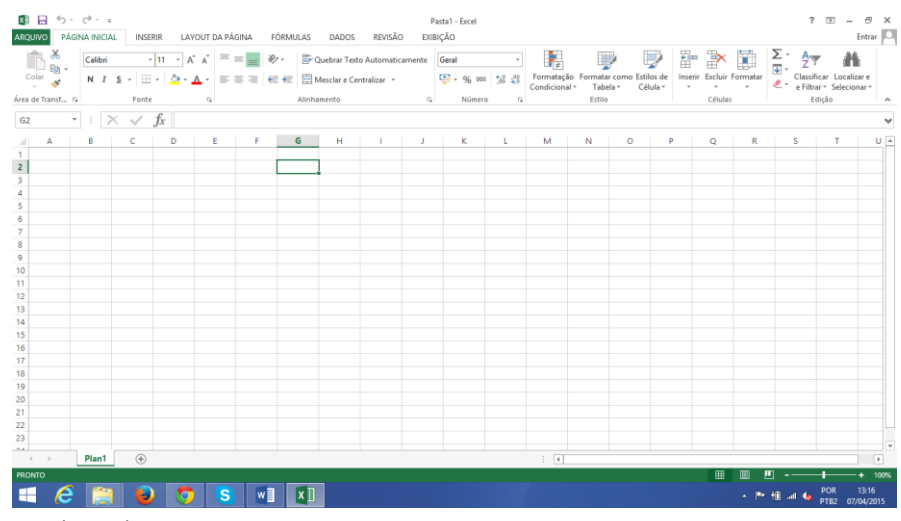

### <span id="page-25-0"></span>Figura 2 – Visualização da tela inicial do software *Excel* 2013

Fonte: Da autora (2015).

O *Excel* apresenta-se basicamente da seguinte forma, conforme Gimenes (2013): colunas representadas por letras maiúsculas (na parte superior, horizontal) e linhas representadas por números (à esquerda, na posição vertical). Cada quadrado denomina-se **célula**, e esta sempre será lida nesta sequência: a letra indicando primeiramente a que coluna ela pertence, seguida do número da sua respectiva linha. Essa leitura é feita de forma automática, bastando, para isso, clicar com o *mouse* sobre a célula desejada, conforme descrito na Figura 3.

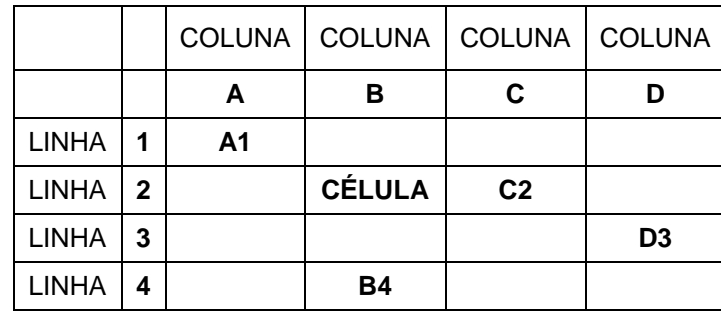

<span id="page-25-1"></span>Figura 3 – Células do *Excel*

Fonte: Da autora (2015).

Gimenes (2013, p. 54) relata que: "qualquer que seja a operação pretendida, ela somente poderá ser realizada após a introdução de uma fórmula na célula desejada". Pode ser também iniciada por meio do comando de **igualdade (=)**, ou por meio de um **Assistente de função,** acionado pelo ícone **fx** (colar função). Nesse caso, a fórmula em si não precisa ser totalmente digitada. "Em linhas gerais, uma fórmula pode executar operações básicas, comparar valores e combinar valores e funções" (GIMENES, 2013, p. 54).

Tosi (2012) aponta os principais operadores matemáticos, com suas respectivas funções, os quais estão indicados no Quadro 1.

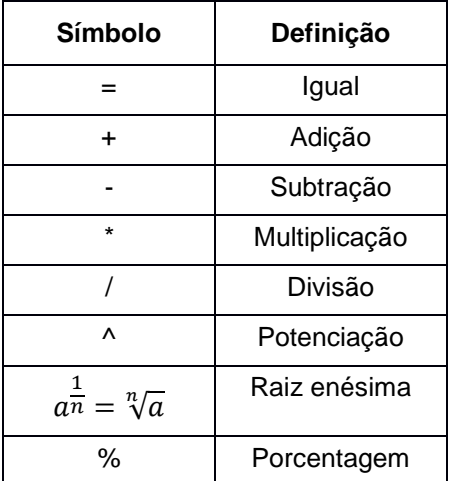

<span id="page-26-0"></span>Quadro 1 - Operadores matemáticos e suas respectivas funções

Fonte: Tosi (2012).

Tosi (2012) também destaca que a vantagem na utilização da Planilha *Excel* em relação ao uso de uma calculadora científica é que ela possibilita realizar simulações diferentes, sem necessidade de serem refeitos os cálculos. Para isso, é necessário que já exista, em arquivos ou células, a determinação das fórmulas a serem utilizadas, possibilitando, dessa forma, mudanças de valores, como por exemplo: taxas de juros, valores e períodos. A utilização da Planilha *Excel* na Matemática Financeira, conforme enfatiza Gimenes (2013), possibilita ao aluno essa troca de informação, à medida que ele, ao modificar valores nas células base, vai automaticamente obtendo outros resultados nas suas resoluções de problemas.

A utilização das planilhas eletrônicas na Matemática Financeira, conforme destaca Stieler (2007, p. 35), é bem eficaz:

> Uma atividade desenvolvida com uso da planilha eletrônica *Excel* carece de experimentação pela manipulação do acadêmico. [...] No computador, as atividades são manipuláveis e os dados podem ser facilmente alterados. Por isso, o experimento constitui em observar como a operação financeira se comportou, alterando, por exemplo: taxas, prazos, carências, entre outras variáveis.

Feijó (2007, p. 19) destaca que "o *Excel* possui funções que automatizam cálculos trabalhosos e está disponível normalmente em qualquer computador". Este autor é de opinião que a utilização do computador na Matemática Financeira só será eficaz se permitir ao aluno novos desafios, ou seja, se possibilitar que ele saiba o

que está fazendo e qual a fórmula está usando. O computador deve ser "inserido como meio de aprendizagem e não como fim" (FEIJÓ, 2007, p. 42).

A Planilha do *Microsoft Excel*, conforme esclarece Tosi (2012), não possui todas as funções específicas para todos os tipos de problemas; "portanto, será utilizado o conceito matemático para solução de alguns problemas", tais como os que envolvem: "variação percentual, como cálculos de margens de lucros, descontos comerciais, variações percentuais de indicadores econômicos e financeiros, variações de preços, taxas efetivas em operações financeiras e outras" (TOSI, 2012, p. 16-17).

É fato que as tecnologias facilitam o aprendizado da Matemática Financeira, pois, por meio dos *softwares*, permitem criar, manipular, formular, testar, explorar as propriedades, entre outras funções. Uma metodologia aplicada permite observar as diferenças entre os alunos em relação a conhecimentos prévios, realidade cultural e acadêmica, e ao próprio interesse no aprendizado. O que poderia ser visto como barreira para o ensino tornou-se o ponto de partida para a elaboração dessa prática. Gimenes (2013, p. 49) lembra que "o *Excel*, quando bem trabalhado, é uma ferramenta que oferece inúmeros recursos".

Embora a planilha de *Excel* seja uma excelente ferramenta de ensino, ressalto que existem diferentes práticas pedagógicas a serem abordadas para que se tenha uma compreensão do ensino da Matemática Financeira, o que desenvolvo no próximo item.

Bruni e Famá (2004, p. 72) destacam que a Calculadora Financeira HP 12C possui uma boa aparência e, dentre as características, citam como principais: "sua robustez (bem cuidada, a máquina dura indeterminadamente) e simplicidade (é fácil de operar, possuindo as principais funções necessárias em Matemática Financeira)".

Um dos diferenciais existentes entre a HP 12C e as calculadoras algébricas comuns é o fato da HP 12C possuir como principais características, conforme destacam Bruni e Famá (2004) e Gimenes (2013), lógica RPN (no inglês, *Reverse Polish Noatation,* ou notação Polonesa Reversa) e a pilha de registradores. Bruni e Famá (2004, p. 75-76) enfatizam que:

A HP 12C não possui uma das principais teclas de calculadoras algébricas comuns, que é a tecla de igualdade. A razão dessa inexistência consiste no fato da HP trabalhar com uma lógica matemática diferente: a lógica RPN. Enquanto que numa operação algébrica comum os operandos devem ser intercalados por operadores, na lógica RPN os operandos devem ser colocados primeiramente e, depois, devem ser colocados os operadores.

Conforme lembra Gimenes (2013, p. 35), "na HP 12C os números devem ser informados primeiro e depois o sinal". Bruni e Famá (2004, p. 77) ressaltam que "a tecla **[ENTER]** consiste no principal mecanismo para a operação de pilhas da HP 12C. Ao pressionar **[ENTER]**, os registradores são "empurrados" para cima da pilha, sendo o conteúdo do visor (registrador X) duplicado".

Bruni e Famá (2004) ressaltam que, quando pressionada a tecla [**f**], as funções de amarelo serão ativadas e, da mesma forma, quando pressionada a tecla [**g**], as funções de azul serão ativadas. Se o aluno pressionar alguma dessas teclas erroneamente, para desfazer a ação, basta pressionar as teclas [**f**][**PREFIX**].

Ainda segundo esses autores, ao armazenar um valor utilizando a tecla **[STO],** é necessário memorizar o número que foi utilizado, pois no momento em que precisarmos desse valor, mesmo que a calculadora tenha sido desligada, e passe alguns dias sem operar, ele estará disponível na referida memória para posterior utilização, como bem lembra Gimenes (2013). Bruni e Famá (2004, p. 81) enfatizam que "os registradores permitem operações matemáticas, como soma, subtração, multiplicação e divisão".

Barroso e Kistemann Jr. (2013, p. 3) destacam que "a calculadora financeira ou as planilhas eletrônicas são apenas ferramentas que agilizam os procedimentos operacionais, mas não estimulam a reflexão dos objetos financeiro-econômicos presentes na sociedade consumista". Esses autores defendem uma mudança na disciplina Matemática Financeira, com o intuito de que seja mais direcionada aos Cursos de Administração e de Economia.

No item seguinte descrevo algumas práticas pedagógicas diferenciadas para o ensino da Matemática Financeira que a tornam mais motivadora para os alunos.

#### <span id="page-29-0"></span>**2.3 Utilização de práticas pedagógicas diferenciadas no ensino**

Medeiros e Mendes (2014, p. 323) compreendem metodologia ativa como "uma concepção educativa que estimula processos de ensino-aprendizagem críticos e reflexivos, nos quais o estudante participa ativamente e se compromete com seu próprio aprendizado".

As práticas pedagógicas diferenciadas de ensino podem ser utilizadas nas mais diversas áreas do conhecimento. Nas aulas de Matemática Financeira são de utilidade, na medida em que possibilitam o processo de aprender na prática, o que facilita a atuação dos professores na busca de promover a formação crítica de futuros profissionais.

Neste estudo, as práticas pedagógicas diferenciadas aproximam-se da definição de Martins, Diesel e Diesel (2015) quando colocam que utilizar metodologias ativas de ensino e de aprendizagem favorece ao aluno a interação nas aulas. Segundo as autoras, as dinâmicas de grupo são atrativas e envolventes, por seu caráter motivacional e construtivo, podendo ser utilizadas como propostas pedagógicas diferenciadas na perspectiva de auxiliar o desenvolvimento de um ensino em qualquer disciplina.

As autoras acrescentam que metodologias ativas de ensino e de aprendizagem, ou práticas pedagógicas diferenciadas, são capazes de promover aprendizagens significativas, a partir de propostas de conteúdos apresentados de forma mais interessante aos alunos, tomando como ponto de partida suas motivações para aprender.

Nessa linha de raciocínio, Borges e Alencar (2014, p. 120) observam que "a utilização dessas metodologias pode favorecer a autonomia do educando, despertando a curiosidade, estimulando tomadas de decisões individuais e coletivas". Nesse contexto, podemos perceber que uma metodologia diferenciada pode, além de ensinar de forma prazerosa, ampliar a criatividade e a autonomia do aluno. Também é importante ressaltar Pereira (2012, p. 6), que conceitua metodologia ativa como:

Todo o processo de organização da aprendizagem (estratégias didáticas) cuja centralidade do processo esteja, efetivamente, no estudante. Contrariando assim a exclusividade da ação intelectual do professor e a representação do livro didático como fontes exclusivas do saber na sala de aula. A metodologia Ativa tem suas raízes procedimentais no pensamento pedagógico de autores ligados ao movimento da Escola Ativa e Educação Integrada cujo princípio educativo é o trabalho intelectual, estético e laboral.

De acordo com o exposto, podemos perceber que o teórico converge para um só ponto de atuação, qual seja, a importância de uma nova metodologia para o ensino da Matemática. Vale ressaltar, igualmente, o pensamento de Borges e Alencar (2014), quando mencionam que deveria ocorrer a substituição das formas tradicionais de ensino por metodologias ativas.

Freire (1996) já defendia as metodologias ativas quando afirmava que elas favoreciam a assimilação por parte dos alunos. Segundo esse autor, por meio da prática, seja por meio de resoluções de exercícios ou de forma lúdica, a assimilação se dá de forma mais natural, visto o conhecimento prévio que cada aluno traz para a sala de aula.

Berbel (2011) destaca que para as metodologias ativas causarem os efeitos almejados, é necessário que os participantes do processo as assimilem no sentido de compreendê-las, ou seja, deve ficar bem claro como e quando serão utilizadas e como será a avaliação do processo. A mesma autora explicita que as metodologias ativas, se bem trabalhadas, têm o potencial de despertar a curiosidade, pois o aluno gosta do novo, de sair da sua rotina de quadro e/ou *data show -* ele deseja ter uma aula com utilização de outras metodologias.

Santos (2010) ressalta que é forçoso que o aluno se torne um ser mais atuante no processo de aprendizagem, com discernimento para formular questões inteligentes, que o instiguem a uma reflexão. Todo esse processo deve ser compartilhado por todos os envolvidos no contexto de ensino. Santos (2010, p. 5-6) observa que "o Método Ativo vai contribuir para a transformação na carreira desses estudantes". Nessa mesma linha de pensamento, Rosa Neto (2006, p. 53) afirma:

> Todo método ativo leva a construções mentais que podem ficar sem objetivos e sem continuidade. São necessários objetivos bem definidos e um plano para sequenciar, com bastante abertura, as ações que participam de determinada construção.

Segundo Martins (1997, p. 180), é possível aprimorar o ensino nas

instituições de ensino superior, "desde que estejamos dispostos a utilizar uma didática em função da vida, uma técnica educacional de conteúdo real, fundada na psicologia e na sociologia". Como bem destaca o autor, "a renovação constante do saber e da tecnologia impõe, às escolas em geral e às Universidades em particular, o difícil mister de ensinar a viver, de ajustar o jovem à dinâmica do meio em que vai atuar" (MARTINS, 1997, p. 35). Ainda segundo o referido autor:

> Para Djacir Menezes (1944), o conhecimento não é um "luxo intelectual", mas um cabedal de técnicas e condutas, a serviço da própria vida. Daí a importância da educação funcional, vale dizer, da educação ativa, dinâmica e que visa à utilização dos conhecimentos. O que importa não é memorizar conhecimentos, passivamente, mas pô-los a serviço da própria vida, através da pesquisa científica e da tecnologia (MARTINS, 1997, p. 180).

Desde os anos 1970, essa discussão já existe. A Educação, portanto, é mudança permanente ou, como destaca Teixeira (1971, p. 36), "o permanente esforço de redirecionamento da própria natureza. É a natureza na sua aventura de ordem, de utilidade e de beleza, em uma permanente reconstrução de si mesma. Educação é a natureza que se fez arte".

Araújo (2008, p. 16) corrobora, lembrando que "durante as duas últimas décadas, vários relatórios e documentos gerados por profissionais e organizações têm reivindicado novas formas de ensino da Matemática". Defende que o ensino da Matemática deve ser concretizado de maneira natural, com o aluno sendo ativo no processo de ensino e de aprendizagem. Acrescenta que esse aprendizado deve fazer com que o aluno desenvolva a capacidade de raciocinar e comunicar-se matematicamente, associando a Matemática ao seu cotidiano. E, para elucidar melhor esse aspecto, vale ressaltar as palavras da autora:

> [...] Identificar o que é mais importante no ensino, inclui ensinar as habilidades do processo de investigação científica, fazer uso dos conceitos básicos e adequados e usar da ciência na tomada diária de decisões. E, em consequência disso, deve-se ajudar os alunos a reconhecerem que a matemática, a tecnologia e a sociedade influenciam umas às outras. A aprendizagem deve envolver os alunos nas suas habilidades e competências. Eles devem se tornar aprendizes ativos, desafiados a aplicar seu conhecimento prévio e passar por situações novas. As abordagens de ensino devem envolver os alunos no processo de aprendizagem e não apenas lhes transmitir informações (ARAÚJO, 2008, p. 16).

Assim, diante dessa esfera de conhecimentos, descrevo algumas práticas pedagógicas que, neste estudo, são adjetivadas de diferenciadas, mas que, na literatura, são denominadas de metodologias ativas de ensino e de aprendizagem,

propostas por Anastasiou e Alves (2003), Berbel (2011), Borges e Alencar (2014), Feijó (2007), Medeiros e Mendes (2014) e Pereira (2012). Essas práticas podem facilitar o aprendizado da Matemática Financeira no Ensino Superior.

### **a) Aula expositiva dialogada: superando o tradicional**

A aula expositiva dialogada constitui-se em estratégia que tem por objetivo superar a perspectiva tradicional, em estilo de palestra. Anastasiou e Alves (2003, p. 79) reportam que:

> Há grandes diferenças entre elas, sendo a principal a participação de estudantes, que terão suas observações consideradas, analisadas, respeitadas, independentemente da procedência e da pertinência delas, em relação ao assunto tratado. O clima de cordialidade, parceria, respeito e troca é essencial. O domínio do quadro teórico relacional pelo professor deve ser tal que "o fio da meada" possa ser interrompido com perguntas, observações, intervenções, sem que o professor perca o controle do processo. Com a participação contínua dos estudantes fica garantida a mobilização, e são criadas as condições para a construção e a elaboração da síntese do objeto estudado.

Na aula expositiva dialogada, como bem enfatizam Anastasiou e Alves (2003), o estudante traz, para a sala de aula, conhecimentos prévios, a partir dos quais o professor leva a turma a interagir, por meio de discussões. Assim, os alunos questionam, interpretam e discutem o objeto do estudo, confrontando com suas realidades, do que resulta uma produção de novos conhecimentos, visto que foi favorecida uma análise crítica das realidades mostradas.

Lopes (2012, p. 30), com relação às aulas dialogadas, remete que "o professor leva os alunos a questionarem, discutirem, interpretarem o objeto de estudo apresentado por ele, reconhecendo e contextualizando este objeto com as situações das realidades que podem ser levantadas pelos alunos". Trata-se de uma aula diversificada pela participação dos alunos, com exemplificação em torno dos conhecimentos prévios que eles trazem para a sala de aula, relacionando, dessa forma, teoria e prática.

Gil (2005, p. 68) coloca que a aula expositiva é "um processo em que os fatos são transmitidos das fichas do professor para o caderno do aluno sem passar pela mente de nenhum dos dois". É comum essa forma de ensino entre professores tradicionais, ainda muito apegados a metodologias hoje consideradas ultrapassadas.

Ainda com relação às aulas expositivas, Gil (2005) relata que o professor transmite muitas informações em pouco tempo, sem se dar conta de como está ocorrendo a aprendizagem por parte do aluno, se estão realmente ocorrendo compreensão e assimilação do conteúdo ensinado. São aulas nas quais somente quem fala é o professor, tornando-se, dessa forma, monótonas e cansativas, e cabendo ao aluno somente copiar e aceitar as informações recebidas, sem poder questioná-las ou pedir uma nova explanação. Lopes (2012, p. 31) defende a prática das aulas dialogais, pois, na sua concepção:

> Quando o professor consegue promover um clima favorável ao diálogo, esta estratégia favorece a apreensão do objeto do estudo proposto, mobilizando o conjunto de experiências prévias do aluno e facilitando a ancoragem de novos objetos de estudo dialogados.

A aula expositiva dialogada vem com o intuito de substituir o modelo de aula tradicional, em que o aluno era somente um mero receptor de informação, sem participar da aula, sem fazer parte do processo de ensino, conforme defendem as autoras Anastasiou e Alves (2003). Além das aulas expositivas dialogadas, essas autoras também pontuam os trabalhos em grupos como sendo uma estratégia de ensino, conforme descrevo:

#### **b) Trabalhos em grupos**

As autoras Anastasiou e Alves (2003, p. 75) pontuam, respeito de trabalhos em grupos, que:

> As estratégias grupais constituem um desafio a ser reconhecido e enfrentado. Sabemos que a aprendizagem é um ato social, necessitando da mediação do outro como facilitador do processo. Esse outro que estabelece a mediação entre o aluno e o objeto de estudo pode ser o professor, os colegas, ou um texto, um vídeo, um caso a ser solucionado, um tema a ser debatido.

Anastasiou e Alves (2003) ainda destacam que devemos procurar evitar grupos grandes. Uma boa estratégia é dividir a turma em grupos com cerca de 4 a 5 alunos, para que todos possam interagir nas discussões. A vantagem dessa estratégia é a interação que poderá ocorrer entre os membros, visto que um determinado assunto abordado pode ter sido mais bem compreendido por algum componente do grupo, e este, por sua vez, faz a explanação para os demais.

Andretta e Sirena (2010) descrevem também que uma das vantagens do

trabalho em grupo, além das já mencionadas, é proporcionar ao aluno conviver com as diferenças, percebendo as potencialidades e fraquezas suas e dos seus colegas, observando, dessa forma, que as pessoas possuem algum tipo de limitação e precisam sempre trabalhar algum ponto para se tornarem mais produtivas.

Outro fator destacado por essas autoras é que o trabalho de grupo proporciona uma mudança no comportamento dos alunos, pois estes deixam de ser individualistas, aprendendo a trabalhar em equipe, comportamento que os ajudará no campo profissional, visto que as empresas procuram funcionários com formação superior e com habilidades para trabalhar em equipe.

As autoras Andretta e Sirena (2010, p. 1) ainda ressaltam que: "trabalhar em equipe não é fácil, por isso o mercado de trabalho busca hoje profissionais com habilidades para exercer tarefas em conjunto". Silva (1998, p. 135) refere-se ao trabalho em grupo como algo já existente desde épocas remotas:

> A investigação educacional sobre os efeitos da cooperação data dos anos 20. A teoria de Dewey, para quem a essência da vida democrática se encontra na cooperação dentro do grupo, enunciada em 1916 em Democracia e Educação e posteriormente operacionalizada em sala de aula nos anos 30, foi o ponto de partida para a investigação sobre o trabalho em grupo e a sua aplicação educativa.

Anastasiou e Alves (2003) defendem que, para obter um resultado satisfatório com o uso das estratégias em grupo, deve-se ter em mente uma boa organização, não deve haver dúvidas sobre o que será proposto e solicitado, e é necessário estabelecer parceria com o aluno, o qual fará parte desse processo.

Ao trabalhar em grupo, o aluno passa a ter a oportunidade de estabelecer troca de ideias e opiniões, desenvolvendo as habilidades necessárias à prática de convivência com as pessoas, passando a respeitar a opinião do outro, mesmo que seja diferente da sua, tornando-se, dessa forma, uma pessoa mais acessível. Enfatizo que a resolução de problemas pode ser realizada por meio da prática de trabalho em grupo, mas, para tanto, é preciso compreender seus significados e utilização, conforme veremos.

#### **c) Resolução de problemas**

Para Anastasiou e Alves (2003, p. 86), "a estratégia de resolução de

problemas contempla as categorias presentes nos processos de construção do conhecimento quando estimula ou amplia a significação dos elementos apreendidos em relação à realidade ou área profissional". Nesse sentido, fica claro que essa estratégia possibilita não somente desenvolver a teoria, mas também uma *práxis* capaz de fazer com que o educando possa refletir acerca da problematização e encontrar diferentes soluções para o problema proposto.

Para Medeiros e Mendes (2014, p. 324), a metodologia de problematização deve "[...] partir da realidade e da curiosidade despertada no aluno pelo professor e pelas estratégias intencionalmente elaboradas para incitar no aluno a curiosidade". Cabe ao professor instigar o aluno para que ele tenha o desejo de querer aprender mais, tenha curiosidade em adquirir novos conhecimentos. Lopes e Blum (2000, p. 155) são enfáticos quando afirmam:

> No processo de ensino e de aprendizagem, conceitos, ideias e métodos matemáticos devem ser abordados mediante a exploração de problemas, ou seja, de situações em que os alunos precisem desenvolver algum tipo de estratégia para resolvê-las. [...] Só há problema se o aluno for levado a interpretar o enunciado da questão que lhe é posta e a estruturar a situação que lhe é apresentada.

Rudio (2004, p. 89) atenta para a importância que deve ser dada para a solução de um problema, ao expressar-se da seguinte forma:

> O pesquisador não pode apenas adivinhar, fazer suposições gratuitas ou emitir opiniões superficiais e inconsistentes, mas deve realizar um processo pelo qual, ao mesmo tempo, se busca, examina e prova a solução e ao qual se denomina de pesquisa científica.

Sousa (2005, p. 1), sobre resolução de problemas, fala que: "por este motivo para o seu ensino não basta só conhecer, é necessário ter criatividade, fazer com que os alunos participem das resoluções". Essa mesma autora pontua: "Um ensino sem a resolução de problemas não possibilita o desenvolvimento de atitudes e capacidades intelectuais, pontos fundamentais para despertar a curiosidade dos alunos e torná-los capazes de lidar com novas situações" (SOUSA, 2005, p. 2).

Araújo (2008) destaca a importância de estabelecer relações a partir do contexto histórico-social para que o aluno possa compreender efetivamente os conteúdos matemáticos trabalhados e relacioná-los com o seu dia a dia. Esses conteúdos não devem ser abordados de forma isolada, e sim, interligados, o que favorecerá de forma eficaz a resolução de problemas e a assimilação.
Os alunos, a partir do momento em que se tornam sujeitos ativos no processo de ensino e de aprendizagem, assimilam melhor novos conceitos. Passam a discutir sobre eles, esclarecendo dúvidas, aceitando as soluções dos outros, vendo que estas podem fazer sentido, persistindo, dessa forma, "na tentativa de construir suas próprias ideias, incorporar soluções alternativas, reestruturar e ampliar a compreensão acerca dos conceitos envolvidos nas situações e, desse modo, aprender" (ARAÚJO, 2008, p. 6). O mesmo autor afirma:

> A atitude intelectual do aluno, diante de um problema, deveria ser semelhante ao trabalho do matemático. Aprender a valorizar sempre o espírito de investigação. É um dos objetivos maiores da educação matemática despertar no aluno o hábito permanente de fazer uso de seu raciocínio de cultivar o gosto pela resolução de problemas. É preciso buscar problemas que permitam mais de uma solução, que valorizem a criatividade, motivação pela busca do conhecimento e admitam diferentes caminhos para a sua solução. Com a resolução de problemas redefinem-se os valores educativos de educação matemática. O desenvolvimento dessas habilidades possibilita ao aluno um desempenho que certamente o capacita melhor a enfrentar os desafios do mundo contemporâneo (ARAÚJO, 2008, p. 13).

Nesse caso, segundo Araújo (2008), o professor passa a ter o papel de organizador, facilitador, mediador nesse processo, "ao promover a análise das propostas dos alunos e sua comparação, ao disciplinar as condições em que cada aluno pode intervir para expor a sua solução, questionar, contestar". Cabe ao professor orientar os alunos, promover debates sobre os resultados e métodos utilizados, bem como valorizar as soluções encontradas mais adequadas, tornandose, dessa forma, um agente facilitador para que o aluno venha a se tornar ativo na "construção do seu conhecimento, pelas conexões que estabelece com seu conhecimento prévio num contexto de resolução de problemas" (ARAÚJO, 2008, p. 15). Sousa (2005, p. 3) corrobora, afirmando que:

> A resolução de problemas é uma importante contribuição para o processo de ensino e de aprendizagem da Matemática, criando no aluno a capacidade de desenvolver o pensamento matemático, não se restringindo a exercícios rotineiros desinteressantes que valorizam o aprendizado por reprodução ou imitação.

Ultrapassar o aprendizado por reprodução ou imitação é uma diferenciação trazida pela metodologia de resolução de problemas, pois torna o processo de ensino mais interessante. A resolução de um problema pode ser apresentada por meio de mapas conceituais, prática de ensino diferenciada, que descrevo no próximo item.

#### **d) Mapa Conceitual**

Para Moreira (2011, p. 123), "mapas conceituais são diagramas de significados, de relações significativas, de hierarquias conceituais". O autor ressalta também que os mapas conceituais não devem ser confundidos com mapas mentais ou com quadros sinópticos. "Mapas conceituais não buscam classificar conceitos, mas sim relacioná-los e hierarquizá-los" (MOREIRA, 2011, p. 123).

Outro autor, Tavares (2007, p. 3), destaca que "um mapa conceitual hierárquico se ramifica em diversos ramos de uma raiz central", ou seja, um conceito de um ramo pode se interligar a um conceito de outro ramo. Novak e Cañas (2010) citam que conceitos podem ser interligados entre si por meio de ligações cruzadas, relacionando assim os conceitos.

Novak e Cañas (2010, p. 10) enfatizam a existência de "duas características dos mapas conceituais importantes na facilitação do pensamento criativo: a estrutura hierárquica que é representada num bom mapa conceitual e a capacidade de buscar e caracterizar novas ligações cruzadas". Os autores, igualmente, definem:

> Conceito como uma regularidade percebida em eventos ou objetos, designada por um rótulo. Na maioria dos conceitos, o rótulo é uma palavra, embora algumas vezes usemos símbolos como + ou %, e em outras usemos mais de uma palavra. Proposições são enunciações sobre algum objeto ou evento no universo, seja ele natural ou artificial. Elas contêm dois ou mais conceitos conectados por palavras de ligação ou frases para compor uma afirmação com sentido. Por vezes, são chamadas de unidades semânticas ou unidades de sentido (NOVAK; CAÑAS, 2010, p. 10).

Tavares (2007, p. 3) defende que o aprendizado do aluno com a utilização dos mapas conceituais ocorre de maneira mais substancial, pois o mapa serve como "instrumento facilitador da meta-aprendizagem, possibilitando uma oportunidade do estudante aprender a aprender". A partir do momento em que o aluno se sente responsável por ir em busca de novos conhecimentos, atrás de respostas às suas indagações, ele consegue relacionar temas e aprofundar conceitos.

Novak e Cañas (2010, p. 12) afirmam que "mapas conceituais são também eficazes na identificação das ideias sustentadas pelos estudantes, tanto válidas quanto inválidas".

Tavares (2007) explica que existe uma variedade de tipos de mapas

conceituais, e que os mesmos são criados em conformidade com a função desejada. Mas, "o único tipo de mapa que explicitamente utiliza uma teoria cognitiva em sua elaboração é o mapa hierárquico do tipo proposto por Novak e Gowin (1999)" (TAVARES, 2007, p. 4).

Os autores Novak e Cañas (2010) e Tavares (2007) enfatizam que não existem mapas conceituais certos ou errados. O que existe é um bom mapa conceitual e um mapa conceitual mal elaborado, pois eles são construídos com base nos conhecimentos prévios de seus criadores a respeito do assunto a ser abordado. Sua construção vai depender do conhecimento de cada um, podendo o mapa ser alterado posteriormente, com inclusões, após estudos e pesquisas realizadas sobre o tema explorado.

Tavares (2007, p. 8) caracteriza um bom mapa como aquele que "começa com uma boa seleção de conceitos relacionados ao tema principal. Cada conceito pode estar relacionado a mais de um outro conceito". No momento em que o seu autor utiliza vários conceitos e os interliga, obviamente ele o faz usando várias conexões, provando, dessa forma, um conhecimento prévio do tema proposto.

Esse mesmo autor se refere a um mapa conceitual mal elaborado como sendo aquele em que se "faz uma conexão linear entre os conceitos. Ele evidencia que seu autor não visualiza outras conexões, outras possibilidades de entendimento da questão" (NOVAK; GOWIN, 1999, p. 124).

O tipo de mapa conceitual utilizado por muitos alunos, segundo Tavares (2007), é a teia de aranha, visto que, a partir do tema gerador, os demais conceitos irradiam à medida que se afastam do centro. Nesses mapas, não há preocupação com as relações hierárquicas ou transversais.

Henriques et al. (2014, p. 222) destacam que:

Um recurso importante do *CmapTools* deve ser orientado para construção deste tipo de Mapas Conceituais, pois o software permite mover conceitos junto com as frases de ligação, bem como grupos de conceitos e ligações, para reestruturar o mapa, o que facilitaria a visualização das proposições e permitiria uma leitura mais clara do Mapa Conceitual.

Cabe salientar que, neste estudo, os mapas conceituais foram utilizados no início da prática pedagógica para que eu tivesse uma visão do conhecimento prévio dos alunos acerca do tema de Matemática Financeira. No final da disciplina estes mesmos alunos fizeram outro mapa conceitual para eu poder comparar o processo evolutivo no decorrer da disciplina e verificar se houve aprendizagem. Trago a análise sobre essa evolução na aprendizagem no capítulo 4, após a apresentação dos caminhos metodológicos utilizados neste estudo, no próximo capítulo.

## **3 PROCEDIMENTOS METODOLÓGICOS**

Neste capítulo exponho os caminhos investigativos que orientaram este estudo e faço a caracterização da pesquisa. Também apresento o campo de investigação, os sujeitos participantes, os procedimentos para a coleta de dados e a técnica de análise de dados, bem como a prática desenvolvida durante a intervenção pedagógica.

#### **3.1 Caracterização da pesquisa**

Atendendo aos objetivos deste estudo, a presente pesquisa se estabeleceu em uma investigação de abordagem qualitativa. A pesquisa qualitativa tem como principal preocupação o estudo e a análise do mundo empírico em seu ambiente natural. Assim, nesse tipo de "abordagem valoriza-se o contato direto e prolongado do pesquisador com o ambiente e a situação que está sendo estudada" (GODOY, 1995, p. 62). Entende-se que nesse modelo de pesquisa o pesquisador deve aprender a empregar sua própria pessoa como o recurso mais seguro de observação, seleção, análise e interpretação dos dados coletados.

Esta pesquisa teve como interesse a interpretação dos significados atribuídos pelos sujeitos pesquisados, quais sejam, alunos da disciplina Matemática Financeira, e foi realizada por meio da observação participativa. Conforme enfatiza Moreira (2011, p. 76): "os dados obtidos por meio dessa participação ativa são de natureza qualitativa e analisadas de forma correspondente. As hipóteses são geradas durante o processo investigativo".

A realidade social e, notadamente, a educacional não podem ser controladas, visto que são complexas e resultado de diversas determinações e contradições. Entende-se, por fim, que o desenvolvimento de qualquer pesquisa qualitativa constitui um compromisso com mudanças da realidade analisada (RAMOS, 2014).

Este estudo foi caracterizado como sendo um estudo de caso. Segundo Fonseca (2009, p. 33), "O estudo de caso pode ser caracterizado como um estudo de uma entidade bem definida como um programa, uma instituição, um sistema educativo, uma pessoa, ou uma unidade social". Para Moreira e Rosa (2009, p. 13), "o *estudo de caso,* por sua vez, pode ser definido como uma descrição intensiva, holística e uma análise profunda de uma entidade singular, um fenômeno ou unidade social".

No estudo de caso descritivo detalham-se fenômenos da pesquisa que são devidamente registrados em forma de relatório. Assim, o caso que analisei é o ensino de Matemática Financeira no Curso de Ciências Contábeis do IMEC, com foco na utilização de práticas pedagógicas diferenciadas de ensino durante as aulas.

O estudo de caso pode ser algo vivenciado por algum aluno ou mesmo pelo professor, mas pode ser também criado com o intuito de trazer para a sala de aula alguma situação que instigue os alunos a analisarem, interpretarem, criticarem, buscarem hipóteses e suposições diferentes, enfim, investigarem maneiras diversas de chegar a um consenso.

Após a caracterização do tipo de pesquisa realizada, passo à descrição do campo de investigação.

## **3.2 Campo de Investigação**

O IMEC – Instituto Maranhense de Ensino e Cultura fica situado na cidade de São Luís, Estado do Maranhão, na av. São Marçal nº 214, bairro do João Paulo. Trata-se de uma Faculdade integrante da rede UNIP – Universidade Paulista. É uma Faculdade relativamente nova, com 5 anos e meio de atividade com os cursos de graduação: Administração, Ciências Contábeis e Publicidade e Propaganda. O Curso de Direito está funcionando somente há 3 anos. Durante o 2º semestre do ano

de 2015, tivemos 673 alunos matriculados, sendo 283 no curso de Administração, 154 no curso de Ciências Contábeis, 232 no Curso de Direito e 4 no Curso de Comunicação Social - Publicidade e Propaganda.

A utilização do nome do IMEC na minha pesquisa foi devidamente autorizada por meio de uma carta de Anuência assinada pela Diretora da referida faculdade. Foi também autorizada pela Diretora a aplicação da minha pesquisa junto aos alunos dos 3º/4º períodos do Curso de Ciências Contábeis (APÊNDICE A).

#### **3.3 Sujeitos da pesquisa**

A pesquisa envolveu 46 alunos do IMEC do Curso de Ciências Contábeis, nos períodos 3º/4º na disciplina de Matemática Financeira. Para terem sua identidade preservada, os alunos foram denominados de A01 a A46, quando dos relatos obtidos nos relatórios em equipes. Os sujeitos também foram apresentados individualmente, em um segundo momento, quando foram analisados os resultados obtidos no Questionário de Satisfação, como R1, R2, e assim sucessivamente. Dessa forma, A01 não corresponde, necessariamente, a R1 e assim sucessivamente.

Foram entregues, inicialmente, os Termos de Consentimento Livre e Esclarecido (APÊNDICE B) para os alunos participantes assinarem em duas vias. Uma das vias ficou retida pelo sujeito da pesquisa e a outra foi arquivada em local seguro por mim, pesquisadora.

### **3.4 Instrumentos de coleta de dados**

Dentre os instrumentos utilizados, primeiramente fiz uso dos mapas conceituais com o intuito de ilustrar as diferentes opiniões dos alunos e mostrar o desenvolvimento da sua assimilação desde o começo ao final da disciplina de Matemática Financeira. Novak e Cañas (2010, p. 10) mencionam que: "mapas conceituais são ferramentas gráficas para a organização e representação do conhecimento". Para esses autores, "o ideal é que mapas conceituais sejam

elaborados a partir de alguma questão particular que procuramos responder, o que denominamos questão focal" (NOVAK; CAÑAS, 2010, p. 10).

Também utilizei fotos e filmagens para coletar dados, seguindo os pressupostos de Fernandes e Gomes (2003) quando colocam que a fotografia e a filmagem são documentos que "podem proporcionar uma visão mais clara do problema" (FERNANDES; GOMES, 2003, p. 17). Ilustrei, dessa forma, no trabalho, as atividades realizadas pelos alunos, com uso do material concreto em sala de aula, para trabalhar o conteúdo de juros simples.

Além dos instrumentos já mencionados, fiz uso do relatório entregue pelos alunos com o posicionamento das equipes. Conforme acentuam Marconi e Lakatos (2010), é um importante instrumento de coleta de dados, pois "tem a finalidade de dar informações sobre os resultados da pesquisa, se possível, com detalhes, para que eles possam alcançar a sua relevância". (MARCONI; LAKATOS, 2010, p. 155). Segundo Chemin (2015, p. 80):

> A ABNT, NBR 10719/2011, salienta que relatório técnico-científico é o documento que relata formalmente os resultados ou progressos obtidos em investigação de pesquisa e desenvolvimento ou que descreve a situação de uma questão técnica ou científica; essa espécie de relatório pode ser técnico-científico, apresenta, de forma sistemática, informação suficiente para um leitor qualificado, aborda conclusões e faz recomendações.

Ainda conforme Soubhia, Ruffino e Dessunti (2005), o relatório serve para mostrar como o trabalho foi executado e que dados foram coletados e analisados. Trata-se de um recurso que possibilita aos alunos fazerem uso de habilidades variadas. Neste caso a sua importância se deu pelo fato de ter possibilitado ao aluno trabalhar com dados da sua realidade com metodologias diferenciadas.

Apliquei também um questionário de satisfação com os alunos que fizeram parte da pesquisa. Busquei descobrir o que acharam das novas práticas pedagógicas diferenciadas de ensino aplicadas, e se elas favoreceram o seu aprendizado.

Foram elaboradas 15 perguntas, sendo 3 abertas e 12 fechadas (APÊNDICE C). Este questionário foi criado no *Google Drive* e esteve disponibilizado no período de 25 a 26 de novembro de 2015, no link [<https://docs.google.com/forms/d/1s6m7ZIPPFVMWZDO8GRX9Nh7IaWqUcM3MsaI](https://docs.google.com/forms/d/1s6m7ZIPPFVMWZDO8GRX9Nh7IaWqUcM3MsaIHgP--LnE/viewform?c=0&w=1)

[HgP--LnE/viewform?c=0&w=1>](https://docs.google.com/forms/d/1s6m7ZIPPFVMWZDO8GRX9Nh7IaWqUcM3MsaIHgP--LnE/viewform?c=0&w=1), permitindo assim que os alunos respondessem o instrumento de forma rápida e sem identificação. Fonseca (2009, p. 38) define o questionário como sendo:

> A forma mais usada para coleta de dados, pois possibilita medir com exatidão o que se deseja. A finalidade do questionário é obter, de maneira sistemática e ordenada, informações sobre as variáveis que intervêm em uma investigação, em relação a uma população ou amostra determinada.

É importante preconizar que o questionário deve ser bem estruturado, conforme ressalta Lapponi (2004), para que os alunos possam entender o que realmente está sendo questionado, sem margens para outras interpretações, ou seja, as perguntas devem ser diretas, sem duplo sentido. Assim, compartilho e destaco o pensamento do autor, quando remete que o planejamento bem elaborado de atividades é primordial para que a atividade obtenha o êxito almejado.

No item seguinte, quando descrevo as práticas pedagógicas realizadas, detalho como esses instrumentos foram utilizados no decorrer dos encontros.

## **3.5 Práticas pedagógicas realizadas**

Apresento, no Quadro 2, um resumo das atividades envolvendo as práticas desenvolvidas nesta pesquisa com os alunos do Curso de Ciências Contábeis do IMEC, em que desenvolvi os conteúdos de Juros Simples, Juros Compostos, Empréstimos e Planos de Amortização. Nossos encontros tiveram duração de 3 horas/aula cada, estando planejadas, ao todo, 30 horas/aula, com 10 encontros.

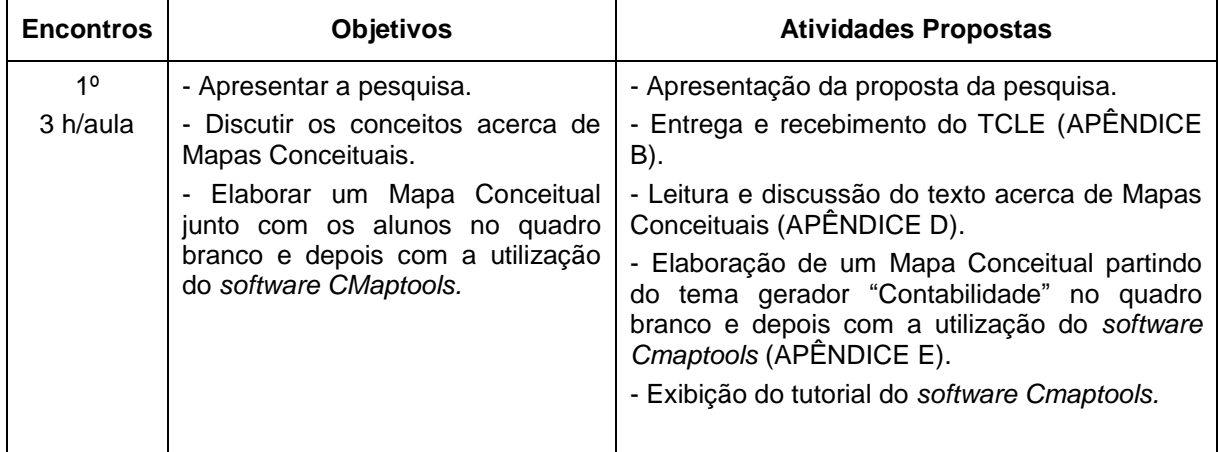

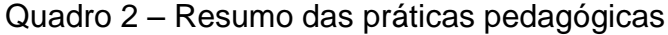

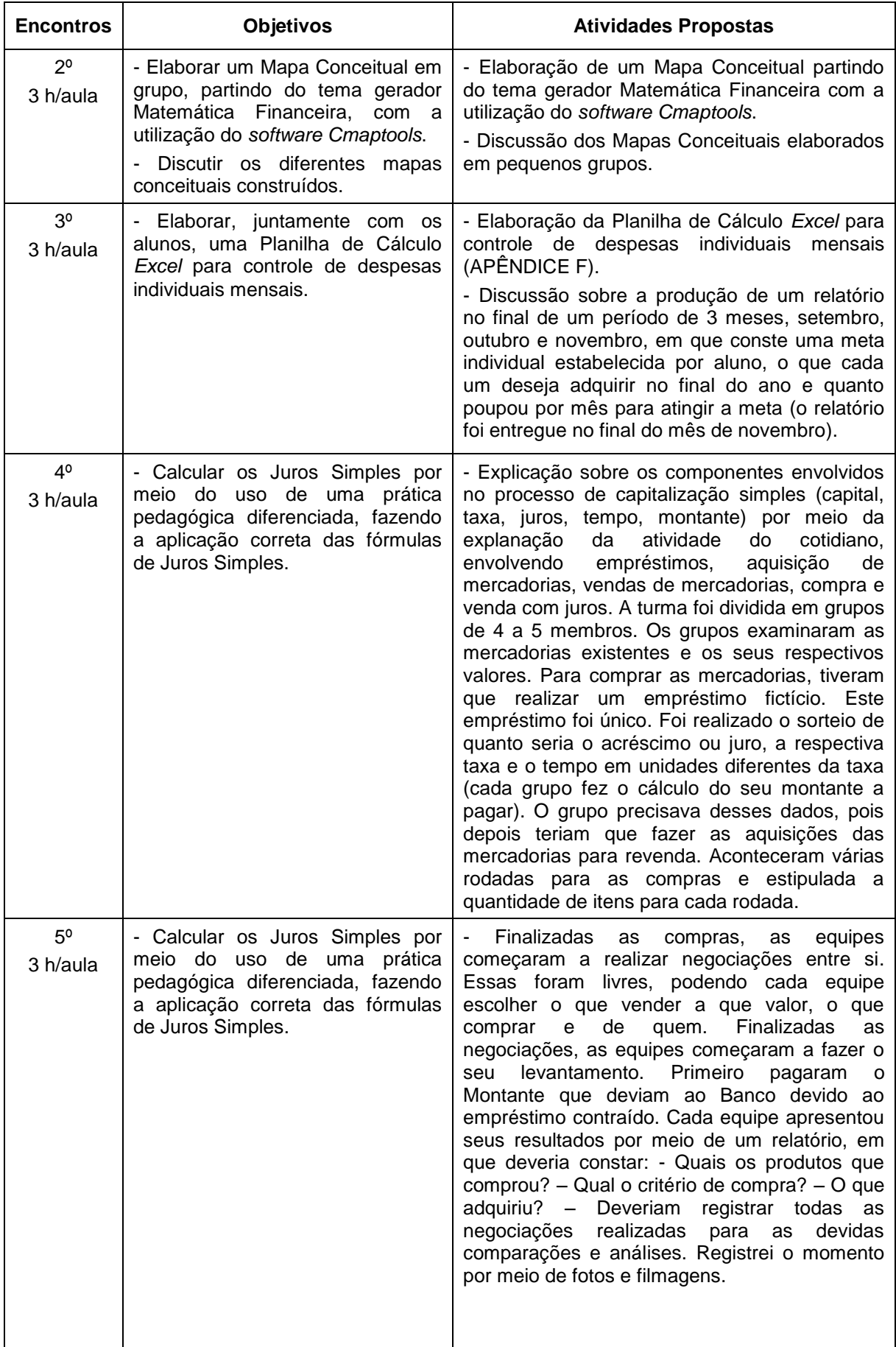

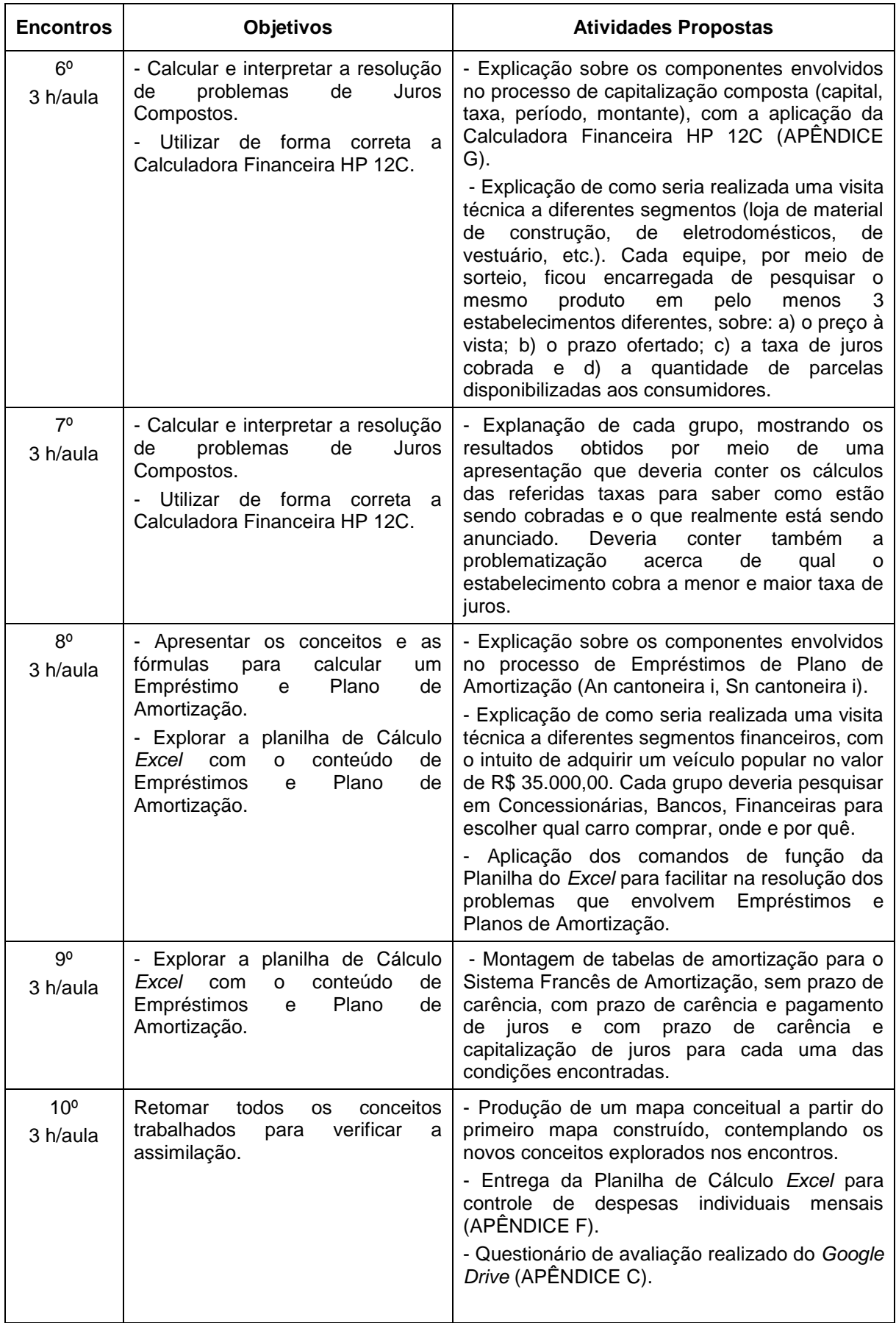

Fonte: Da autora (2015).

A análise dos dados obtidos nesta prática pedagógica foi realizada de forma descritiva, relatando cada um dos encontros realizados com os alunos. No capítulo seguinte descrevo como foram aplicadas as metodologias nesses encontros.

# **4 DESCRIÇÃO DOS ENCONTROS E ANÁLISE DOS DADOS**

Neste capítulo, apresento os resultados procedentes da intervenção pedagógica realizada com os sujeitos participantes, alunos do IMEC do Curso de Ciências Contábeis nos períodos 3º/4º, matriculados na disciplina de Matemática Financeira, em 2015, para subsidiar esta pesquisa. A intervenção pedagógica da pesquisa foi realizada em 10 encontros, que tiveram duração de 3 horas/aula cada, somando 30 horas/aula.

Na intervenção, os alunos desenvolveram atividades em três locus distintos, quais sejam: sala de aula, laboratório de informática e visitas técnicas. No laboratório de informática empregaram o *software Cmaptools* para construção de mapas conceituais e utilizaram a Planilha do *Excel* para construção de tabelas. Na sala de aula, explorei metodologias diferenciadas de ensino e os alunos usaram a calculadora HP 12C, como recurso tecnológico. Finalmente, no ambiente externo, os alunos realizaram visitas técnicas a estabelecimentos comerciais e financeiros.

#### **4.1 Descrição dos encontros**

Nesta pesquisa, implementei metodologias diferenciadas para o ensino da disciplina de Matemática Financeira no IMEC, no Curso de graduação de Ciências Contábeis. Entendo que a atividade docente desafia o professor a utilizar práticas pedagógicas diferenciadas, que contribuam para o alcance da aprendizagem de seus alunos e que façam sentido.

Nesse sentido, para Moran (2007), o currículo precisa estar relacionado com a vida, com o cotidiano do aluno, ter significado e, principalmente, ser contextualizado. De acordo com o autor, o conhecimento acontece quando faz sentido, quando pode ser experimentado, aplicado em algum momento ou de alguma forma.

Acredito que muitos alunos têm dificuldade em associar a Matemática à realidade fora do contexto da sala de aula, passando a ter uma visão superficial acerca das ações dessa disciplina na sociedade. O que ocorre, usualmente, é uma dissociação entre a Matemática abordada em sala de aula e a Matemática vivenciada no dia a dia e, por isso, os alunos não encontram, muitas vezes, justificativas que mostrem a necessidade e a importância da disciplina em suas vidas.

A partir do item seguinte, passo a relatar os encontros e transcrevo os argumentos dos participantes da pesquisa, sedimentados no questionário de satisfação. Por fim, após os relatos, analiso o mencionado questionário.

#### **4.1.1 Primeiro e segundo encontros**

Desenvolvi o primeiro e segundo encontros nos dias 14 e 21 de agosto de 2015, respectivamente, no laboratório de informática do IMEC. Nesse primeiro contato, os sujeitos participantes da presente pesquisa assinaram o Termo de Consentimento Livre e Esclarecido (APÊNDICE B) em duas vias. Nessa oportunidade explicitei sua função e necessidade. Também esclareci aos alunos a necessidade de fazerem um relatório em que detalhariam suas experiências e opiniões com relação às metodologias exploradas ao longo do processo. Foram informados que, ao findar da disciplina, iriam responder a um questionário de satisfação, o qual seria disponibilizado por meio da ferramenta do *google drive.*

Como atividade inicial, apresentei a metodologia de Mapas Conceituais, por meio de um texto específico (APÊNDICE E). Nessa ocasião realizamos uma leitura conjunta em sala de aula para uma melhor compreensão do assunto. Terminada a leitura, propus que, no quadro branco, com o pincel, tentássemos fazer um mapa conceitual juntos, com um tema conhecido de todos. Foi então sugerido pelo **A03** que realizássemos um mapa contemplando o tema contabilidade, com o que os demais alunos concordaram.

Nesse momento solicitei que fossem indicando palavras (conceitos) relacionadas à disciplina de contabilidade. Fiz um rol no quadro, com um conceito abaixo do outro, por ordem de indicação. No quadro fiz retângulos e, juntamente com os alunos, fui colocando os conceitos dentro de cada figura, conforme eles compreendiam que tivesse ligação. Depois, pedi que designassem verbos, preposições ou outros elementos linguísticos que relacionassem um conceito e outro, ou seja, que servissem de ponte para interligar os conceitos, frisando que o mesmo conceito poderia se interligar a mais de um conectivo e também a mais de um conceito. Fizemos essas ligações utilizando setas.

Para Moreira (2011), os mapas conceituais são elaborados usando figuras geométricas. Utilizam-se retângulos, elipses, círculos de outros instrumentais, nos quais são mencionados os conceitos e esses, por sua vez, são interligados por meio de linhas, em que constam as palavras-chave, com uso ou não das setas. Moreira (2011, p. 127) ainda cita que "os dois conceitos mais as palavras-chave formam uma proposição e esta evidencia o significado da relação conceitual". Assim, à luz de Moreira (2011), elaboramos o referido mapa conceitual.

Existe um programa específico, o qual dinamiza e facilita a construção dos mapas conceituais. Trata-se do *software Cmaptools.* Abordei o programa *Cmaptools* (APÊNDICE E) disponível no endereço eletrônico: [<http://cmaptools.softonic.com.br/>](http://cmaptools.softonic.com.br/). Apresentei-o aos alunos, os quais não encontraram dificuldades em explorá-lo. Orientei como incluir os conceitos e mostrei que, ao dar dois cliques, abre-se automaticamente uma caixa para ser inserido o conceito desejado. Para criar o segundo conceito, poderiam repetir o mesmo processo anterior, ou arrastar a seta que aparece em cada caixa. A partir do segundo conceito em diante, torna-se necessário fazer uma ligação entre eles. Para isso usamos o conectivo, que é solicitado automaticamente pelo *software*.

Depois de já termos feito a construção do nosso mapa conceitual sobre a disciplina de Contabilidade no quadro, propus que a fizéssemos por meio do *software Cmaptools.* Nessa ocasião percebi que novos conceitos foram incorporados, juntamente com novos conectivos.

Sobre essa questão vale ressaltar os comentários dos autores Novak e Cañas (2010, p. 19): "o mapa conceitual pode também ser elaborado pela classe como um todo, com a ajuda de um projetor. Nesse caso, todos os alunos dão suas respectivas opiniões e participam da elaboração do mapa". No entanto, o professor deve incentivar todos os alunos a participarem da atividade.

Mostrei como mudar as formas geométricas, as cores e o *layout*. O que mais fascinou os alunos foi a parte do estilo, principalmente, a modificação de cores e formas, pois, como relatado pelo A06: "podemos fazer nosso mapa conceitual personalizado, mesmos que tenhamos o mesmo tema gerador de uma turma toda". Quanto à exportação e inserção para o *word*, tive que demonstrar algumas vezes, inclusive de formas distintas, pois alguns alunos sentiram dificuldades no primeiro momento.

Tavares (2007) enfatiza que o mapa conceitual tem a possibilidade de converter o abstrato em concreto, por meio da representação e organização do conhecimento sobre o tema. Esse cita que o objetivo do mapa conceitual é se posicionar "como um facilitador da meta-aprendizagem, ao facilitar que o aprendiz adquira a habilidade necessária para construir seus próprios conhecimentos" (TAVARES, 2007, p. 14). Apresento a tela do *Cmaptools,* por meio da Figura 4.

| 画                                        | Arquivo Editar Formatar Colaborar Ferramentas Janela Ajuda |              |                                           | Sem título 1 |                               | $ \sigma$                                                                                                    |
|------------------------------------------|------------------------------------------------------------|--------------|-------------------------------------------|--------------|-------------------------------|----------------------------------------------------------------------------------------------------|
| $+ 1$ $\frac{1}{100}$ $+ 1$ $\Omega$ 100 |                                                            | $\checkmark$ |                                           |              |                               |                                                                                                    |
|                                          |                                                            |              | Dê um duplo-olique para criar um concelto |              | $\hat{\phantom{a}}$<br>ъ<br>Ξ | <b>Busca ClipArts</b><br>Estilos<br>Nome & Tamanho<br>$\check{~}$<br><b>Estio &amp; Cores</b><br>$\frac{1}{2}$<br>브<br>ь<br>i<br>Almh.<br>Spacing<br>まっ<br>Paragraphs<br>$\overline{a}$ +<br>Wracced Lines<br>Di Conjunto de caracteres Matemáticos<br>Fonte Objeto Linha Cmap<br>E<br>Novo Estilo |
| $\leftarrow$                             |                                                            |              | Ð                                         |              | $\rightarrow$                 | $+10^{14}$ R at to $-15/11$                                                                                                    |

Figura 4 – Tela inicial do *Cmaptools*

Fonte: Da a

Nesse sentido, para Tavares (2007, p. 13), "o mapa conceitual é uma estrutura esquemática para representar um conjunto de conceitos imersos numa rede de proposições. Ele pode ser entendido como uma representação visual utilizada para partilhar significados".

Conforme já mencionado, construí, em conjunto com os alunos, o seguinte mapa conceitual (FIGURA 5) sobre a disciplina Contabilidade:

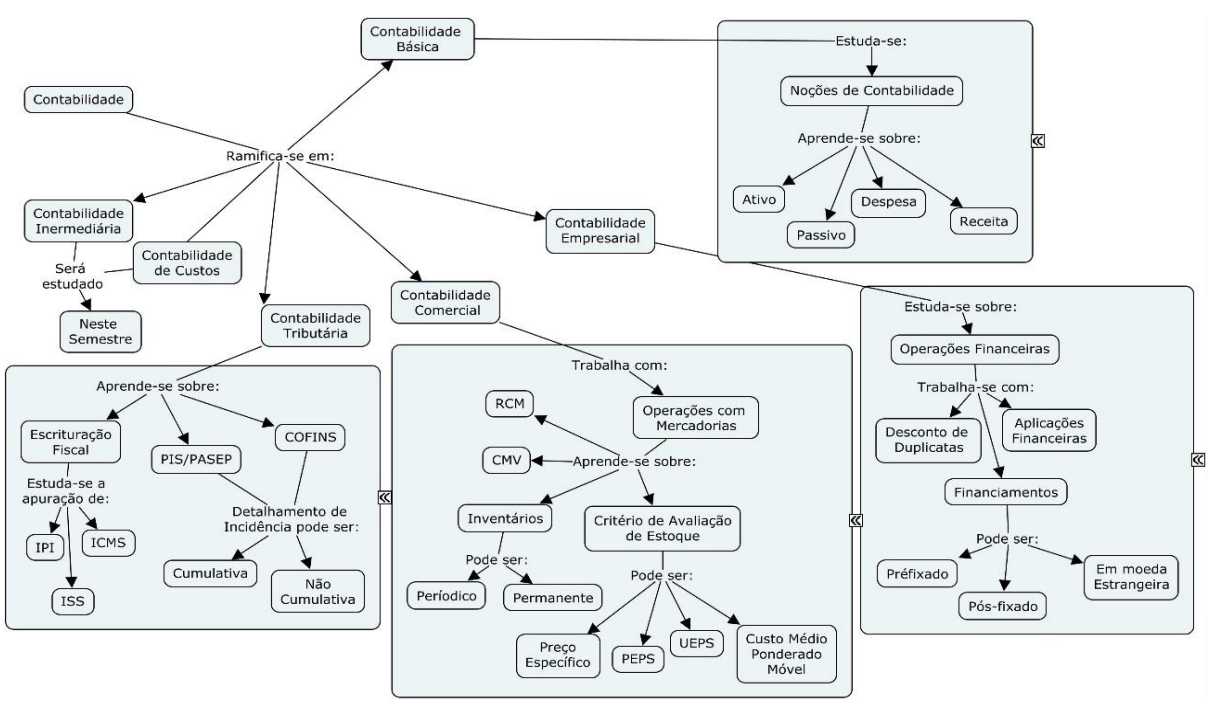

Figura 5 – Mapa conceitual do tema gerador Contabilidade

Fonte: Da autora e seus alunos (2015).

Moreira (2011, p. 129) relata que os mapas conceituais podem ser usados "como instrumento de avaliação da aprendizagem", pois permitem ao aluno esboçar o seu conhecimento prévio sobre determinado assunto, para posterior análise. "Trata-se, basicamente, de uma técnica não tradicional de avaliação que busca informações sobre os significados e relações significativas entre conceito-chave da matéria de ensino segundo o ponto de vista do aluno" (MOREIRA, 2011, p. 129).

Como demonstração concreta da aplicação efetiva da teoria sobre mapas conceituais e a utilização do *software Cmaptools*, posso destacar os relatos de alguns alunos que participaram da atividade no laboratório.

#### **A27** fez o seguinte relato:

Ao trabalhar com o *software Cmaptools,* encontrei facilidade em fazer mapas conceituais, pois, sua linguagem é de fácil entendimento, inclusive para exportar o Mapa Conceitual para o *word.* Por isso pretendo continuar usando o Programa para futuras apresentações, palestras ou planejamentos que eu venha a desenvolver.

Por sua vez **A06,** enfatizou o seguinte: "*Não foi difícil, mas, como não faz parte do meu dia a dia, tive que me adequar a esse mecanismo que eu conhecia, no entanto, não utilizava*". Com relação à dificuldade encontrada para exportar para o word, eis o seu posicionamento: "*No primeiro instante, para exportar para o word, parecia ser difícil; ai, seguindo as dicas da professora* [...], *se tornou simples*". Quando indagado se o mapa conceitual serviria de alguma forma para aplicação no seu dia a dia, quer no campo profissional, acadêmico ou pessoal, **A06** relatou: "*Sim, ele se transformou em base para idealizar projetos tanto no campo profissional como pessoal. Exatamente para alcançar metas, utilizando o Cmaptools tenho a noção do que vou precisar fazer para chegar na meta final*".

Por outro lado, **A43** deixou o seguinte comentário: "*Apesar de ter sido algo novo, pois nunca tinha usado esse tipo de programa antes, achei fácil. Cometi alguns erros no início mais logo peguei o jeito. O programa é de fácil aprendizado e basta alguns minutos de prática para se familiarizar*". Com relação à dificuldade encontrada para exportar para o word, eis o seu posicionamento: "*Sim, não estava acertando fazer a exportação; então, mandei um print da tela para a professora, que logo me orientou e conseguir fazer*". E quando questionado sobre se a atividade serviria para o seu dia a dia, relatou: "*Foi de fácil compreensão, servirá para meu dia a dia e para o campo profissional também, tanto que já o usei no meu serviço para organizar e traçar uma meta de alcance de objetivos da empresa. Ficou dinâmico e muito profissional*". O aluno deixou a seguinte sugestão: "*Atividades desse tipo deveriam ser estendidas por mais tempo*".

Por sua vez, **A34** destacou o seguinte:

O *software Cmaptools* é uma ferramenta gráfica importante para desenvolvimento dos trabalhos em gerenciamento. De fácil entendimento para manuseio, ele nos auxilia em montar conceitos sobre determinados trabalhos no dia a dia. A exportação de arquivos criados no *Cmaptools* é de fácil entendimento, pois existem vários formatos para exportação, tais como *word, pdf,* imagem etc., o que nos permite trabalhar com esses arquivos em ambientes fora do *Cmaptools*. Contudo, aprender a manusear o *software* *Cmaptools,* sempre terá bastante relevância no conhecimento desse programa, pois servirá não só como estudo acadêmico, mas também como ferramenta útil no ambiente de trabalho e em qualquer outra atividade em que haja necessidade desse *software*.

Já **A09** disse o seguinte: "*O software Cmaptools é fácil e podemos fazer o download em nosso computador em casa. Na hora de exportar para o word a princípio sim, tive um pouco de dificuldade, mas com a prática hoje não tenho mais*". Quando questionada se seria de valia para sua aplicação no dia a dia, a aluna disse:

> Sim, principalmente no campo profissional, podemos utilizar para vários fins: elaboração de organograma, distribuições de tarefas, plano de ação entre outros, que variam de acordo com a necessidade e criatividade de cada um. O *Cmaptools* permite ao utilizador construir, navegar e partilhar modelos de conhecimento representados como mapas conceituais. Permite ainda, além de outras tantas possibilidades, construir mapas no seu computador, etc., ressaltando que o mesmo é gratuito.

O aluno **A22** descreveu o seguinte:

Achei fácil. Fiquei surpreendida comigo mesma, pois pelo motivo de não conhecer o *software* cheguei a imaginar que fosse ter dificuldade na aprendizagem e elaboração do trabalho e pelo contrário achei muito fácil e interessante a maneiras e as opções que temos disponível para manuseio deste. Não encontrei dificuldades e consegui fazer a exportação com facilidade.

Quando indagado se o mapa conceitual serviria de alguma forma para aplicação no seu dia a dia, quer no campo profissional, acadêmico ou pessoal, o aluno falou: *"Acredito que sim, podemos adaptar caso necessário para facilitar algumas atividades no dia-a-dia. Como por exemplo agenda e informações em qualquer campo".* O aluno A22 ressaltou como ponto relevante na atividade: *"Facilidade para o aprendizado, pois é um programa de fácil utilização e de utilidade em diversos campos de nossa vida".*

Por fim, **A18** falou: *"No início foi um pouco complicado, mais depois das explicações começamos a ter uma visão mais ampla da construção do mapa conceitual. Para fazer a exportação para o word não achei complicado, pois o processo e bem simples".* Quanto ao fato de vir a utilizar o *software Cmaptools* no seu dia a dia, o aluno enfatizou que: *"Sim, pois é utilizado para fazer a autoria dos mapas conceituais, em que o usuário desenvolve toda a elaboração e criação dos mapas".* O referido aluno ressaltou: *"É importante saber utilizar esta ferramenta, pois facilita no desenvolvimento e aplicação do mapa conceitual, pois a ferramenta é facilmente aplicada em nosso cotidiano".* 

Após o desenvolvimento dessa atividade, orientei que os alunos produzissem individualmente, ou em grupo com no máximo 4 integrantes, a construção de um mapa conceitual sobre o tema gerador "conceitos de Matemática Financeira". Esses mapas foram enviados pelos alunos por e-mail e armazenados em uma pasta específica.

No último encontro fiz as comparações, analisando as evoluções ocorridas. Observei que alguns alunos tiveram uma noção limitada do que seria explorado na disciplina de Matemática Financeira. Quanto à utilização do *software Cmaptools,* percebi que a maioria não teve dificuldade no seu manuseio, o que favoreceu o desenvolvimento da proposta de trabalho.

Neste primeiro encontro, quando solicitei aos alunos que construíssem seu primeiro mapa, sem a minha interferência, pude constatar que, embora alguns grupos tenham pesquisado um pouco além, a utilização de conceitos sobre Matemática Financeira foi superficial, visto que ainda não tinham se aprofundado nos conteúdos da disciplina. Já com relação ao manuseio do *software Cmaptools*, pude detectar que se deu de forma natural e com boa aceitação.

## **4.1.2 Terceiro encontro**

O terceiro encontro ocorreu no dia 26 de agosto de 2015. Esse encontro foi realizado no laboratório de informática. Vale mencionar Malucelli e Costa (2003), quando enfatizam que cabe ao professor realizar uma sondagem do que cada aluno já conhece sobre a planilha do *Excel*. Esses mesmos autores lembram que o professor deve explicar os comandos de forma clara e, caso seja necessário, repetir a atividade, objetivando que os alunos tenham condições de realizá-la sozinhos.

Esclarecem também que o professor pode usar um *data show,* projetando o que estiver fazendo, para que os alunos possam repetir os comandos, e que haja, no máximo, três alunos por computador. Nessa ocasião, utilizei alguns exemplos e, juntamente com os alunos, por meio da Planilha do *Excel*, fomos realizando alguns cálculos. Os alunos puderam observar que, no momento em que se altera os valores, não é necessário modificar a fórmula, pois esta terá, automaticamente, seus valores alterados, permitindo assim uma resposta clara, certa e precisa.

Nessa perspectiva, é importante ressaltar Malucelli e Costa (2003, p. 23) quando falam que "aprender a raciocinar é essencial para um indivíduo se tornar criativo, produtivo e com capacidade de solucionar problemas". Entendo que cabe ao professor direcionar o aluno nessa trajetória, proporcionando o enriquecimento do seu conhecimento por meio de atividades que o levem a raciocinar e encontrar soluções diversas para problemas cotidianos.

Nessa aula o objetivo foi aprimorar o uso da Planilha do *Excel* e sua utilização cotidiana. Seguindo o pensamento dos autores supracitados, propus aos alunos que construíssem uma tabela na Planilha do *Excel* de controle mensal, na qual deveriam constar os seguintes dados: nome do aluno e os objetivos a serem atingidos ao final de 3 meses (poderia ser um bem que desejassem adquirir, uma viagem que almejassem realizar, um foco para poupar); saldo remanescente do mês anterior; registro da receita recebida no mês; relação das despesas mensais individuais; valor de poupança estipulado individualmente, como condição para garantir o objetivo de aquisição ao final de 3 meses, com respectivo percentual.

Ressalto que o objetivo principal era fazer com que o aluno passasse a fazer um planejamento mensal regular para as suas despesas, cabendo a cada um fazer a sua planilha individualmente. A título de aprendizagem, procurei adaptar uma planilha que fosse mais simplificada. O modelo sugerido por mim está representado na Figura 6 (APÊNDICE F).

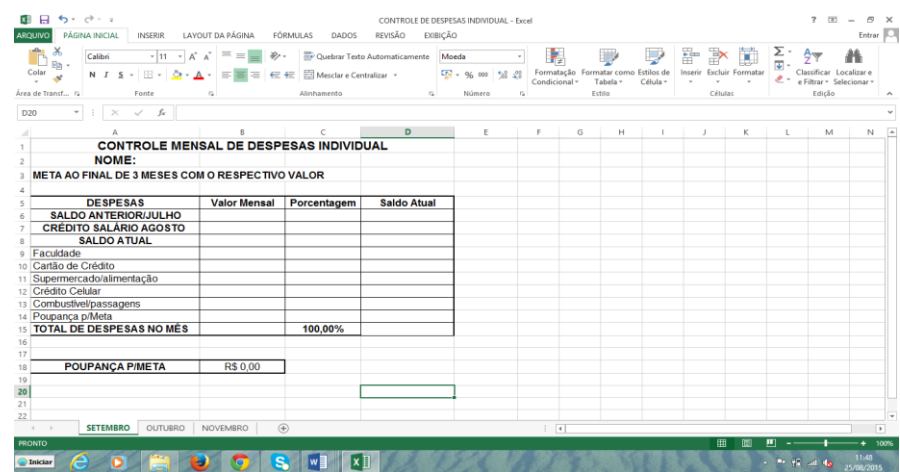

#### Figura 6 – Modelo de uma Planilha do *Excel*

Fonte: Da autora (2015).

Inicialmente tinha por escopo o desenvolvimento das atividades do controle orçamentário nos meses de agosto, setembro e outubro. Entretanto, tive a necessidade, em 26 de agosto de 2015, de redimensionar o planejamento para os meses de setembro, outubro e novembro, tendo em vista que objetivei, com a elaboração dessa planilha, garantir que o aluno adquirisse uma visão financeira das suas despesas mensais. Essa ação favoreceu, desta feita, um controle eficaz do objetivo estabelecido no período pré-fixado.

Para elucidar melhor esse aspecto, vale ressaltar as palavras de Fiori e Bernadi (2014) quando ressaltam: "a Educação Financeira está presente nas relações sociais desde quando houve a necessidade de não mais trocar mercadorias por outras e sim, estabelecer uma moeda de troca quase que unânime: o dinheiro" (FIORI; BERNARDI, 2014, p. 3).

Para explorar a ideia de saldo referente ao mês anterior, tornou-se necessária a criação de *links* de importação de dados por células, de um mês para outro, garantindo-se, assim, que os saldos permanecessem atualizados tanto na conta bancária como nos respectivos depósitos realizados para atingir o objetivo.

Feijó (2007, p. 15) nos mostra a relação e a importância da utilização da planilha do *Excel* na Matemática Financeira. Conforme o autor, essa utilização tem por escopo "estimular o raciocínio financeiro para desenvolver a argumentação, pensar criticamente, analisar e interpretar dados corretamente". A partir do pensamento de Feijó (2007), observa-se que a planilha do *Excel* possibilita a abertura de novos caminhos, os quais devem ser traçados pelo professor juntamente com seu aluno, tornando-o um ser participante desses processos de ensino e de aprendizagem, a partir do momento em que o uso da tecnologia permite a ampliação e a sistematização do conhecimento.

Após o encerramento, **A43** enviou, por e-mail, um modelo de Planilha do *Excel* em outro *layout*. Diante da criatividade de **A43**, enviei e-mail para os alunos orientando que poderiam criar suas planilhas, desde que fossem observados os itens solicitados e a construção em *Excel*.

O modelo sugerido pelo aluno **A43** descrevo na Figura 7.

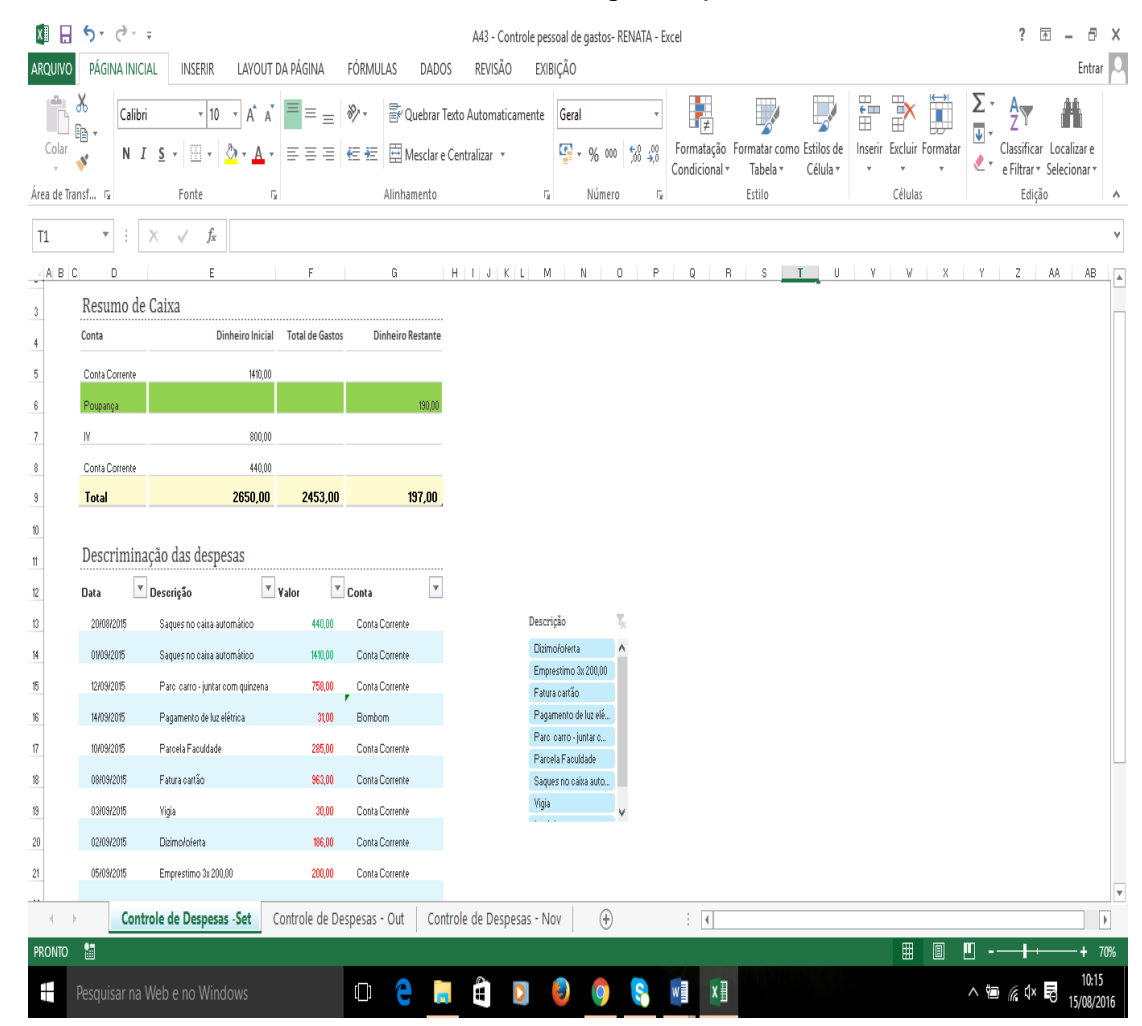

## Figura 7 – Modelo de uma Planilha do *Excel* sugerida pelo aluno **A43**

Fonte: Do aluno A43 (2015).

Nesse primeiro contato dos alunos com a Planilha do *Excel*, fiquei bastante satisfeita, visto que a maioria já tinha uma noção e sabia explorar o recurso. O fato de um aluno querer inovar com relação à planilha proposta, como descrito acima, deixou-me motivada a aprofundar a utilização da planilha com a turma.

A aula realizada no laboratório de informática, com a utilização da Planilha do *Excel*, foi bem aceita pela turma. Os alunos relataram que sabiam trabalhar com a referida planilha, mas de forma superficial, visto que nunca tinham tido aula específica com essa ferramenta, e que o fato de a disciplina proporcionar um maior aprofundamento os tinha deixado motivados para as próximas aulas no laboratório.

Ao final da atividade, solicitei que, individualmente, me apresentassem um relatório com a planilha do controle de despesas mensais, abrangendo os meses de setembro, outubro e novembro, bem como uma avaliação sobre a metodologia

utilizada, considerando as seguintes questões: a) O que achou da referida atividade? Relate os pontos fortes e os pontos fracos da atividade; b) Analise se esta atividade o auxiliou na aprendizagem e se servirá para a aplicação no seu o dia a dia.

#### **4.1.3 Quarto e quinto encontros**

O quarto e quinto encontros foram realizados nos dias 09 e 16 de setembro de 2015, respectivamente, em sala de aula. Objetivei trabalhar o conteúdo de juros simples. Para tal proposta, propus a aplicação de prática pedagógica diferenciada de ensino, com a utilização de material concreto, ou seja, miniaturas de mercadorias (mantimentos, verduras, frutas, bebidas, remédios, entre outros, conforme FIGURAS 8 e 9). Ao final da atividade, os grupos me entregaram um relatório sobre o trabalho desenvolvido pela equipe.

Como discussão teórica sobre a atividade prática realizada, Medeiros e Mendes (2014) corroboram com Berbel (2011) quando afirmam que as atividades com material concreto na prática pedagógica não devem ser inseridas somente na educação infantil, e que, ao "buscar a construção dessa relação diferenciada com o conhecimento, o professor estaria fortalecendo novas possibilidades de mediação entre o sujeito e o que ele aprende" (MEDEIROS; MENDES, 2014, p. 329).

Partindo desses pressupostos, realizei, primeiramente, uma explicação sobre os componentes envolvidos no processo de capitalização simples (capital, taxa, juros, tempo, montante), no quadro, com utilização de pincel e das calculadoras com exemplos de situações cotidianas. Ressaltei as fórmulas abordadas em momentos acadêmicos anteriores, tais como  $J=\frac{c}{4}$  $\frac{c.u.}{100}$  e M =C+J. Isso tudo interagindo com os alunos.

Para iniciar os cálculos de juros, expus a fórmula no quadro, indagando sobre o significado de cada uma das letras que integram a fórmula, realizando uma construção conceitual e promovendo reflexões sobre a fórmula, junto aos alunos.

Como prática pedagógica diferenciada de ensino, propus a realização de um

ambiente comercial, com material concreto, que simulava um atacadista, para posterior formação de um negócio próprio pelas equipes. A turma foi dividida em 10 grupos, de 3 a 5 membros.

Como instrumentos de viabilização da proposta, utilizei jogos de dados, cédulas de papel representando dinheiro (sem valor monetário), miniaturas de mercadorias (mantimentos, verduras, frutas, bebidas, remédios, entre outros, conforme FIGURAS 8 e 9), um "minimercado" com produtos concretos e uma tabela impressa com os preços das mercadorias consideradas em varejo e atacado. Considerei o varejo a aquisição de 1 (uma) unidade e atacado a aquisição de 2 (duas) unidades ou mais, obedecendo sempre os números pares.

Figura 8 - Mercadorias expostas para aquisição

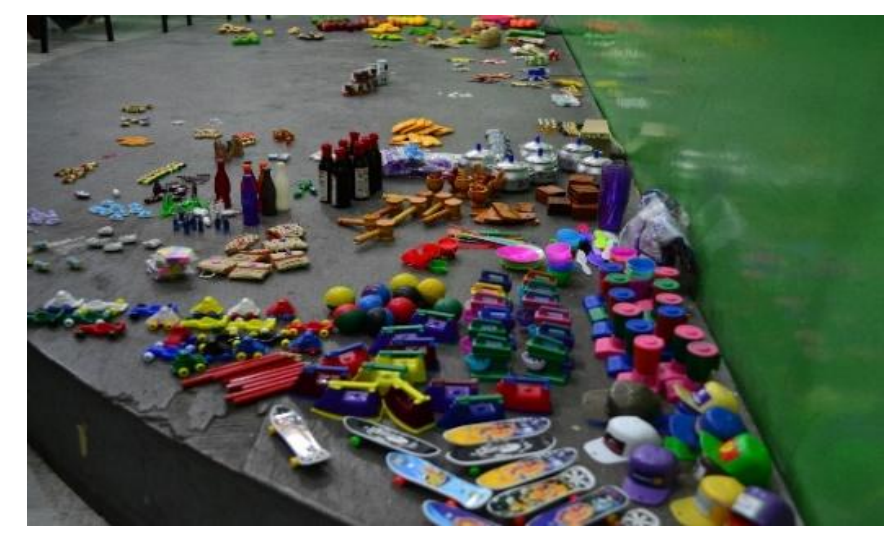

Fonte: Da autora (2015).

Figura 9 - Mercadorias expostas para aquisição

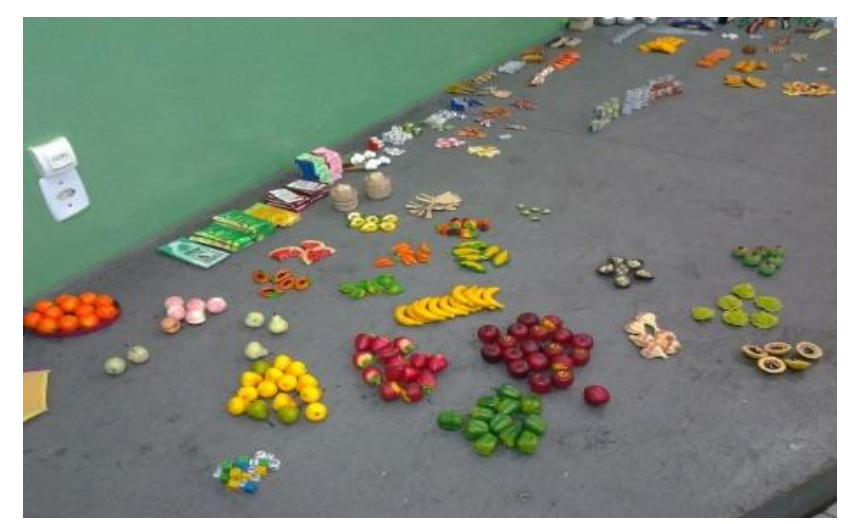

Fonte: Da autora (2015).

Iniciei as atividades determinando que cada equipe solicitasse um empréstimo ao banco (representado pela professora). Com os recursos os alunos deveriam adquirir mercadorias e montar o seu próprio negócio comercial (FIGURAS 10 e 11). O valor do capital solicitado por empréstimo ficou a cargo de cada equipe, sendo vedada a possibilidade de nova solicitação de financiamento. Nessa ocasião realizei um sorteio, com utilização dos jogos de dados, para definir o valor da taxa de juros em unidades diferentes daquela do prazo, para posterior quitação do empréstimo.

Figura 10 - Alunos fazendo compras em equipes

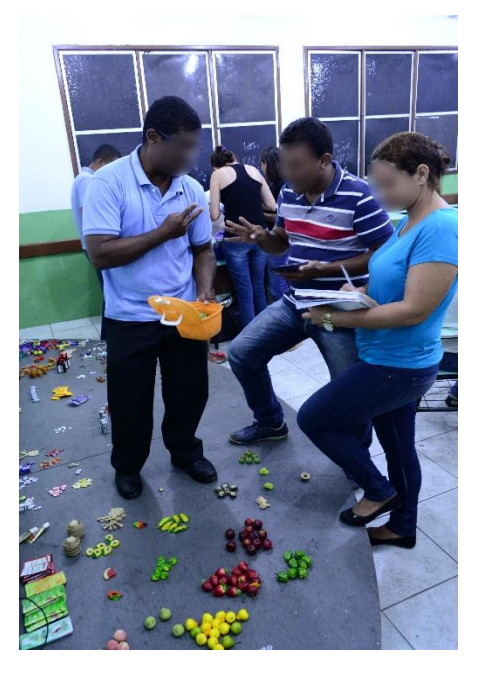

Fonte: Da autora (2015).

Figura 11 - Alunos fazendo compras em equipes

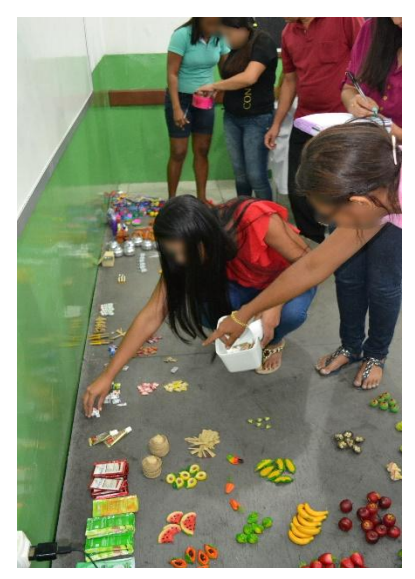

Fonte: Da autora (2015).

As equipes, ao final da atividade, apresentaram um relatório que incluía uma avaliação sobre a metodologia. Com isso objetivei garantir a compreensão do conteúdo de juros simples, bem como verificar a assimilação do conteúdo proposto, se este fora facilitado com a utilização dessa prática pedagógica diferenciada de ensino.

Solicitei que um membro de cada equipe sintetizasse a ideia da equipe em relação às seguintes questões: **a) O que pensam da referida atividade, relatando os pontos fortes e os pontos fracos; b) Deixem registrada alguma sugestão, caso desejem; c) Relatem se esta atividade auxiliou na aprendizagem de juros simples.**

Descrevo, no Quadro 3, os resultados obtidos pelas equipes, após os sorteios dos dados. Os dados foram extraídos dos seus relatórios para composição da atividade.

Na coluna referente ao total de aquisições, cada equipe somou os valores gastos a cada uma das rodadas de compras, informando, dessa forma, o total investido. Foram realizadas 3 rodadas. Quanto à coluna de total de compras nas demais equipes, as equipes também relataram um montante total, sem especificar de qual equipe foi feita a aquisição.

| <b>Atividades</b><br><b>Equipes</b> | Composição<br>da equipe     | Valor<br>solicitado<br>para o<br>empréstimo | Taxa de<br>juros<br>sorteada | Prazo para<br>pagamento<br>sorteado | Total de<br>aquisições | Total de<br>compras nas<br>demais<br>equipes | Total de<br>vendas | Saldo no<br>Caixa | Saldo<br>Devedor |
|-------------------------------------|-----------------------------|---------------------------------------------|------------------------------|-------------------------------------|------------------------|----------------------------------------------|--------------------|-------------------|------------------|
| Equipe 1                            | A19, A24, A26,<br>A39 e A45 | R\$ 5.000,00                                | 5% a.a.                      | 1a, 4m e 5d                         | R\$ 609,58             | R\$ 179,31                                   | R\$ 258,07         | R\$4.469,18       | R\$ 867,63       |
| Equipe 2                            | A06, A08, A09<br>e A12      | R\$ 3.000,00                                | 6% a.a.                      | 4a, 4m e 8d                         | R\$ 919,16             | R\$ 178,30                                   | R\$ 538,70         | R\$ 2.441,24      | R\$ 1.342,76     |
| Equipe 3                            | A20, A32, A34,<br>A41 e A44 | R\$ 3.000,00                                | 3% a.a.                      | 1a, 5m e 6d                         | R\$ 315,63             | R\$ 170,87                                   | R\$ 240,85         | R\$ 2.754,35      | R\$ 374,65       |
| Equipe 4                            | A01, A03, A04,<br>A05 e A10 | R\$ 1.000,00                                | 1% a.a.                      | 5a, 2m e 5d                         | R\$ 99,80              | R\$ 22,46                                    | R\$ 122,97         | R\$ 1.000,71      | R\$ 51,00        |
| Equipe 5                            | A02, A14, A16,<br>A17 e A42 | R\$ 10.000,00                               | 4% a.a.                      | 3a, 3m e 12d                        | R\$ 395,54             | R\$ 615,15                                   | R\$ 128,79         | R\$ 9.118,10      | R\$ 2.195,23     |
| Equipe 6                            | A28, A29, A30<br>e A38      | R\$4.000,00                                 | 2% a.a.                      | 6a, 6m e 8d                         | R\$ 249,53             | R\$ 223,44                                   | R\$ 78,50          | R\$ 3.508,37      | R\$ 1.013,41     |
| Equipe 7                            | A07, A11, A15,<br>A18 e A25 | R\$ 10.000,00                               | 2% a.a.                      | 6a, 3m e 5d                         | R\$ 249,53             | R\$ 113,60                                   | R\$ 133,46         | R\$ 9.770,33      | R\$ 1.482,45     |
| Equipe 8                            | A21, A22, A31,<br>A33 e A36 | R\$ 2.000,00                                | 4% a.a.                      | 2a, 4m e 5d                         | R\$ 1.246,50           | R\$ 44,84                                    | R\$ 344,45         | R\$ 1.053,11      | R\$ 1.134,67     |
| <b>Equipe 9</b>                     | A27, A40<br>e<br>A46        | R\$ 1.500,00                                | 6% a.a.                      | 6a, 6m e 6d                         | R\$ 106,05             | R\$ 175,49                                   | R\$ 109,29         | R\$ 1.327,75      | R\$ 758,75       |
| Equipe 10                           | A13, A23, A35,<br>A37 e A43 | R\$ 3.000,00                                | 3% a.a.                      | 2a, 3m e 9d                         | R\$ 310,71             | R\$ 178,55                                   | R\$ 124,44         | R\$ 2.635,18      | R\$ 569,57       |

Quadro 3 – Resumo dos dados da atividade por equipes

Fonte: Da autora e seus alunos (2015).

As equipes constituíram, respectivamente, os seguintes empreendimentos: um supermercado, uma mercearia, uma lanchonete, um sacolão, um comércio varejista de produtos em geral, um bar, uma frutaria, uma loja de variedades, uma drogaria e uma mercearia.

Pude observar que 30% das equipes solicitaram R\$ 3.000,00 de empréstimo, 20% solicitaram R\$ 10.000,00 e o restante das equipes não tiveram seus valores repetidos, variando de R\$ 1.500,00 até R\$ 5.000,00. Ressalto que as equipes 5 e 9 investiram, em mercadorias no varejo, valor superior àquele empregado nas mesmas mercadorias no atacado. Ou seja, se o objetivo principal da proposta era obtenção de lucro, a atuação das equipes impossibilitou um resultado positivo, tendo em vista a falta de ponderação entre a aquisição de produto a baixo custo no atacado e o alto no varejo.

Para elucidar melhor esse aspecto, vale ressaltar Ribeiro (2010) quando diz que as empresas comerciais enquadram-se como entidades com fins econômicos, pois "visam ao lucro para preservar e/ou aumentar o patrimônio líquido" (RIBEIRO, 2010, p. 05).

No panorama apresentado pelas equipes, tivemos ao final saldo devedor, fato que se deve principalmente ao curto período de existência das referidas empresas. Ribeiro (2009, p. 123) já se referia a um ciclo de vida dos empreendimentos no qual "o resultado dessas transações influi diretamente no destino dessas empresas". Ou seja, é necessário que transcorra um período para que o capital inicial investido tenha seu retorno, e esse período pode variar, dependendo do ramo comercial. Reportando-se a essa questão, o posicionamento do autor contribuiu para demonstrar aos alunos que o prazo é um fator relevante para definição da possibilidade de lucro.

Descrevo, no Quadro 4, o posicionamento das equipes com relação à prática desenvolvida, mencionando o aluno que registrou a opinião da referida equipe.

| Questões<br><b>Equipes -</b><br>Representante  | a) O que pensam da<br>referida<br>atividade,<br>relatando<br>pontos<br><b>OS</b><br>fortes<br>pontos<br>e<br><b>OS</b><br>fracos.                               | b) Deixem registrada<br>alguma<br>sugestão,<br>caso desejem.                                                                                                    | c) Relatem se esta<br>atividade auxiliou na<br>aprendizagem<br>de<br>juros simples.                                                   |
|------------------------------------------------|----------------------------------------------------------------------------------------------------|----------------------------------------------------------------------------------------------------|----------------------------------------------------------------------------------------------------|
| Equipe 1 -<br>Representante<br>A24             | Atividade<br>de<br>suma<br>importância;<br>Pouco<br>tempo<br>para<br>negociações (atividade).                                                                   | - Sem resposta.                                                                                                    | - A atividade foi eficaz<br>e de grande proveito<br>para todos;<br>- Foi relevante além de<br>efetivar a<br>interação<br>entre todos. |
| Equipe 2 -<br>Representante<br>A06             | - A atividade foi excelente<br>devido a aplicação<br>na<br>prática;<br>- Pouco tempo para a<br>atividade.                                                       | - Que esta metodologia<br>seja<br>aplicada<br>para<br>todos os cursos que<br>tem a disciplina de<br>Matemática Financeira.                                                             | atividade<br>A<br>esclareceu dúvidas.                                                                                                 |
| Equipe 3 -<br>Representante<br>A34             | - A atividade ajudou a<br>compreensão do conteúdo;<br>Não foi<br>mencionado<br>ponto negativo.                                                                  | Que<br>tenha<br>mais<br>aplicação de atividades<br>com juros.                                                                                                    | - A atividade foi muito<br>importante<br>para<br><b>OS</b><br>futuros<br>profissionais<br>da Contabilidade.                           |
| Equipe 4-<br>Representante<br>A04              | - A atividade foi muito boa<br>para o aprendizado;<br>Pouco<br>tempo<br>para<br>atividade.                                                                      | - Sem resposta.                                                                                                    | - Sem resposta.                                                                                                    |
| Equipe 5-<br>Representante<br>A42              | - A atividade foi de grande<br>importância para o nosso<br>aprendizado;<br>- Pouco tempo e pouca<br>quantidade de<br>produtos<br>para a atividade.              | Que<br>equipes<br>as<br>pegassem somente 1<br>(uma) unidade do item<br>desejado e fizesse a<br>multiplicação<br>pela<br>quantidade pretendida<br>e que só tivesse preço<br>de atacado. | - A atividade serviu<br>colocar<br>para<br>em<br>prática<br>conteúdo<br>$\mathsf{o}$<br>passado.                                      |
| Equipe 6-<br>Representante<br>A38              | - A atividade foi muito<br>valiosa didaticamente;<br>foi<br>mencionado<br>Não<br>ponto negativo.                                                                | - Sem respostas.                                                                                                    | - Sem respostas.                                                                                                    |
| Equipe 7 -<br>Representante<br>A <sub>15</sub> | - A atividade proporcionou<br>experiência<br>muito<br>uma<br>boa.                                                                                               | - A equipe deveria ter<br>empenhado<br>mais<br>se<br>aprenderia<br>pois<br>com<br>mais facilidade.                                                                                     | - A atividade ajudou a<br>ter uma melhor noção<br>de juros simples.                                                                   |
| Equipe 8-<br>Representante<br>A36              | - A atividade foi boa;<br>- Ajudou na interação das<br>equipes.                                                                                                 | - Realizar mais vezes<br>este tipo de atividade.                                                                                                    | - A atividade ajudou<br>muito e proporcionou a<br>interação<br>entre<br>as<br>equipes.                                                |
| Equipe 9-<br>Representante<br>A27              | - A atividade ajudou a<br>assimilar o conteúdo;<br>- Faltou organização da<br>ficando<br>muito<br>turma,<br>tumultuada<br>devido<br>a<br>empolgação dos alunos. | - Uma melhor ordem<br>para comprar e vender<br>de cada equipe;<br>- Realizar mais vezes<br>este tipo de atividade.                                                                     | - Sem resposta.                                                                                                    |

Quadro 4 – Relato das atividades por equipes (parte 1)

(Conclusão)

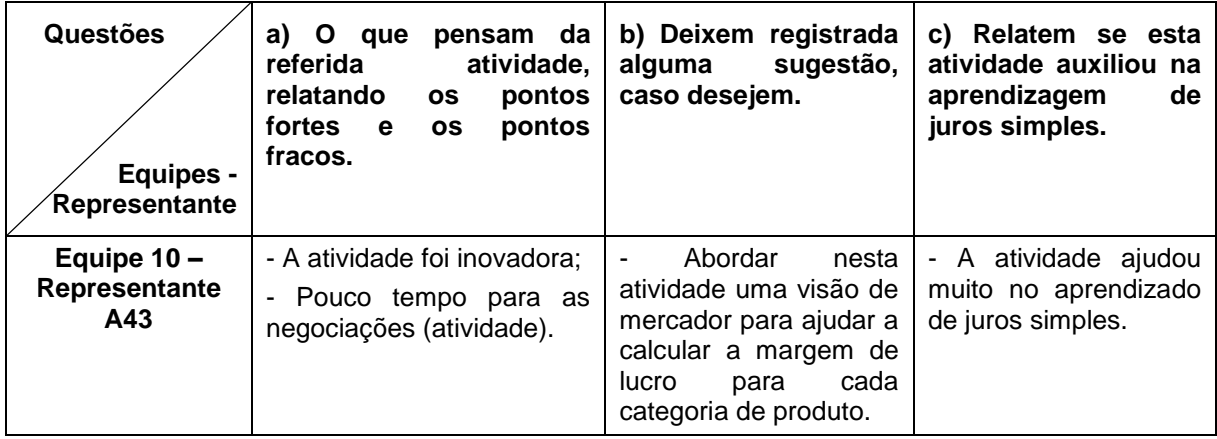

Fonte: Da autora e seus alunos (2015).

Como resultado da pesquisa, posso destacar, em relação à questão **"a",** os seguintes dados: todas as equipes enfatizaram que a atividade foi inovadora e didaticamente de grande valia para o aprendizado do conteúdo de juros simples, além de ter proporcionado uma boa experiência, ajudando na interação das equipes.

Esses comentários corroboram o teorizado por Freire (1996) que já defendia as metodologias ativas ou práticas pedagógicas diferenciadas, afirmando que elas favoreciam a aprendizagem dos alunos. Por meio da prática, seja por meio de resoluções de exercícios ou de forma lúdica, a assimilação do conteúdo ocorre de forma mais natural.

Metade das equipes (50%) apontou como ponto fraco o tempo disponibilizado para as negociações, considerado muito pequeno. Em dados estatísticos tivemos o seguinte percentual no que diz respeito às percepções dos alunos sobre o trabalho desenvolvido: **30%** das equipes não quiseram ou não relataram os pontos fracos; **10%** apontaram como ponto fraco o fato das equipes não saberem fazer boas negociações; **10%** destacaram como ponto fraco a desorganização da turma no momento das negociações.

Berbel (2011, p. 29) enfatiza que:

O engajamento do aluno em relação a novas aprendizagens, pela compreensão, pela escolha e pelo interesse, é condição essencial para ampliar suas possibilidades de exercitar a liberdade e a autonomia na tomada de decisões em diferentes momentos do processo que vivencia, preparando-se para o exercício profissional futuro.

O diferente fascina e desperta a curiosidade em termos de ensino e de aprendizagem. Borges e Alencar (2014) compactuam desse pensamento e ressaltam que essa mudança de forma de aprendizagem estimula o aluno nas suas tomadas de decisões.

Como análise da questão **"b",** observei que: **30%** das equipes sugeriram que fossem realizadas mais aplicações desse tipo de atividades e que fosse determinada uma ordem para as negociações; **30%** das equipes não deixaram registrada qualquer sugestão; **10%** das equipes sugeriram que essa metodologia fosse trabalhada nos demais cursos; **10%** sugeriram que houvesse negociações somente no atacado, e que cada equipe deveria comprar apenas uma unidade e multiplicar pela quantidade desejada; **10%** das equipes sugeriram mais empenho da própria equipe, pois aprenderiam com mais facilidade; e, por fim, **10%** das equipes sugeriram que deveria ter sido abordada uma visão de mercado para ajudar as equipes a atribuírem seus preços para revenda e a calcularem a margem de lucro para cada categoria por produto.

Medeiros e Mendes (2014, p. 329) falam que "buscar a ludicidade na relação entre o estudante e o conhecimento pode ser uma possibilidade de fomentar a ressignificação da trajetória de fracassos escolares e a construção de uma nova relação com a escola", pois o aluno está sempre propenso a novidades em termos de metodologias de ensino.

Borges e Alencar (2014) defendem como proposta para o ensino superior uma educação voltada "para a autonomia, através de metodologias inovadoras, para a descoberta, utilizando-se da pesquisa, participação dos alunos, trabalhos em grupos, como um meio de aprofundar e ressignificar os conhecimentos" (BORGES; ALENCAR, 2014, p. 120).

Em relação à indagação **"c",** verifiquei que **70%** das equipes enfatizaram que a atividade foi eficaz e proveitosa para todos, pois esclareceu dúvidas e ajudou na formação dos futuros profissionais da Contabilidade. Mostrou-se, na prática, o conteúdo ministrado em juros simples, e houve integração entre todas as equipes. **30%** das equipes não deixaram registrado qualquer relato.

Convém ressaltar os ensinamentos de Berbel (2011) quando destaca que para as metodologias ativas causarem os efeitos almejados, é necessário que os participantes do processo as assimilem, no sentido de compreendê-las. Deve ficar

bem claro como e quando será utilizada a metodologia e como será a avaliação do processo.

As autoras Anastasiou e Alves (2003) e Borges e Alencar (2014) corroboram com a autora supracitada, quando falam que cabe ao professor escolher a metodologia e o momento certo para a sua aplicação. Anastasiou e Alves (2003, p. 69) enfatizam que cabe ao professor "selecionar, organizar e propor as melhores ferramentas facilitadoras para que os estudantes se apropriem do conhecimento". Borges e Alencar (2014, p. 122) afirmam que "no âmbito universitário, o bom desenvolvimento desta relação dependerá de um bom conhecimento e uso de recursos didáticos por parte do educador".

Em face do exposto, entendo que a atividade de metodologia diferenciada para a compreensão do conteúdo de juros simples foi relevante para o aprendizado dos alunos. Ficou evidente que o tempo para a aplicação da metodologia deveria ter sido maior e que, a título de sugestão, a turma gostaria desse tipo de aplicação em outros conteúdos.

Apresento 2 (duas) equipes participantes da atividade, bem como as aquisições realizadas para constituição de cada negócio (FIGURAS 12, 13, 14 e 15).

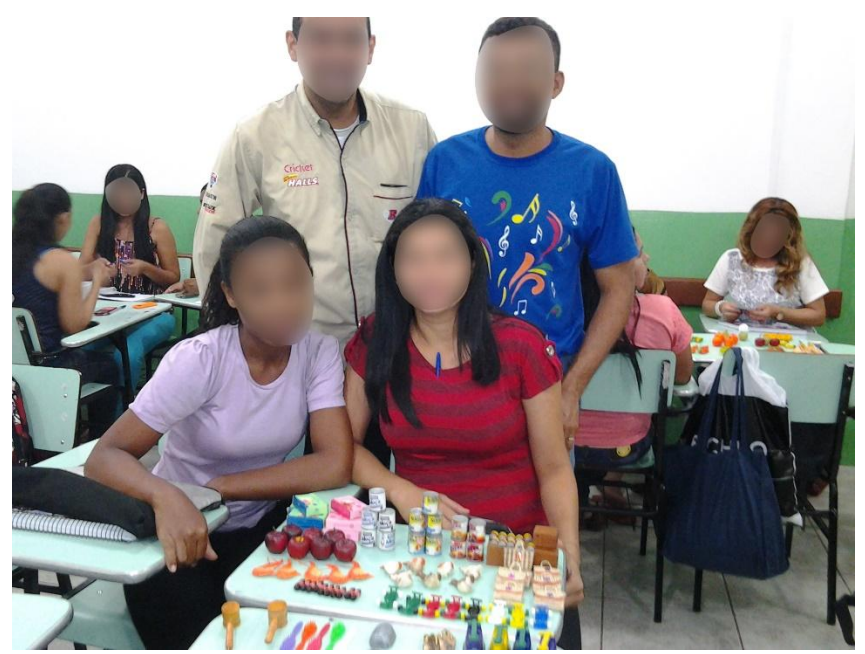

Figura 12 - **Equipe 2**, composta por **A06**, **A08**, **A09 e A12**

Fonte: Da autora (2015).

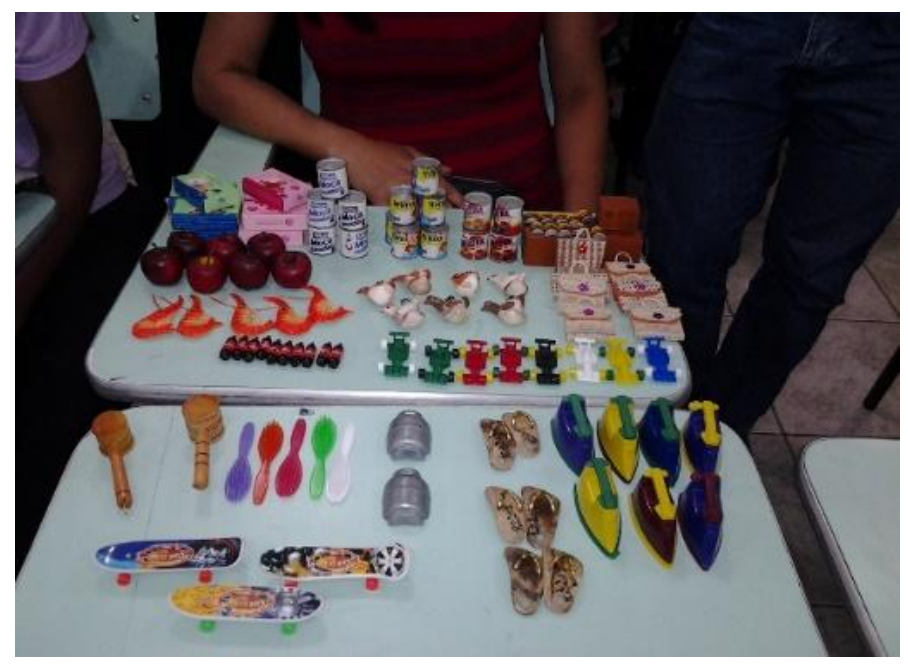

Figura 13 - Mercadorias adquiridas para negociação pela **equipe 2**

Fonte: Da autora (2015).

# Figura 14 - **Equipe 8**, composta por **A21**, **A22**, **A31**, **A33** e **A36**

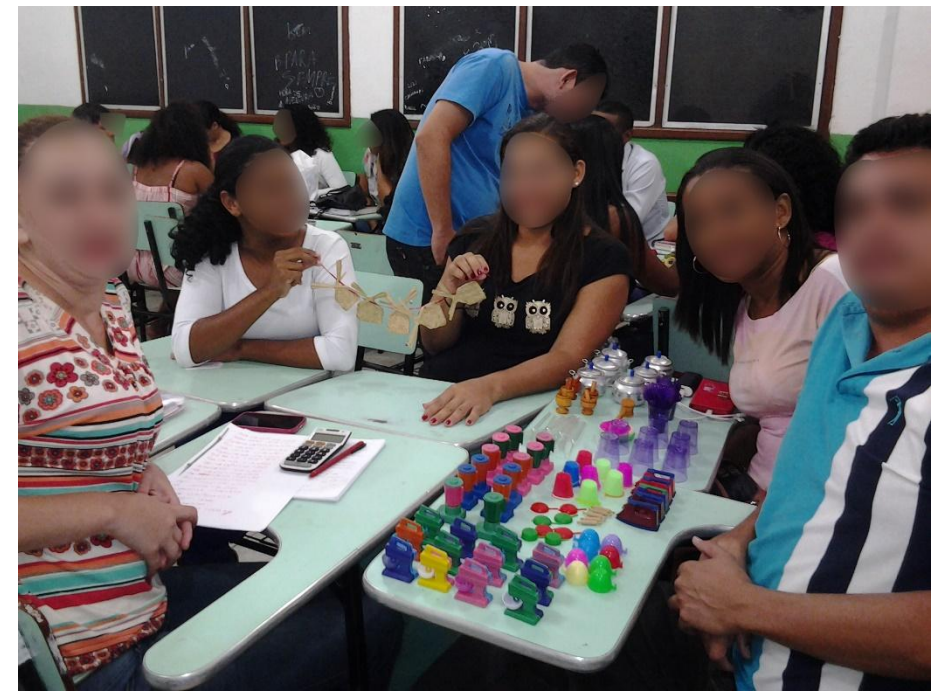

Fonte: Da autora (2015).

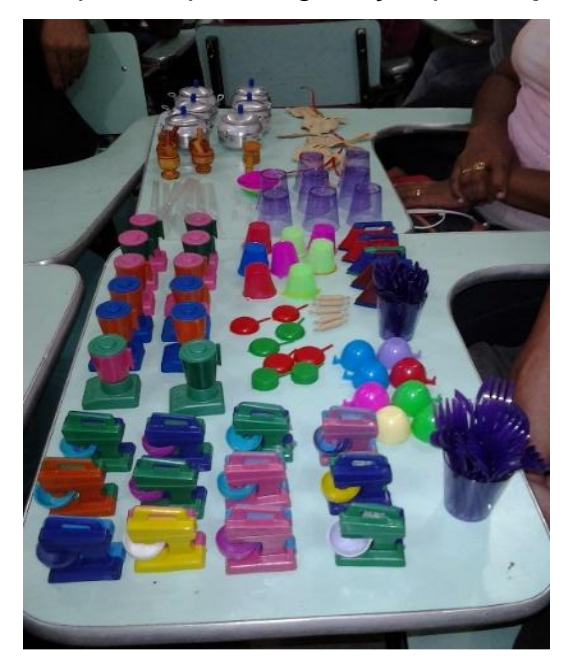

Figura 15 - Mercadorias adquiridas para negociação pela **equipe 8**

Fonte: Da autora (2015).

#### **4.1.4 Sexto e sétimo encontros**

O sexto e sétimo encontros foram realizados nos dias 14 e 21 de outubro de 2015, respectivamente, em sala de aula, com o objetivo de abordar o conteúdo de juros compostos, com a utilização da calculadora HP 12C (APÊNDICE G).

Iniciei apresentando à turma uma proposta que tinha como objetivo principal a realização de uma visita técnica para explorar a atividade de juros compostos. Nessa ocasião, os alunos tinham como escopo averiguar a taxa de juros cobrados pelo comércio local quando da compra a prazo de um eletrodoméstico. Deviam pesquisar em 3 (três) lojas distintas, ficando a cargo de cada equipe escolher o eletrodoméstico, previamente, em sala de aula.

Os alunos, em grupos de 3 a 6 membros, tiveram de entregar, ao final, um relatório em que deveria constar: os resultados obtidos desde a coleta de dados nos estabelecimentos comerciais; se enfrentaram obstáculos para obtenção dos dados; o preço à vista; o prazo ofertado para o pagamento; a taxa de juros cobrada pelo estabelecimento; a quantidade de parcelas disponibilizadas aos consumidores e a existência de dificuldades quando da execução dos cálculos utilizando a Calculadora HP 12C.

Nesse relatório deveria constar também uma avaliação sobre a metodologia, como forma de garantir a compreensão do conteúdo de juros compostos, abordando os fatores positivos e negativos da utilização da metodologia em forma de visita técnica. Para tanto, solicitei que um membro de cada equipe sintetizasse a ideia do grupo a respeito das seguintes questões: **a) O que pensam da referida atividade, relatando pontos fortes e pontos fracos; b) Deixem registrada alguma sugestão, caso desejem; c) Relatem se esta atividade auxiliou-os na aprendizagem de juros compostos.**

Ressalto que passei a trabalhar com 44 alunos, visto que A11 e A30 trancaram a faculdade, no entanto, a identificação de cada aluno permaneceu igual. Houve inicialmente uma explicação sobre os componentes envolvidos no processo de capitalização composta (capital, taxa, juros, período, montante, Valor Atual, Valor Nominal), por meio da explanação da atividade relacionada ao cotidiano.  $M =$  $C \cdot (1 + i)^n$  A utilização das fórmulas já havia sido desenvolvida em aula anteriormente.

Dessa forma, convém destacar Silva (2010, p. 18) quando nos remete que o "regime de juros compostos, a taxa de juros incide sobre o montante acumulado ao final do período anterior, ou seja, ocorrerá a incidência de juros sobre juros". Conforme o autor, esse regime de juros é mais utilizado "principalmente nas operações financeiras, tanto investimentos como financiamentos" (SILVA, 2010, p. 18).

Mostrei aos alunos, nesse momento, a utilização da função especial *BEGIN* da calculadora HP12C. Como bem explana Gimenes (2013), essa função permite calcular a taxa de juros aplicada no comércio quando da compra parcelada com ou sem entrada.

A tecla (modo) *BEGIN* foi utilizada para verificar a veracidade dos valores e das taxas informadas pelas lojas. A exploração ocorreu por meio de simulações realizadas em sala de aula, sendo que ilustrei a sequência de teclas que deveriam ser apertadas para obter a taxa de juros. Nesse sentido, os alunos realizaram intervenções, questionando-me acerca de como os valores encontrados, utilizando a fórmula de Juros Compostos, M = C.  $(1+i)^n$ , diferem dos encontrados por meio da
tecla *BEGIN*.

Transcrevo o relato de 2 (dois) alunos a respeito da atividade proposta em estabelecimentos comerciais da cidade de São Luís – MA, extraídos dos seus respectivos relatórios:

## **A08**, representante da **equipe 2**, relatou:

Esta atividade teve como objetivo pesquisar o preço de 03 (três) refrigeradores nas quatro principais lojas de eletrodoméstico de São Luís - MA e calcular os juros compostos aplicados para as formas de pagamento a prazo. Inicialmente observei a falta de preparo dos atendentes das lojas em fornecer informações sobre a taxa de juros aplicada na venda a prazo no cartão de crédito e no crediário da loja. A maioria dos vendedores não sabia a taxa aplicada sendo necessário pedir ajuda para a gerência. Nos casos em que não se obteve a taxa de juros, levamos em consideração o valor do refrigerador a vista, o prazo e o valor da prestação para calcularmos a taxa. Já nos casos em que a loja nos informou a taxa, refizemos o cálculo para checar se estava correto. Assim, chegamos à conclusão que é de fundamental importância o conhecimento da aplicação dos conceitos de juros compostos para nos assegurar que os valores cobrados pelas lojas estão corretos.

Diante desse relato, posso dizer que a atividade proposta fez com que os alunos passassem a ter uma visão da realidade oculta por trás dos parcelamentos utilizados no comércio em geral.

Crespo (2009, p. 118) enfatiza que "no regime de juros composto, o juro produzido no fim de cada período é somado ao capital que o produziu, passando os dois, capital e juro, a render juro no período seguinte", ou seja, o juro incide mês a mês de acordo com o somatório acumulativo do capital com o rendimento mensal, isto é, prática do juro sobre juro.

## **A03,** representante da **equipe 4,** enfatizou:

Essa Disciplina nos mostrou uma realidade oculta, pois geralmente quando vamos comprar algo nos deparamos com valores diferenciados para um mesmo produto. Eles anunciam um valor à vista, a prazo sendo no carnê, duplicatas ou até mesmos nos cartões. Foi comum encontrarmos anúncios oferecendo descontos em compra à vista sendo que o valor anunciado já estaria com o tal desconto, ou seja, não há desconto. E o mais absurdo é anúncios que parcelam em várias vezes sem juros com o montante ficando maior que o capital, ou seja, existem juros. Hoje ao concluirmos essa disciplina vemos que ela deveria ser inclusa na educação básica, favorecendo nosso conhecimento econômico e dificultando as propagandas enganosas. Nos tornando desta forma, mais atentos e aptos a discutir valores e taxa de juros, seremos mais criteriosos ao investir nosso dinheiro.

Pude constatar que, ao final da atividade, os alunos passaram a ter uma nova

visão no que diz respeito à compra a prazo, analisando as vantagens ou desvantagens para o consumidor, considerando que os juros cobrados fazem com que os consumidores paguem muito mais que o valor real do produto. Desta feita, a compreensão de juros compostos permitiu ao aluno tornar-se um consumidor consciente, mais apto a lidar com questões do mercado.

Descrevo, no Quadro 5, o posicionamento das equipes com relação à prática desenvolvida.

| Questões<br><b>Equipes</b>                                                                                            | a) O que acharam da<br>atividade<br>da<br>visita<br>técnica,<br>relatando<br><b>OS</b><br>pontos fortes e os pontos<br>fracos da atividade.                                                                                                    | b) Deixem registrada<br>alguma<br>sugestão,<br>caso desejem.                                                                                              | c) Relatem se esta<br>atividade auxiliou na<br>aprendizagem<br>de<br>juros compostos.                                                                                                    |
|----------------------------------------------------------------------------------------------------|----------------------------------------------------------------------------------------------------|----------------------------------------------------------------------------------------------------|----------------------------------------------------------------------------------------------------|
| Equipe 1-<br>Representante<br>A45<br>Componentes:<br>A19, A24, A26,<br>A39 e A45 -<br>Produto:<br>geladeira           | - Foi relevante, tendo como<br>positivo<br>ponto<br>O<br>enriquecimento<br>do<br>conhecimento das diversas<br>questões<br>que<br>envolvem<br>juros compostos;<br>Tivemos<br>como<br>ponto<br>negativo o tempo curto para<br>as reuniões.                                   | - Sem resposta.                                                                                                    | - Sim auxiliou, pois<br>vimos na prática o que<br>aprendemos na teoria.<br>O que nos ajudou a<br>aprimorar<br>O<br>conhecimento<br>aprofundando<br>$\Omega$<br>assunto                          |
| Equipe 2-<br>Representante<br>A08<br>Componentes:<br>A06, A08, A09 e<br>A12 - Produto:<br>Notebook Dell               | - A atividade foi proveitosa,<br>aprendemos como calcular<br>juros compostos em uma<br>situação do dia a dia;<br>- Como ponto fraco tivemos<br>a dificuldade de encontrar<br>as lojas abertas.                                                                             | Se<br>tivéssemos<br>pesquisado o produto<br>pela internet.                                                                                                | - A atividade extra sala<br>possui uma dinâmica<br>que envolve muito o<br>aluno, a pesquisa, a<br>aplicação da fórmula e<br>formação<br>a<br>do<br>trabalho final.                              |
| Equipe 3 -<br>Representante<br>A32<br>Componentes:<br>A20, A32 e A43-<br>Produto: Lava<br>roupa Electrolux<br>$10$ kg | - A atividade ajudou pois na<br>prática assimilamos melhor;<br>- Como pontos positivos<br>capacitou<br>saber<br>a<br>nos<br>calcular a taxa de juros e<br>calcular a curto e longo<br>prazo qual será o mais<br>vantajoso;<br>- Não foram mencionados<br>pontos negativos. | - Sugerimos estender<br>aplicação<br>a<br>abordando<br>outros<br>aspectos referentes a<br>taxas financeiras, a<br>outros setores, com<br>outros produtos. | - A atividade foi muito<br>proveitosa<br>e<br>esclarecedora. Vimos<br>disparidade<br>dos<br>a<br>preços e as diferenças<br>das taxas<br>utilizadas<br>para<br>$\mathbf{o}$<br>mesmo<br>produto. |
| Equipe 4 -<br>Representante<br>A03<br>Componentes:<br>A01, A03, A04,<br>A05 e A10-<br>Produto: Fogão 4<br>bocas       | - A atividade nos permitiu<br>ficarmos mais atentos<br>e<br>aptos a discutir valores e<br>taxa de juros;<br>- Não foram mencionados<br>pontos negativos.                                                                                                    | disciplina<br>$\overline{\phantom{a}}$<br>Esta<br>deveria ser inclusa da<br>Educação básica.                                                              | - Sim,<br>pois depois<br>atividade<br>desta<br>mais<br>seremos<br>criteriosos ao investir<br>nosso dinheiro                                                                                     |

Quadro 5 – Relato das atividades por equipes (parte 2)

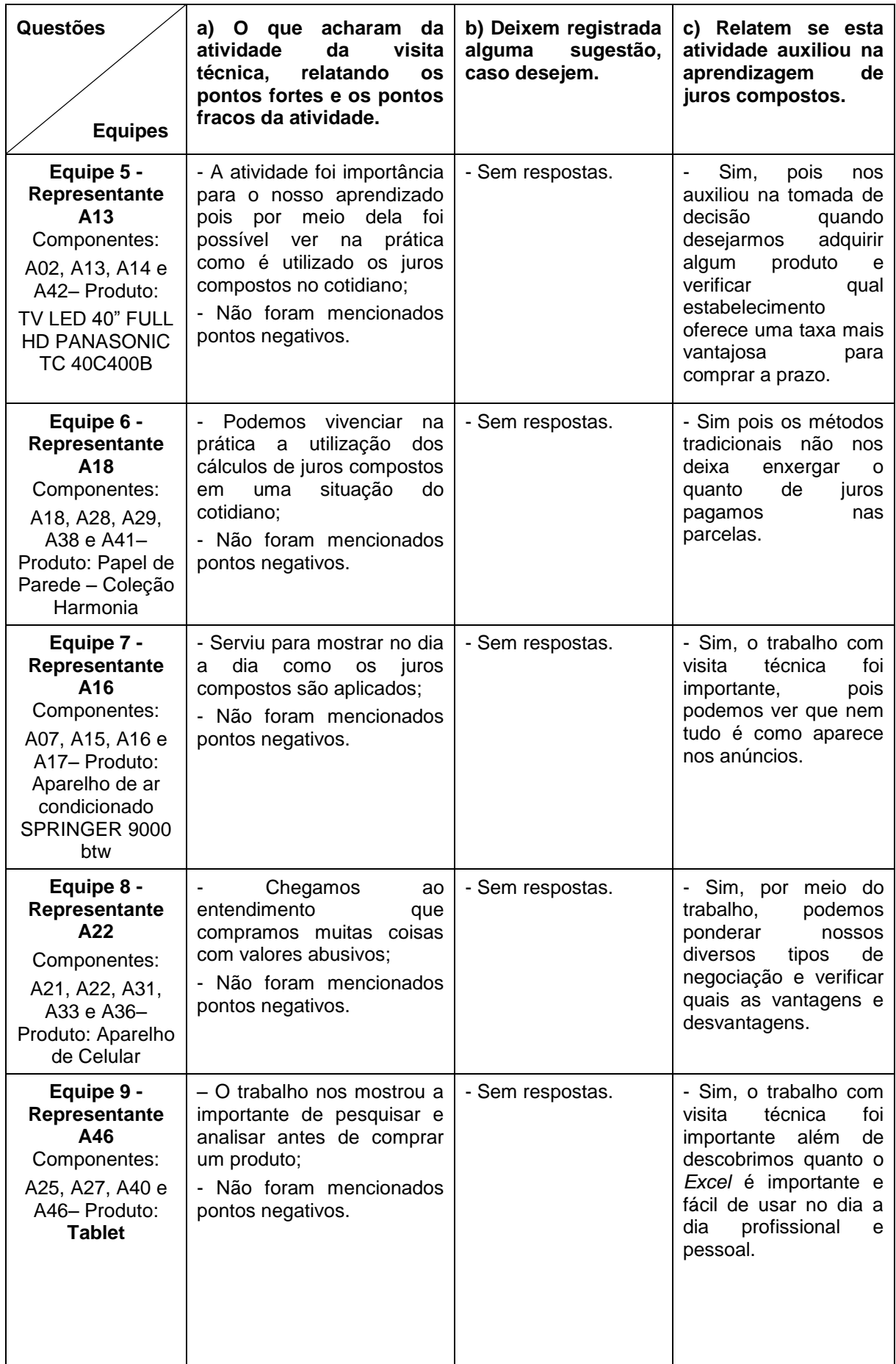

(Conclusão)

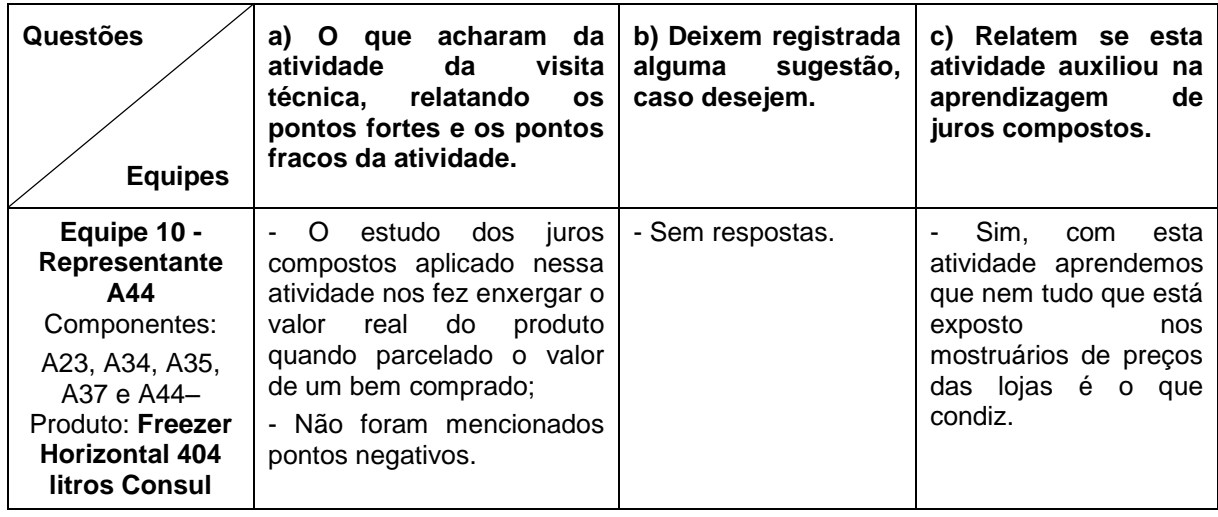

Fonte: Da autora e seus alunos (2015).

Como resultado dessa atividade, observei, em relação à questão **"a",** os seguintes dados: todas as equipes enfatizaram que a atividade foi inovadora e didaticamente decisiva para o aprendizado do conteúdo de juros compostos, pois por meio das visitas técnicas puderam detectar a realidade aplicada no dia a dia.

Pelo que pude constatar, juntamente com a turma, é prática comum, no nosso comércio, as pessoas não procurarem saber o quanto estão pagando de juros em termos de taxa percentual. O que a maioria procura saber é o número de prestações e seu valor, para saber se comporta em seu orçamento. Os próprios lojistas, quando instigados sobre como é realizado o cálculo dos juros, falam que não sabem, pois o sistema gera automaticamente. Quando muito, informam valores de taxas, cuja veracidade os clientes não têm como conferir, pois a maioria da população desconhece o sistema financeiro.

Gimenes (2013, p. 151) atenta para o seguinte ponto: "ao financiar um bem, o consumidor precisa estar atento à taxa de juros praticada pela financeira. Nem sempre a taxa é divulgada, pois, em muitos casos, vende-se supostamente sem juros". O consumidor deve atentar, então, para o seguinte: se lhe for oferecido um desconto para pagamento à vista, existe um juro embutido no preço original.

Com relação a pontos fracos, solicitados ainda na questão "a", **20%** das equipes apontaram o tempo muito curto disponibilizado para as visitas técnicas, enquanto **80%** das equipes não quiseram ou não relataram os pontos fracos.

Como análise da questão **"b",** observei que: **10%** das equipes gostariam de

ter pesquisado o produto pela internet; **10%** das equipes sugeriram que esta disciplina deveria ser inclusa na Educação Básica; e **70%** das equipes não deixaram registrada qualquer sugestão.

Vale mencionar Domingues, Toschi e Oliveira (2000, p. 70) quando falam que: "a estrutura curricular para o Ensino Médio, a ser definida coletivamente, em cada unidade escolar, deve ser precedida pela elaboração de proposta políticopedagógica". Nessa proposta pedagógica, devem ser levadas em consideração algumas dimensões, tais como: "a autonomia da escola: a pedagógica, a administrativa, a jurídica e a financeira" (DOMINGUES; TOSCHI; OLIVEIRA, 2000, p. 70). Ou seja, cada proposta política pedagógica deve ser adequada à necessidade da escola, do ambiente peculiar de cada região.

Em relação à indagação **"c",** verifiquei o seguinte: foram unânimes em afirmar que a atividade da visita técnica desenvolvida serviu para aprimorar seus conhecimentos de juros compostos, bem como para abrir seus horizontes quanto à necessidade do consumidor pesquisar de forma mais adequada quando da aquisição de algum bem, e quanto ao fato de que nem tudo que o comércio anuncia realmente se aplica.

Gimenes (2013, p. 153) é categórico ao afirmar que "o comércio em geral poderia dar descontos para pagamento à vista, e não o faz". No preço anunciado nas mercadorias já está embutido o juro, mesmo assim é anunciado em 10 vezes sem juros.

Com base nos dados fornecidos por alguns estabelecimentos comerciais e nos cálculos efetuados pelos alunos, transcrevo 3 (três) destes desenvolvimentos, com o intuito de fazer algumas reflexões:

A **Equipe 10** foi constituída pelos seguintes componentes: **A23, A34, A35, A37 e A44.** Desenvolveram a atividade em diversas lojas, no entanto, destaquei apenas duas, quais sejam: L1 e L2.

1. Loja L1: Produto: Freezer Horizontal 404 litros, Consul; valor à vista: R\$ 2.499,00; parcelado: 12x de R\$ 236,16, com valor total de R\$ 2.833,92; **taxa de juros informada i = 1,99% a.m.**

Usando a calculadora HP12C na função especial *BEGIN*, posso constatar que a taxa de juros usada na realidade foi realmente de 1,99% ao mês.

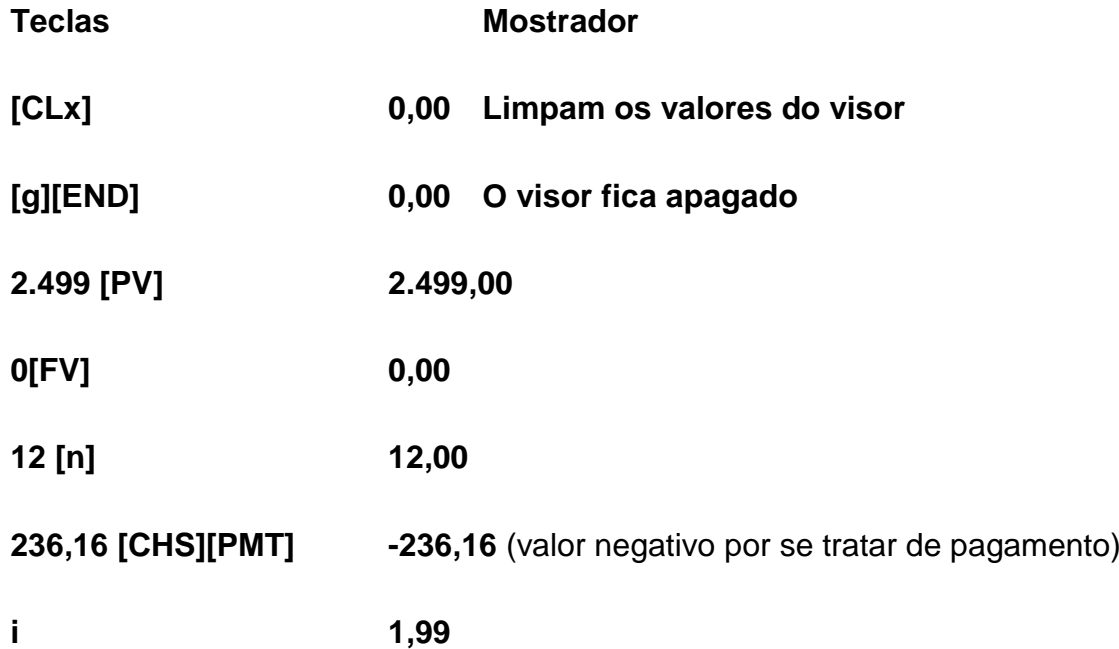

**A44** em nome da equipe afirmou que: "*concluímos que a função especial BEGIN da calculada HP 12C é de suma valia para cálculos de financiamentos a curto e longo prazo, pois nos fornece com precisão a taxa procurada*".

Sobre a utilização da calculadora HP12C, vale ressaltar o comentário de Gimenes (2013, p. 31): "o aprendizado da matemática financeira não está necessariamente condicionado à utilização de um instrumento programável de cálculo". O autor, porém, deixa claro que os cálculos se tornam bem mais fáceis quando se faz uso da tecnologia disponível e que no decorrer da resolução do problema o aluno pode encontrar dificuldades, caso não disponha de recursos necessários.

2. Loja L2: Produto: Freezer Horizontal 404 litros, Consul; valor à vista: R\$ 1.809,00; parcelado: 12x de R\$ 172,98, com valor total de R\$ 2.075,76; **taxa de juros informada: 0,95% ao mês.**

Usando a calculadora HP12C na função especial BEGIN, posso constatar que a taxa de juros usada na realidade foi de 2,18% ao mês e não a de 0,95% ao mês, conforme anunciado.

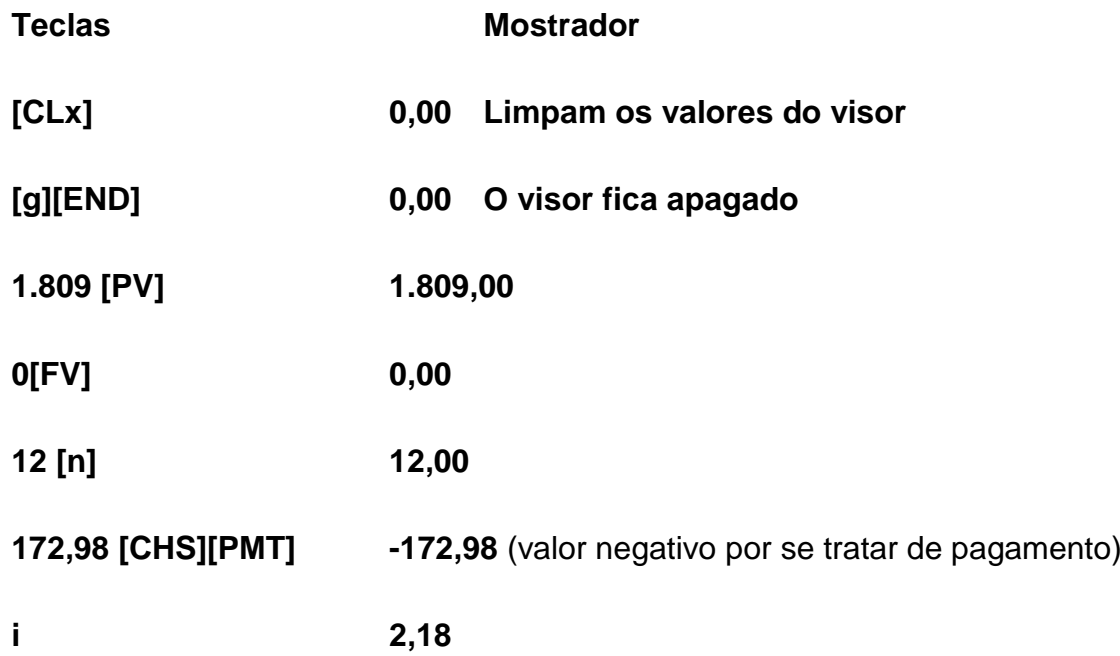

**A23,** em nome da equipe, destacou: "*Através da função especial BEGIN da calculada HP 12C, concluímos que realmente a taxa anunciada não condiz com a realidade*".

E, para elucidar melhor esse aspecto, Gimenes (2013) ressalta a necessidade de comparar o valor da taxa de aplicação financeira e a taxa de juros da mercadoria, visualizando a melhor opção. Esse mesmo autor pondera: "Cuidado com a data de vencimento de suas aplicações. Talvez seja interessante esperar um pouco para comprar o bem" (GIMENES, 2013, p. 153).

A **Equipe 02** foi constituída pelos seguintes componentes: **A06, A08, A09 e A12.** Desenvolveram a atividade em diversas lojas, no entanto, destaquei apenas a loja L3 que apresentou proposta por cartão de crédito e crediário próprio.

Loja L3: Produto: Refrigerador Brastemp BRM42, 378 litros, *Frost Free;* valor à vista: R\$ 2.100,00; parcelado no cartão: 10x de R\$ 249,00, com valor total de R\$ 2.490,00; **taxa de juros informada: 2,91% ao mês;** parcelado no crediário da loja: 10x de R\$ 527,00, com valor total de R\$ 5.270,00; **taxa de juros não informada.**

Usando a calculadora HP12C na função especial *BEGIN,* posso constatar que a taxa de juros usada na realidade foi de 3,22% ao mês, e não a de 2,91% ao mês, conforme anunciado.

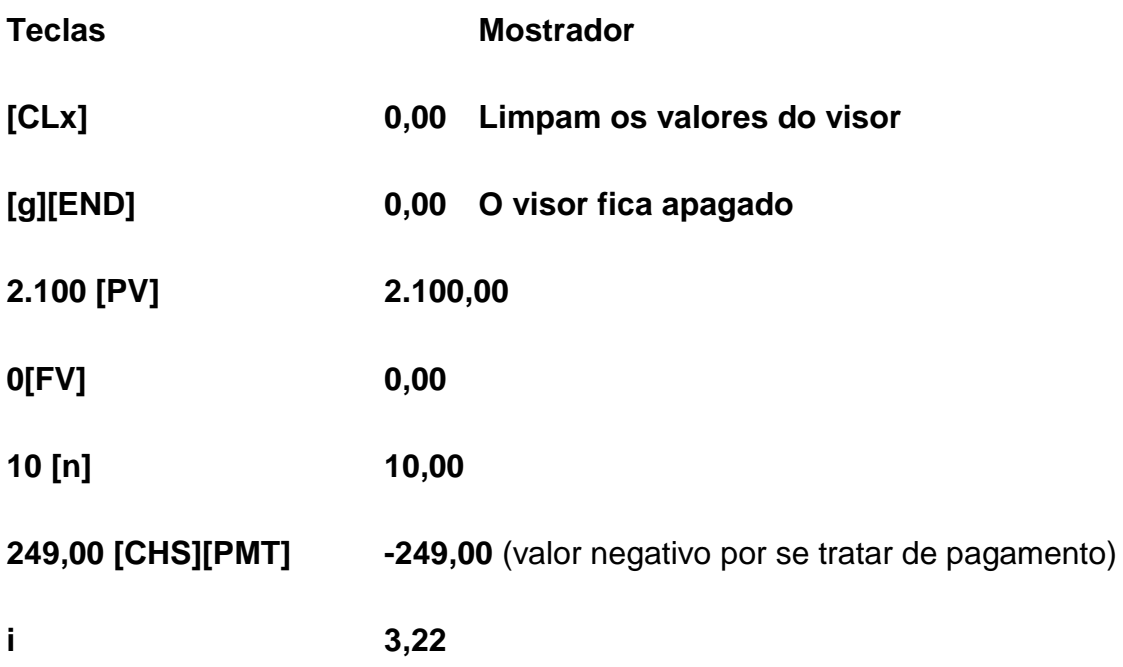

Usando a calculadora HP12C na função especial *BEGIN,* posso constatar que a taxa de juros usada na realidade foi de 21,52% ao mês.

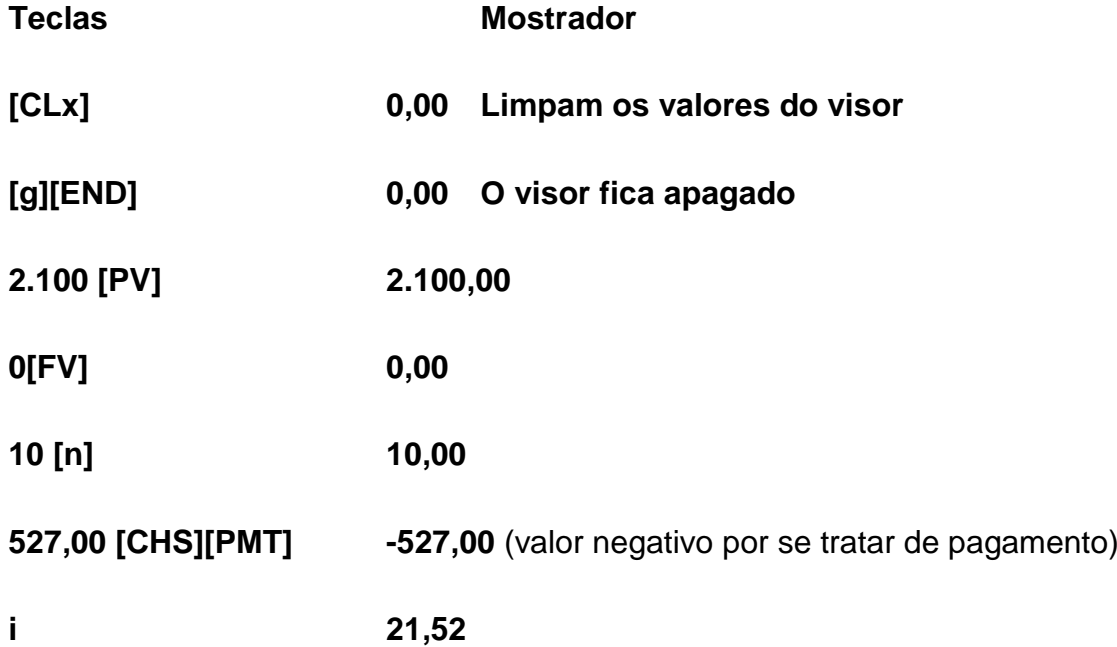

**A12**, em termos de conclusão, nos relatou:

Para a forma de pagamento através de cartão de crédito a loja informa uma taxa de juros de 2,91% ao mês, mas o cálculo nos dá uma taxa de 3,22% ao mês. Já para a forma de pagamento através de crediário da loja, apesar da loja não nos informar, obtivemos a taxa exorbitante de 21,52% ao mês, o que nos leva a concluir o porquê da negação da informação ao consumidor.

Nessa perspectiva, é importante ressaltar o posicionamento de Gimenes

(2013, p. 31) que afirma: "o custo da calculadora é muito baixo se comparado à economia que ela pode proporcionar". Além do que já foi discorrido, convém relatar que o fácil e prático manuseio da HP a torna indispensável para o dia a dia.

Pelo exposto, posso inferir que algumas lojas não fornecem a taxa de juros cobrada ao consumidor e, quando a fazem, informam com equívocos ou omissões. Nesse cenário econômico, Gimenes (2013) orienta ao consumidor atenção ao que é anunciado e ao que é, de fato, praticado pelo comércio.

Assim, compreendo que a atividade de metodologia diferenciada, realizada por meio de visita técnica aos estabelecimentos comerciais da nossa cidade, permitiu a abordagem do conteúdo de juros compostos de maneira dinâmica, sendo considerada pelos próprios alunos como importante para o seu aprendizado.

Reportando-se a essa questão, vale mencionar os autores Oliveira e Gastal (2009), quando falam que as práticas pedagógicas não necessitam ser obrigatoriamente desenvolvidas em sala de aula. Ao contrário, podem ser realizadas por meio de visitas técnicas e outros tipos de atividades extraclasse. Esses mesmos autores são enfáticos quando afirmam que a assimilação por parte do aluno pode ser facilitada pelo professor. "Esta assimilação é facilitada, em maior ou menor grau, de acordo com os métodos e técnicas empregados" (OLIVEIRA; GASPAL, 2009).

## **4.1.5 Oitavo e nono encontros**

O oitavo e nono encontros foram realizados nos dias 28 de outubro e 11 de novembro de 2015, respectivamente, no laboratório de informática do IMEC, com o objetivo de explorar o conteúdo de empréstimo e plano de amortização.

É necessário enfatizar que a representação gráfica de uma operação de amortização em forma de tabela é de suma importância, conforme corrobora Gimenes (2013, p. 183): "Esse procedimento, além de evitar erros comuns, possibilita uma fácil conferência dos resultados encontrados". Diante de uma tabela você tem um panorama do que está sendo realmente cobrado e pago, bem como o saldo devedor no exato momento.

Orientei os alunos a realizarem uma visita técnica nas Concessionárias de Veículos, Bancos, Financeiras, com o intuito de adquirir um veículo popular no valor aproximado de R\$ 35.000,00. Cada grupo ao final entregou um relatório informando os resultados obtidos, bem como se houve alguma dificuldade por parte de algum agente financeiro ou concessionária em fornecer os dados para subsidiar a atividade. Esses dados coletados pelas equipes foram explorados no laboratório de informática do IMEC, por meio do uso da Planilha de Cálculo *Excel*.

Flores (2004), em seu artigo "O uso do *Excel* para resolver problemas de operações financeiras", corrobora essa opinião, afirmando:

> A utilização da planilha eletrônica é uma destas ferramentas e deve ser de uso comum sempre que uma atividade implique o processo de um grande volume de cálculos financeiros repetitivos ou simulação de situações envolvendo simultaneamente múltiplas variáveis (FLORES, 2004, p. 1).

Os alunos, em grupos, montaram as três (3) tabelas de amortização pelo Sistema Francês, visto que é o mais usado pelo comércio e pelas Instituições financeiras, conforme salienta Castelo Branco (2010). As tabelas elaboradas obedeceram à sequência: Sistema Francês sem prazo de carência, com prazo de carência e pagamento de juros; e com prazo de carência e capitalização de juros para cada umas das condições encontradas (APÊNDICE H).

Conforme já fizera anteriormente, expus a fórmula no quadro, indagando sobre o significado de cada uma das letras que integram a fórmula, realizando uma construção conceitual e promovendo reflexões sobre a fórmula, junto aos alunos.

No final, os grupos relataram se a aplicação da planilha do *Excel* para construção de suas tabelas de amortização auxiliou no trabalho e na compreensão do conteúdo de empréstimos e amortização. Transcrevo 2 (dois) desses resultados e as respectivas análises, realizadas pelas equipes:

A **Equipe 05** foi constituída pelos seguintes componentes: **A02, A13, A14 e A42.** Pediram o Financiamento no Banco B1, para aquisição do veículo Pálio Attractive 1.6.

O valor da entrada foi de R\$ 10.500,00 e o valor financiado foi de R\$ **24.500,00.** A taxa de juros cobrada foi de **2,09% a.m e o** prazo para o pagamento do Financiamento foi de **18 meses.** Considerando o financiamento a ser pago **sem prazo de carência pelo Sistema Francês,** a parcela constante nesse caso pode ser obtida por meio da fórmula:

$$
C = M \cdot \frac{1}{an \, 7i} \text{ onde an } i = \frac{(1+i)^n - 1}{i \cdot (1+i)^n}
$$
  
\n
$$
M = 24.500 \text{ ; } n = 18 \text{ ; } i = 2,09\% \text{ a.m.} = 0,0209
$$
  
\n
$$
a18 \, 2,09 = \frac{(1+0.0209)^{18} - 1}{0.0209 \cdot (1+0.0209)^{18}} = \frac{1.0209^{18} - 1}{0.0209 \cdot 1.0209^{18}} = \frac{1.451101091 - 1}{0.0209 \cdot 1.451101091} \Rightarrow
$$
  
\n
$$
a18 \, 2,09 = \frac{0.451101091}{0.30328013} = 14,87407348
$$

$$
C = 24.500 \cdot \frac{1}{14,87407348} \Rightarrow C = 24.500 \cdot 0,067231078 \Rightarrow C = R$ 1.647,1614
$$

Esse valor obtido para a prestação constante será o mesmo aplicado para o Financiamento pelo **Sistema Francês com prazo de carência e pagamento de juros**, conforme nos remete Castelo Branco (2010), pois durante o período de carência os juros são pagos, mas o financiamento não é amortizado.

Para esse mesmo financiamento, só que pelo **Sistema Francês com Carência de 3 meses e capitalização dos juros,** como pondera Castelo Branco (2010), durante o período de carência os juros não estarão sendo pagos; dessa forma, obtém-se um novo valor para a prestação, o qual será calculado sobre um montante acumulativo dos juros período a período, durante o período da carência, neste caso de 3 meses. Ilustro o cálculo.

# **CÁLCULO DA NOVA PRESTAÇÃO**

Financeira: B1 – Pálio Attractive 1.6.

Dados: taxa = 2,09 % a.m. = 0,0209

Valor do veículo à vista = R\$ 35.000,00

Entrada = R\$ 10.500,00

Valor Financiado =  $R$$  24.500,00

Parcelas = 18 meses

Carência = 3 meses

Juros capitalizados

 $C = M \cdot \frac{1}{\pi R}$  $\frac{1}{\left| \alpha n \right|}$  onde  $\left| \alpha n \right|$  **i**  $\frac{(1+i)^n}{i \cdot (1+i)^n}$  $i.(1+i)^n$ 

 $\mathbf{a18}\overline{\smash{\big)}\ 2,09} = \frac{(1+0.0209)^1}{2.0200\ (1+0.039)}$  $\frac{(1+0.0209)^{18}-1}{0.0209 \cdot (1+0.0209)^{18}} = \frac{1.0209^{18}-1}{0.0209 \cdot 1.0209^{18}} = \frac{1.451101091-1}{0.0209 \cdot 1.451101091}$ 

a 18 | 2, 09  $=\frac{0}{7}$  $\frac{1}{0.30328013}$  = 14,87407348

Novo montante:

 $M1 = 24.500.0000$ ,  $0.0209 + 24.500.0000 = 25.012.0500$ 

M2 = 25.012,0500 . 0,0209 + 25.012,0500 = **25.534,8019**

 $\mathcal{C} = 25,534,8019$ .  $\frac{1}{14,87407348} \Rightarrow \mathsf{C} = 25.534,8019$  . 0,067231078  $\Rightarrow$ 

 $\Rightarrow$  C = R\$ 1.716.7323

**A14** fez o seguinte relato em nome da equipe:

Esta atividade desenvolvida na Planilha do *Excel* serviu para nos esclarecer a respeito do total de juros que pagamos em cima de cada parcela quando optamos por um financiamento. Poder saber escolher qual o financiamento que nos traz maior vantagem. Enfim conhecimento é poder.

Feijó (2004) afirma que a utilização de ferramentas computacionais, como a planilha do *Excel*, favorece um raciocínio mais próximo da realidade, a partir do momento em que une a prática ao conhecimento adquirido. Compactuando com esse pensamento, trago Stieler (2007), que enfatiza a importância de o professor utilizar a tecnologia nos processos de ensino e de aprendizagem. O autor assim se expressa: "os recursos tecnológicos servem para explorar novas possibilidades pedagógicas e contribuir para uma melhoria do trabalho docente em sala de aula, valorizando o aluno como sujeito do processo educativo" (STIELER, 2007, p. 19). Por sua vez, Flores (2004, p. 1) afirma que:

O *Microsoft Excel* é parte integrante de um *software* disponível em praticamente todos os computadores e, portanto, acessível para a maioria das pessoas. Mesmo sendo comum nos computadores, nem todas as pessoas o usam; ou por desconhecê-lo ou por trabalharem apenas com parte dele e não com o todo. Além disso, o *Microsoft Excel* é um programa bastante amigável e, portanto, de rápida aprendizagem por qualquer pessoa. Desta maneira é uma ferramenta de ensino de fácil acesso a quase todo professor, que poderá utilizá-la para ensinar seus alunos a resolverem operações financeiras.

A **Equipe 03** foi constituída pelos seguintes componentes: **A20, A25, A32, A34 e A43.** Pediram o Financiamento no Fornecedor L4**,** para aquisição do veículo Clio Expression 4 portas 1.0/16v.

O valor da entrada foi de R\$ 4.800,00 e o valor financiado foi de R\$ **30.328,00.** A taxa de juros cobrada foi de **1,39% a.m. e o** prazo para o pagamento do Financiamento foi de **60 meses.** Considerando o financiamento a ser pago **sem prazo de carência pelo Sistema Francês,** a parcela constante neste caso pode ser obtida por meio da fórmula:

$$
C = M \cdot \frac{1}{an \, 7i} \text{ onde an } i = \frac{(1+i)^n - 1}{i \cdot (1+i)^n}
$$
  
\n
$$
a60 \mid 1, 39 = \frac{(1+0,0139)^{60} - 1}{0,0139 \cdot (1+0,0139)^{60}} \implies a60 \mid 1, 39 = \frac{2,289324644 - 1}{0,0139 \cdot 2,289324644} \implies
$$
  
\n
$$
\Rightarrow a60 \mid 1, 39 = \frac{1,289324644}{0,031821613} \implies a60 \mid 1, 39 = 40,51726298
$$
  
\n
$$
C = 30.328,0000 \frac{1}{40,51726298} \implies C = 30.328,0000 \cdot 0,024680838 \implies C = 30.328,0000 \cdot 0,024680838 \implies C =
$$

 $\Rightarrow$  C = 748,5205

Para esse mesmo financiamento, só que pelo **Sistema Francês com Carência de 3 meses e capitalização dos juros,** o cálculo pode ser realizado da seguinte maneira:

# **CÁLCULO DA NOVA PRESTAÇÃO**

Fornecedor L4 – Clio Expression 4 portas 1.0/16v

Dados: taxa = 1,39 % a.m. = 0,0139

Valor do veículo à vista = R\$ 35.128,00

Entrada = R\$ 4.800,00

Valor Financiado = R\$ 30.328,00

Parcelas = 60 meses

Carência = 3 meses

Juros capitalizados

 $C = M \frac{1}{2}$  $\frac{1}{\sqrt{a}n \cdot i}$  onde  $\text{an}$   $\overline{\ }$  i =  $\frac{(1+i)^n}{i \cdot (1+i)^n}$  $i.(1+i)^n$ 

 $a60$ ]  $1,39 = \frac{(1+0.0139)^{60}-1}{0.0139.(1+0.0139)^{60}} \Rightarrow a60$ ]  $1,39 = \frac{2}{0.09}$  $\frac{2,289324644-1}{0,0139.2,289324644} \Rightarrow$ 

 $\Rightarrow$  a60 1, 39 =  $\frac{1}{2}$  $\frac{1,289324644}{0,031821613}$   $\Rightarrow$  **a** 

Novo montante:

 $M1 = 30.328,0000$ .  $0,0139 + 30.328,0000 = 30.748,5592$ 

M2 = 30.748,5592 . 0,0139 + 30748,5592 = **31.176,9781**

 $C = M \cdot \frac{1}{\pi R}$  $\frac{1}{\tan 7i}$   $\Rightarrow$  C = **31.176,9781** . 0,024680838  $\Rightarrow$  **C = 769,4739** 

**A20** deixou as seguintes considerações, em nome da equipe:

Toda disciplina tem sua parte teórica e prática e assim como nos conteúdos anteriores, de juros simples, e juros compostos, aprendemos bem mais na prática. Gostamos mais desta atividade e achamos muito interessante a maneira como é calculado as taxas e também os diferentes tipos de sistema de financiamento. Como nós da classe média/baixa não temos condição de adquirir bens de maior valor à vista, nosso meio de comprar é financiando, então é do nosso grande interesse saber de fato como somos tarifados, quanto estamos pagando e também ter conhecimento dos diferentes tipos de financiamento, para assim sabermos qual é mais vantajoso na hora de se aderir ao financiamento de um bem. Gostaríamos de ter realizado a mesma atividade para os outros sistemas de financiamento que não fizemos desta vez, devido à falta de tempo. A atividade ajudou muito no aprendizado, e com toda certeza servirá para o nosso uso no dia a dia e na vida profissional. Pois informações como essas envolvem nossa vida financeira, se vamos gastar mais ou menos e ter esse conhecimento no momento de escolha é fundamental para nossa economia.

Pude perceber o interesse gerado nos alunos, quando da aplicação da atividade, visto que tratou de uma realidade presente no seu dia a dia, quer seja o financiamento da casa própria ou a aquisição de um veículo. Muitos desconheciam a

existência de mais de uma forma de empréstimo.

Diante do relato desse aluno, destaco as palavras de Moran (2007, p. 11) quando alude sobre essa questão, dizendo que:

> A educação escolar precisa, cada vez mais, ajudar todos a aprender de forma mais integral, humana, efetiva e ética, integrando o individual e o social, os diversos ritmos, métodos, tecnologias, para construir cidadãos plenos em todas as dimensões.

Desta feita, com base no relatório do aluno A20, observei que a aplicação das metodologias diferenciadas pode contribuir para a constituição profissional e cidadã dos alunos.

Com relação ao Sistema Francês de Amortização, vale mencionar Crespo (2009, p. 175) que assevera: "como as prestações são constantes, à medida que vão sendo pagas, a dívida diminui e os juros tornam-se menores, enquanto as quotas de amortização tornam-se automaticamente maiores", ou seja, ao final da última parcela o saldo devedor deixa de existir, pois se dá a quitação da dívida.

Por meio dos relatórios dos alunos observei o interesse da turma quando do desenvolvimento da atividade. Esse pode ter ocorrido, como bem pontua Gimenes (2013), entre outras razões, em virtude do sonho da aquisição da casa própria ou de um veículo para a família, haja vista que esses bens demandam alto valor econômico. Esse autor pondera, ainda, que "muitas pessoas compram imóveis como forma de aplicação de recursos, outras necessitam de um para morar" (GIMENES, 2013, p. 179). Como raramente a família dispõe desse valor para aquisição à vista, resta somente o financiamento.

Tosi (2012) destaca que a planilha do *Excel* torna mais viável a resolução de cálculos financeiros para a aquisição de bens, visto que possibilita uma visão panorâmica dos custos bem como permite alteração de valores para que sejam feitos novos cálculos, caso necessário. Sua utilização favorece "na solução de renegociações de dívida em bancos e para análise da rentabilidade de uma carteira variada de investimento" (TOSI, 2012, p. 70). Crespo (2009, p. 148) contribui, argumentando que:

Quando queremos fazer um investimento, podemos depositar todos os meses uma certa quantia em uma caderneta de poupança; quando queremos comprar um bem qualquer, podemos fazê-lo em prestações, a serem pagas mensalmente.

Assim, a questão mais importante é verificar as taxas de juros aplicadas a cada uma das situações, optando pela mais vantajosa.

Pelo que observei a partir dos relatos dos alunos, eles utilizavam a planilha do *Excel* de forma limitada, não explorando todas as possibilidades desse recurso. Depois dos nossos encontros relataram que a planilha do *Excel* passou a ser aplicada no seu dia a dia, visto que visualizaram a sua funcionalidade e praticidade.

#### **4.1.6 Décimo encontro**

O décimo e último encontro foi realizado no dia 25 de novembro de 2015, no laboratório de informática do IMEC. Conforme tinha sido acordado com os alunos no 3º encontro, cada aluno individualmente apresentou um pequeno relatório das atividades desenvolvidas numa planilha de cálculo, descrevendo as dificuldades encontradas e a importância das ações para sua vida pessoal. Extraí duas (2) delas e as descrevo nos Quadros 6 e 7.

Conforme relato dos alunos, essa atividade, desenvolvida com a tabela do *Excel,* facilitou a compreensão e assimilação do processo como um todo. Esse fato confirma a tese dos autores Gimenes (2013), Tosi (2012), Stieler (2007), Feijó (2007), Flores (2004) quando afirmam que a utilização da Planilha do *Excel* facilita e agiliza muitos processos, principalmente os que envolvem cálculos mais extensos.

Tinha também como objetivo específico explorar e avaliar o uso da planilha do *Excel* nas aulas de Matemática Financeira. Para essa atividade solicitei aos alunos que confeccionassem uma tabela na Planilha do *Excel* que contemplasse um controle mensal individual. Por meio dos relatos feitos pelos alunos, constatei que a utilização da Planilha do *Excel* possibilitou-lhes resolver questões complexas de forma instantânea. Relataram, ainda, que a atividade realizada os ajudou a ter consciência da importância de um controle financeiro.

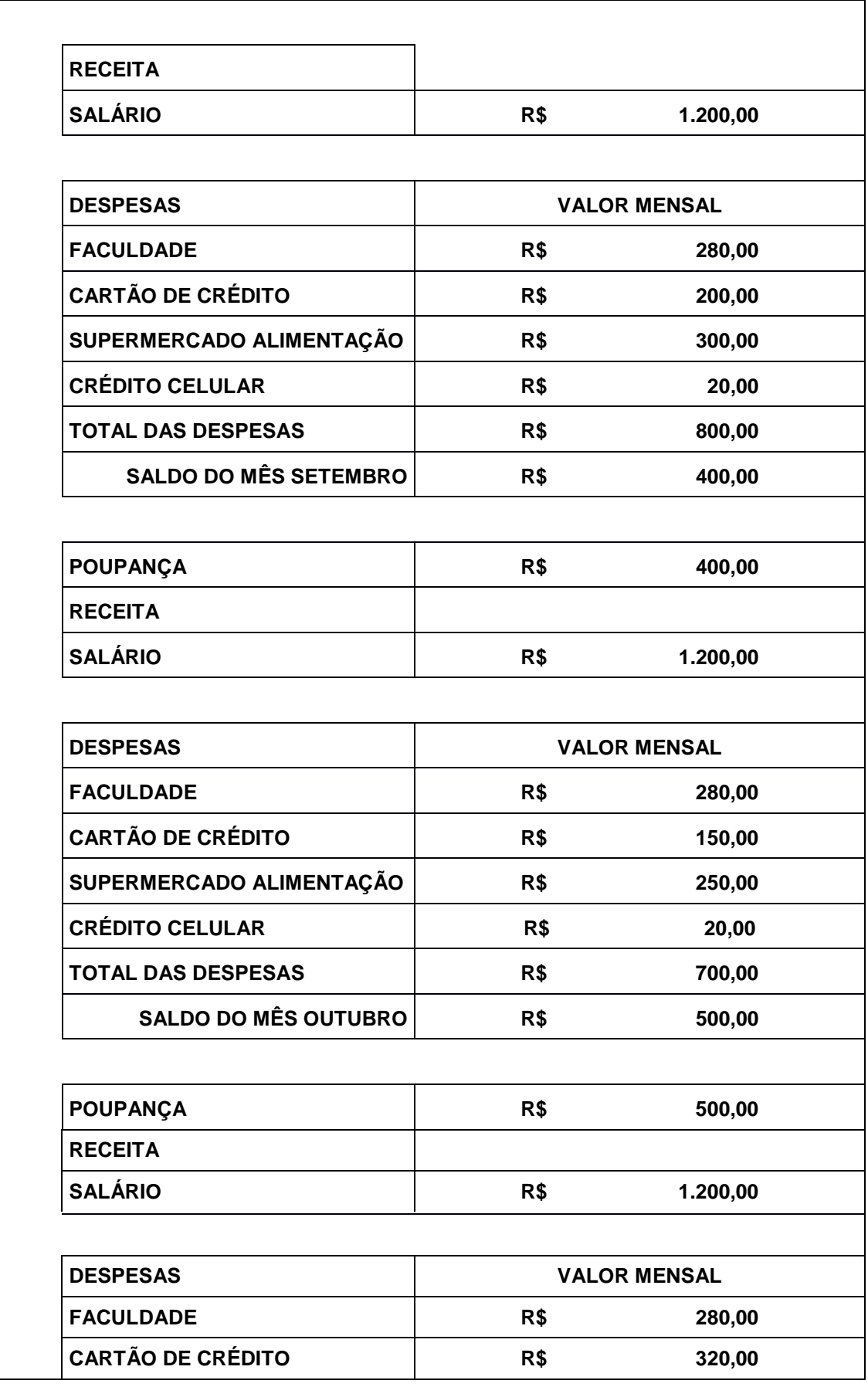

Quadro 6 – Quadro de controle mensal feita na Planilha do *Excel* por **A02**

(Conclusão)

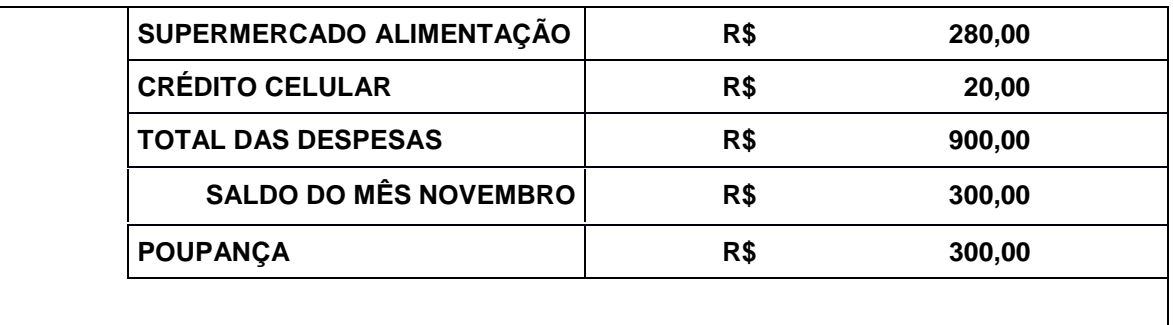

Fonte: Do aluno A02 (2015).

**A02** deixou o seguinte relato:

O objetivo desta atividade é desenvolver uma planilha financeira que permita o acompanhamento das minhas receitas e despesas, para projetar uma economia. Minha meta inicial foi de economizar R\$ 1.200,00 (um mil e duzentos reais) em três meses. Através desta atividade pude observar onde havia possibilidades de diminuir minhas despesas para conseguir poupar, o que me ajudou bastante, pois atualmente, com a crise econômica pela qual o Brasil passa, tive como ajustar minhas finanças e fazer uma reserva, coisa que eu não tinha antes. O controle financeiro é algo que devemos aprender ainda no Ensino Fundamental, para que possamos ter maior consciência de nossa situação financeira e melhor aproveitamento de nossos recursos, evitando dívidas e gerando reservas.

Ao receber os relatórios dessa atividade, pude constatar que os alunos ficaram animados com a ideia de fazer periodicamente seus controles de ganhos e gastos, programando-se, dessa forma, para atingirem metas financeiras futuras.

Ribeiro (2009, p. 243) fala que as despesas correspondem ao "consumo de um bem, da utilização de um serviço, ou ainda, decorrentes de juros, descontos ou impostos". Em outras palavras, todos os gastos que a pessoa tem são despesas, mesmo constando de seu orçamento. O autor alude sobre as receitas como sendo um ganho, que, por sua vez, pode ser proveniente de prestação de serviço, como é o caso do assalariado, como também proveniente de uma venda de um bem ou recebimento de um juro ou aluguel. Diante disso, **A02** conseguiu compreender o objetivo da atividade, apresentando a importância de um planejamento financeiro, inclusive para a economia doméstica.

Além do que já foi discorrido, convém ressaltar que, segundo Campos e Silva (2012, p. 10), como educadores devemos estar "dispostos a discutir a Educação Financeira nas salas de aula, precisamos pensar seriamente nesta perspectiva", tomando sempre o cuidado para não fazer qualquer tipo de juízo dos nossos alunos em virtude das suas "tomadas de decisões financeiras".

Conforme os autores, trazer a "discussão da Educação Financeira para o sistema de ensino pode ser uma oportunidade de contribuir com a formação de cidadãos mais críticos" (CAMPOS; SILVA, 2012, p. 10). Dessa forma, estaremos preparando o nosso aluno para o mundo, favorecendo-o com uma educação financeira.

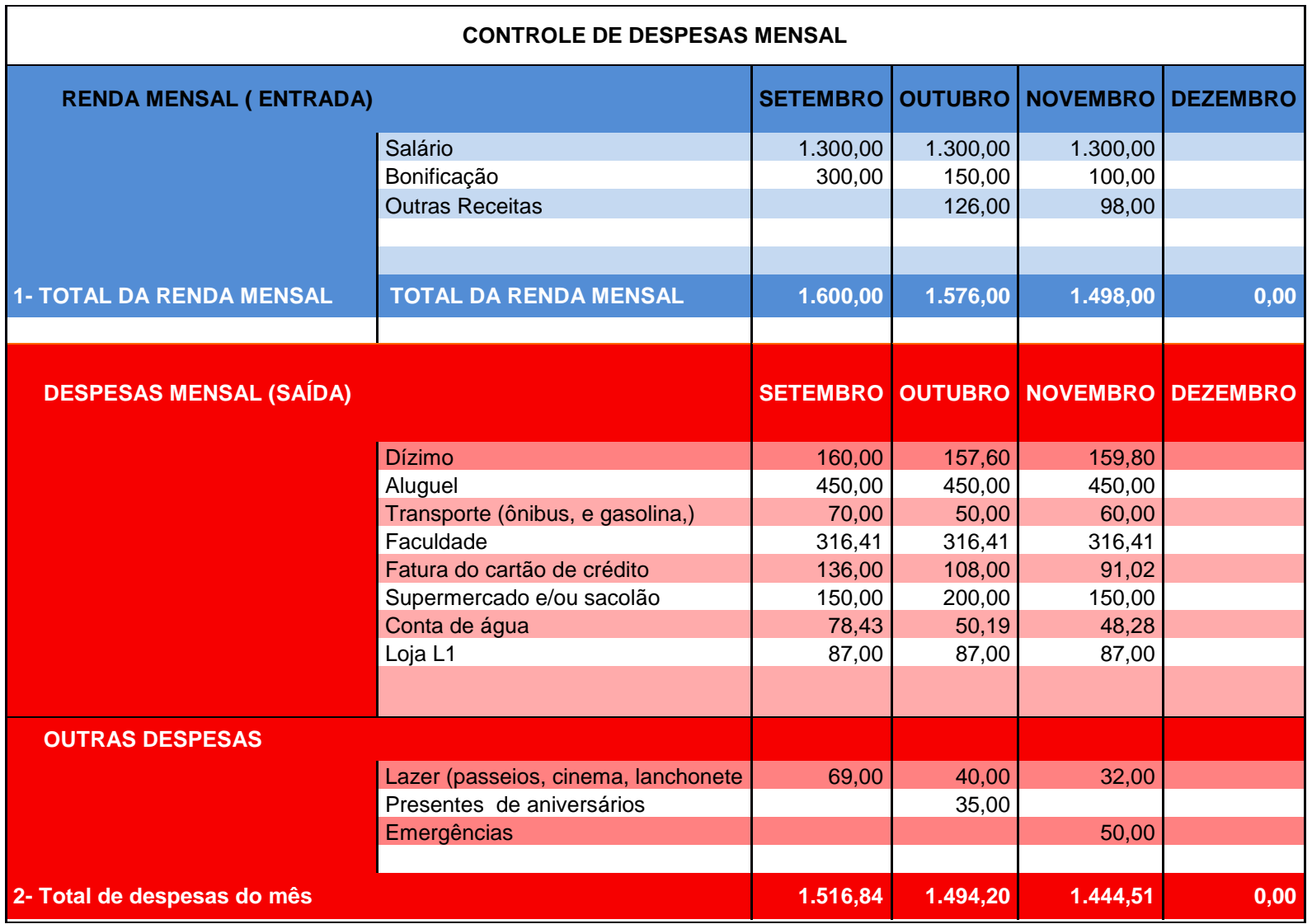

Quadro 7 – Quadro de controle mensal feita na Planilha do *Excel* por **A09**

(Continua...)

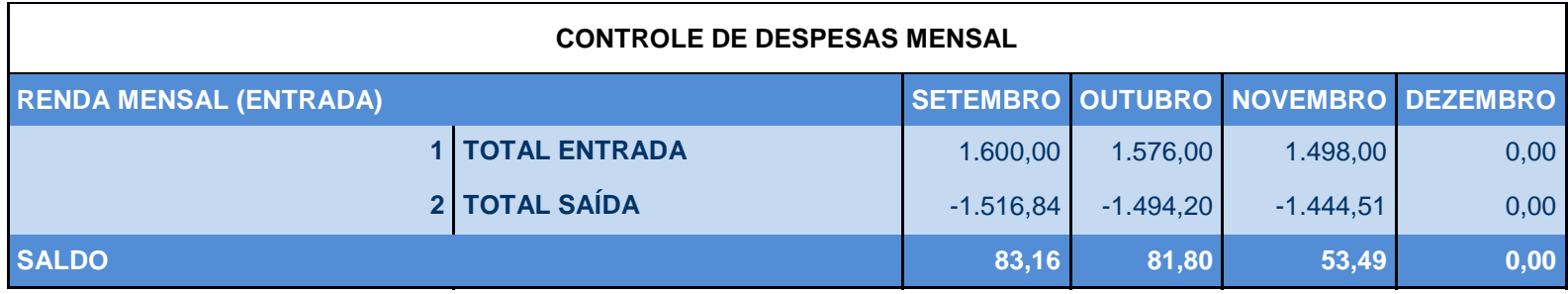

Fonte: Do aluno A09 (2015).

#### **A09** deixou o seguinte parecer:

O *Excel* é uma planilha eletrônica indispensável em trabalhos de escritório e documentos em geral que necessitam ser organizados em pouco tempo, precisão e praticidade e pode ser usado para uso pessoal como é o caso do controle de despesas mensal. Por meio desse programa é possível fazer cálculos, desde os mais simples até resoluções mais complexas como já vimos em sala de aula. Há recursos capazes de facilitar a criação de planilhas através de fórmulas, funções, equações e listas. Essa atividade foi muito boa, pois além de usarmos o *Excel,* com esse controle podemos ver como estão de fato as nossas finanças, se negativa ou positiva entre outras e estabelecer metas.

Diante do exposto, posso inferir que essa atividade auxiliou alguns alunos a pensarem sobre suas finanças, conforme seus próprios relatos, vistos anteriormente.

Gimenes (2013) fala que em alguns países o estudo de finanças pessoais é obrigatório e que no Brasil algumas faculdades já o fazem, mas não na sua maioria. Conforme o autor supracitado:

> O assunto finanças pessoais é de interesse da maioria da população, e toda a prática que existe sobre ele está relacionado mais à educação familiar do que aos bancos escolares. Um objetivo que todos almejam é encontrar uma forma de sobreviver com sua renda, poupar e garantir o futuro. Esteja certo de que isso praticamente não está relacionado ao tamanho de sua renda, mas, sim, à sua relação com ela (GIMENES, 2013, p. 254).

Em consonância com o acordado no nosso segundo encontro, os alunos foram informados de que, posteriormente, produziriam um segundo mapa conceitual, contemplando os novos conceitos explorados nos encontros. Novak e Cañas (2010) mencionam que a partir do momento em que os mapas conceituais são explorados em sala de aula, eles também podem ser usados no processo de avaliação.

Com base nessas orientações, apresento quatro (4) mapas conceituais produzidos por dois (2) alunos, "antes e depois" da disciplina Matemática Financeira ter sido ministrada, acompanhados dos seus respectivos relatos finais, extraídos dos respectivos relatórios, conforme as Figuras 16, 17, 18 e 19.

O primeiro mapa construído por **A28**, no dia 21 de agosto de 2015:

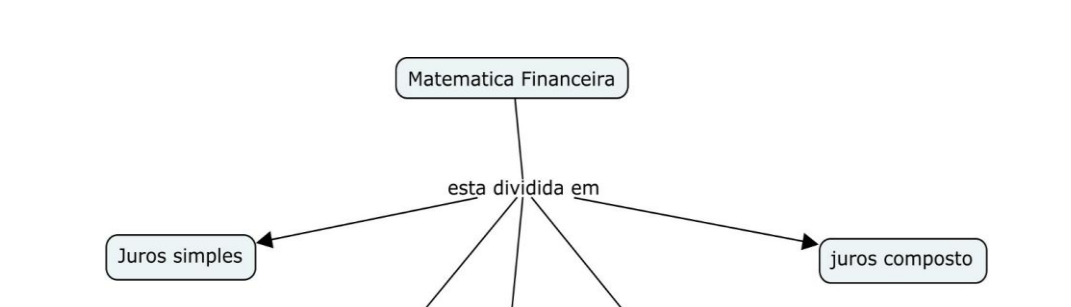

Figura 16 – Primeiro Mapa conceitual do tema gerador Matemática Financeira de **A28**

Fonte: Do aluno A28 (2015).

juros

Na sequência, na Figura 16, o segundo mapa construído por **A28**, no dia 25 de novembro de 2015.

capital

fluxo de caixa

Figura 17 – Segundo Mapa conceitual do tema gerador Matemática Financeira de **A28**

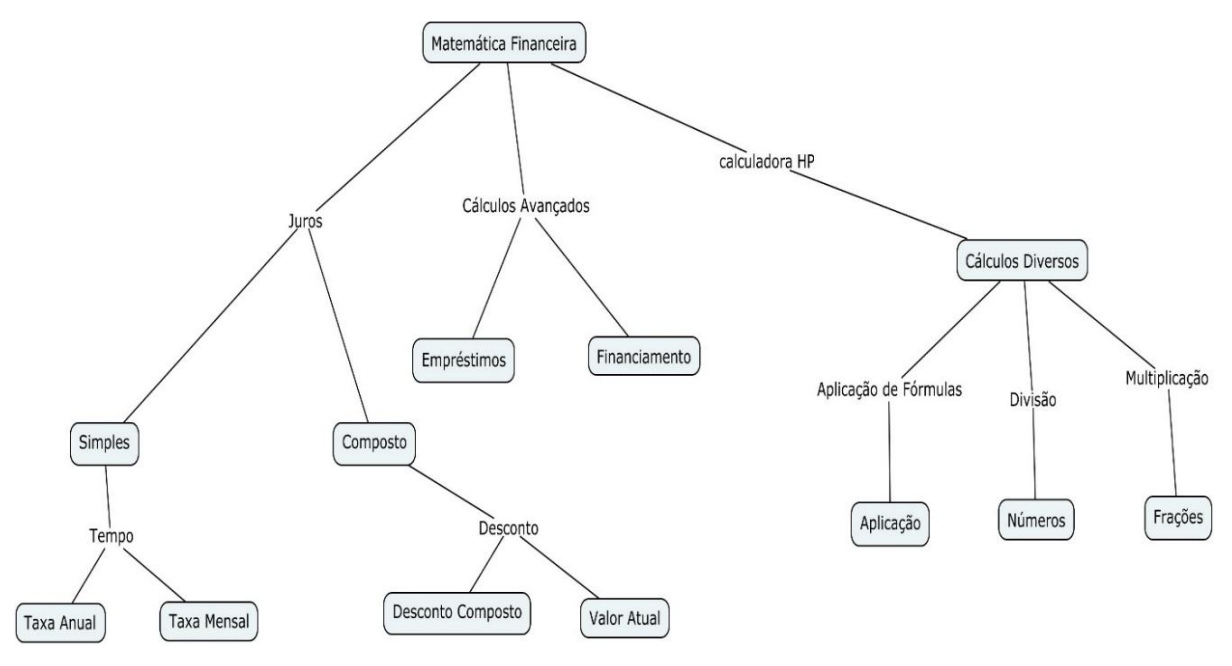

Fonte: Do aluno A28 (2015).

O referido aluno deixou a seguinte contribuição, extraída do relatório:

Esta atividade foi de grande valor para desenvolver o conhecimento sobre a matemática financeira e neste mapa conceitual podemos visualizar melhor as suas subdivisões e campos de aplicações. Onde poderemos aplicar em nosso dia a dia as diversas situações que passamos, bem como a aplicação de juros simples e compostos, que durante a compra de um bem não sabíamos as formulas e quanto de juros eram aplicados nas compras realizadas. Dessa forma podemos constatar que ao realizamos as compras os juros são cobrados de forma composta ou seja juros sobre juros. Contudo não só o mapa conceitual mais todas as atividades praticadas para obtenção de nota foram de grande valor para o aprendizado dos alunos (A28).

Pude observar que o aluno **A28** teve um desenvolvimento satisfatório ao término da disciplina, pois incorporou vários conceitos de Matemática Financeira que desconhecia anteriormente, fato este de fácil constatação ao se comparar o seu 1º mapa conceitual com o 2º mapa apresentado.

Tavares (2007) corrobora dizendo que "a existência de grande número de conexões entre os conceitos revela a familiaridade do autor com o tema considerado" (TAVARES, 2007, p. 8). Fato esse que posso facilmente visualizar por meio do antes e depois do A28, pois o seu primeiro mapa tinha poucos conceitos e conexões.

A Figura 18 apresenta o primeiro mapa construído no dia 21 de agosto de 2015, por **A06.**

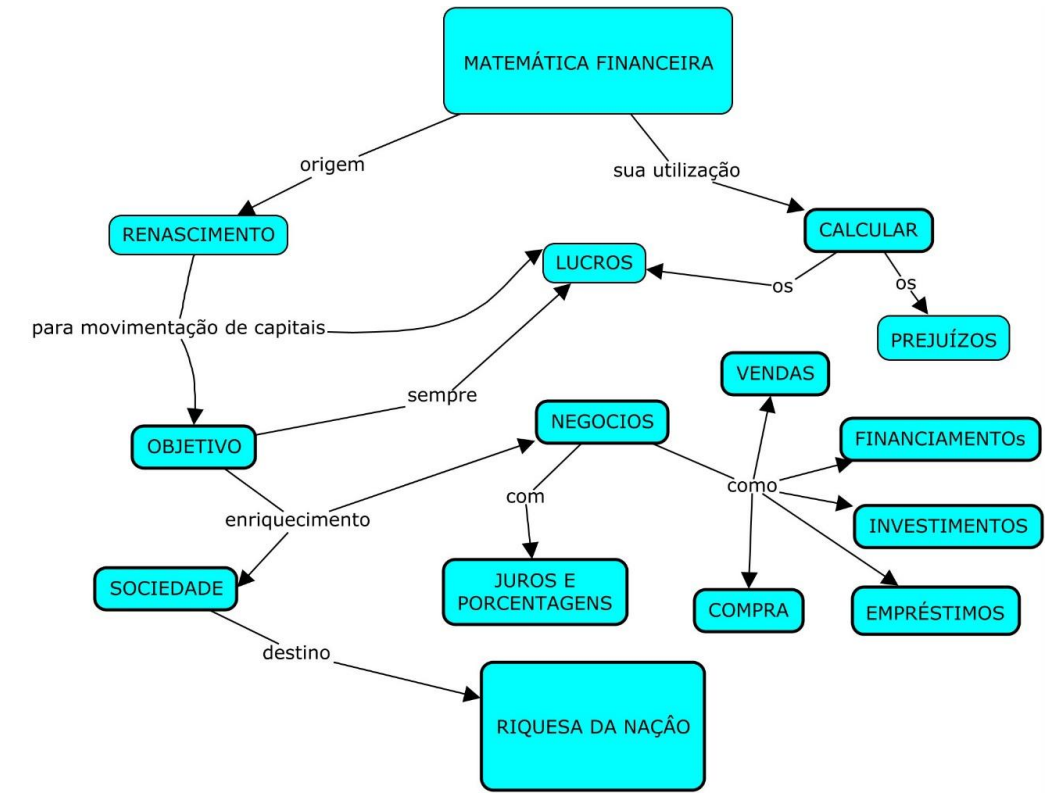

Figura 18 – Primeiro Mapa conceitual do tema gerador Matemática Financeira de **A06**

Fonte: Do aluno A06 (2015).

O segundo mapa construído no dia 25 de novembro de 2015, por **A06.**

Figura 19 – Segundo Mapa conceitual do tema gerador Matemática Financeira de **A06**

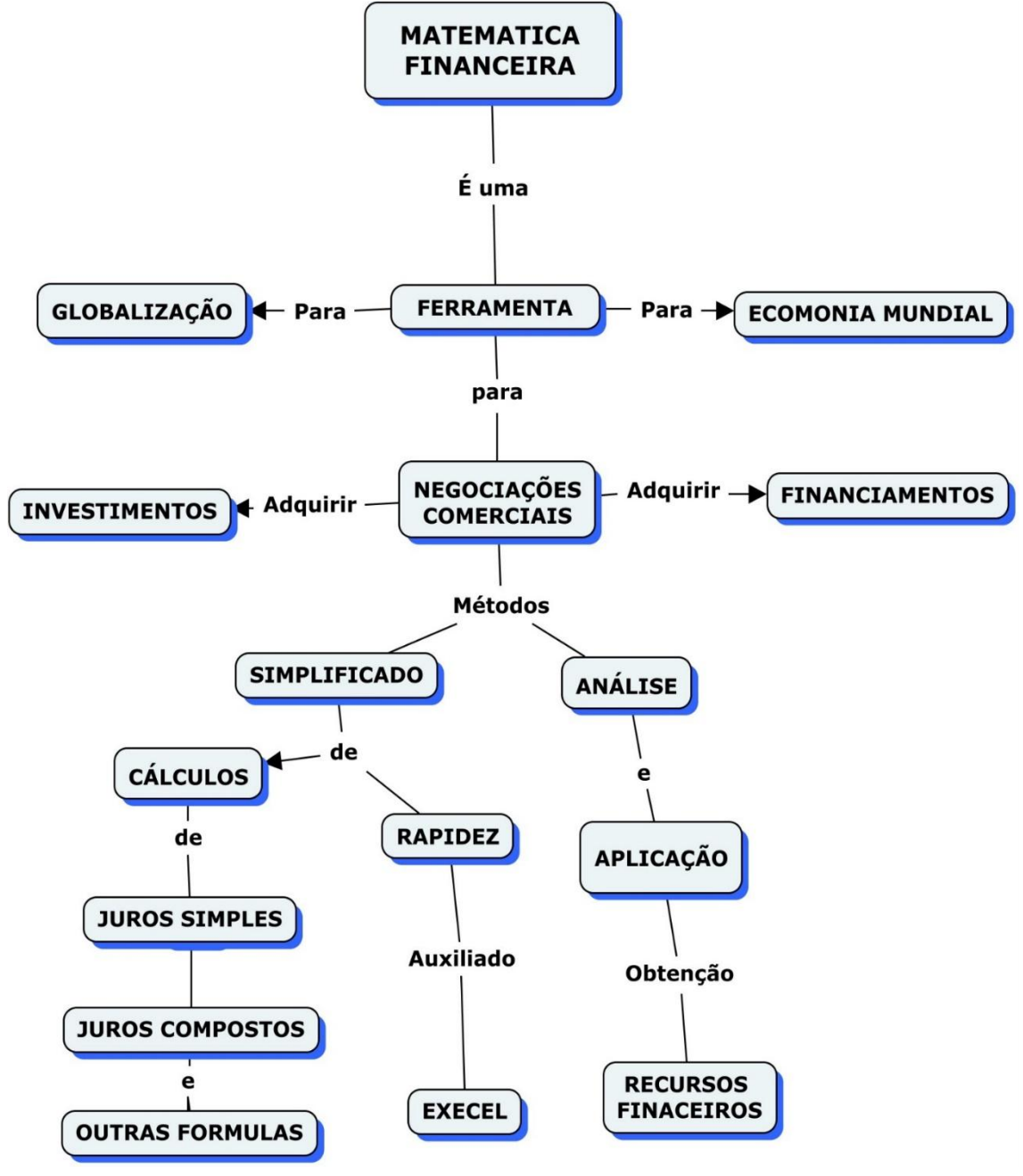

Fonte: Do aluno A06 (2015).

**A06** teve o seguinte posicionamento:

No 2º Mapa Conceitual, a construção foi mais esclarecedora em relação ao 1º Mapa Conceitual, devido a disciplina Matemática Financeira já ter sido aplicada em sala de aula e no laboratório de informática. Dessa forma no mapa há uma interação entre o novo conhecimento e o já existente, no qual ambos se modificam e os conceitos aparecem dentro de caixas, enquanto as relações entre eles são palavras específicas através de ligação nos arcos. Enfim, este método se torna dinâmico principalmente, para adquirir criatividade, estimular o pensamento e evolução, tanto na vida pessoal quanto profissional.

Pelo exposto por **A06**, pude perceber uma organização mais coerente no seu 2º mapa, pois este se encontra melhor estruturado, favorecendo, dessa forma, uma análise mais coerente. Pode-se também destacar uma melhora nas terminologias utilizadas, comparando o 1º e o 2º mapa do aluno **A06**.

Tavares (2007) ressalta:

A meta-aprendizagem torna possível ao estudante a compreensão da estrutura de determinado assunto. Aprender a estrutura de uma disciplina é compreendê-la de um modo que permita que muitas outras coisas com ela significativamente se relacionem. Por outras palavras, conhecer uma estrutura é saber como as coisas se ligam entre si (TAVARES, 2007, p. 10).

Os desenvolvimentos dos mapas conceituais revelaram um aprimoramento considerável dos alunos relacionado à atividade. Termos que antes não configuravam nos seus mapas, tais como Desconto Composto, Valor Atual, Aplicações, *Excel,* passaram a fazer parte no segundo, provando que houve algum acréscimo de conhecimentos. Dessa forma, pude detectar como a ferramenta pode auxiliar na aprendizagem dos alunos. O 10º encontro terminou com o preenchimento do questionário de satisfação, descrito e analisado na próxima seção.

## **4.2 Descrição e análises do questionário de satisfação**

Nesta seção exponho a análise e as inferências feitas a partir da apreciação do questionário de satisfação dos alunos participantes da pesquisa, o qual foi criado no *Google Drive*, contendo 15 perguntas, sendo 12 abertas e 3 fechadas. O questionário esteve disponibilizado no período de 25 a 26 de novembro de 2015, no link:[<https://docs.google.com/forms/d/1s6m7ZIPPFVMWZDO8GRX9Nh7IaWqUcM3](https://docs.google.com/forms/d/1s6m7ZIPPFVMWZDO8GRX9Nh7IaWqUcM3MsaIHgP--LnE/viewform?c=0&w=1) [MsaIHgP--LnE/viewform?c=0&w=1>](https://docs.google.com/forms/d/1s6m7ZIPPFVMWZDO8GRX9Nh7IaWqUcM3MsaIHgP--LnE/viewform?c=0&w=1).

Apresento o resumo das respostas fornecidas pelos alunos, especificando que as respostas das questões fechadas de 1 a 6 e de 8 a 11 tiveram uma escala gradativa de 1 a 5, em que **1** significava **não auxiliou o aprendizado** e **5 auxiliou o aprendizado.** A questão fechada 7 teve como resposta uma escala gradativa de 1 a 5, em que **1** significava **não trouxe contribuição** e **5 trouxe contribuição.** A questão fechada 12 teve como opção de resposta as alternativas **Sim** ou **Não**. As questões 13 a 15 foram constituídas de **respostas abertas**.

Ao todo, responderam o questionário 39 dos alunos participantes da referida pesquisa. Em alguns momentos me reportei aos seus relatos quando das questões abertas, usando a denominação de **R01** a **R39**, enfatizando que essa denominação não tem relação com a conotação anterior, **A01** a **A46**.

Apresento a análise das questões, por meio do Quadro 8.

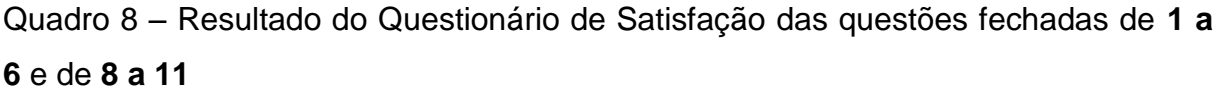

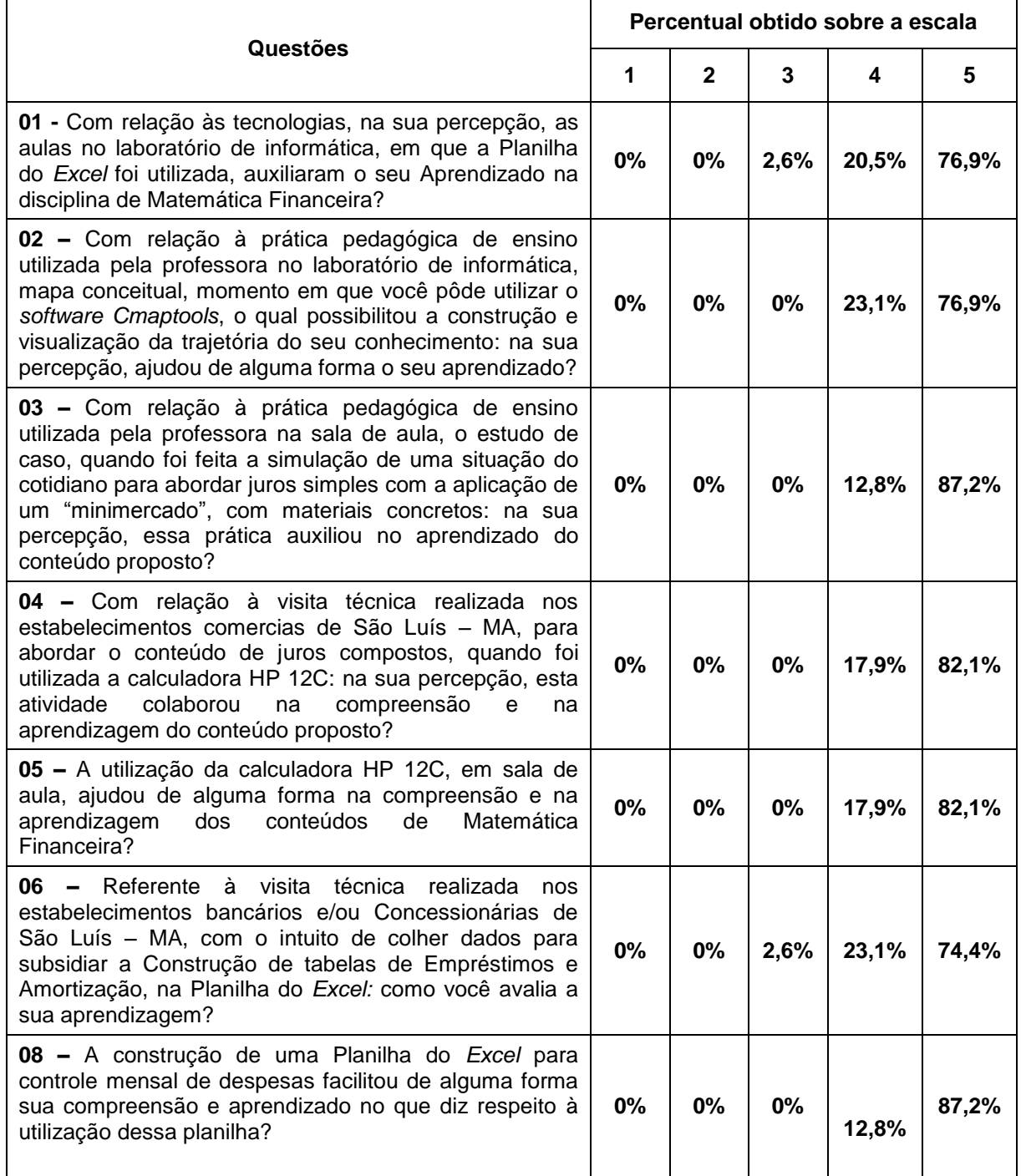

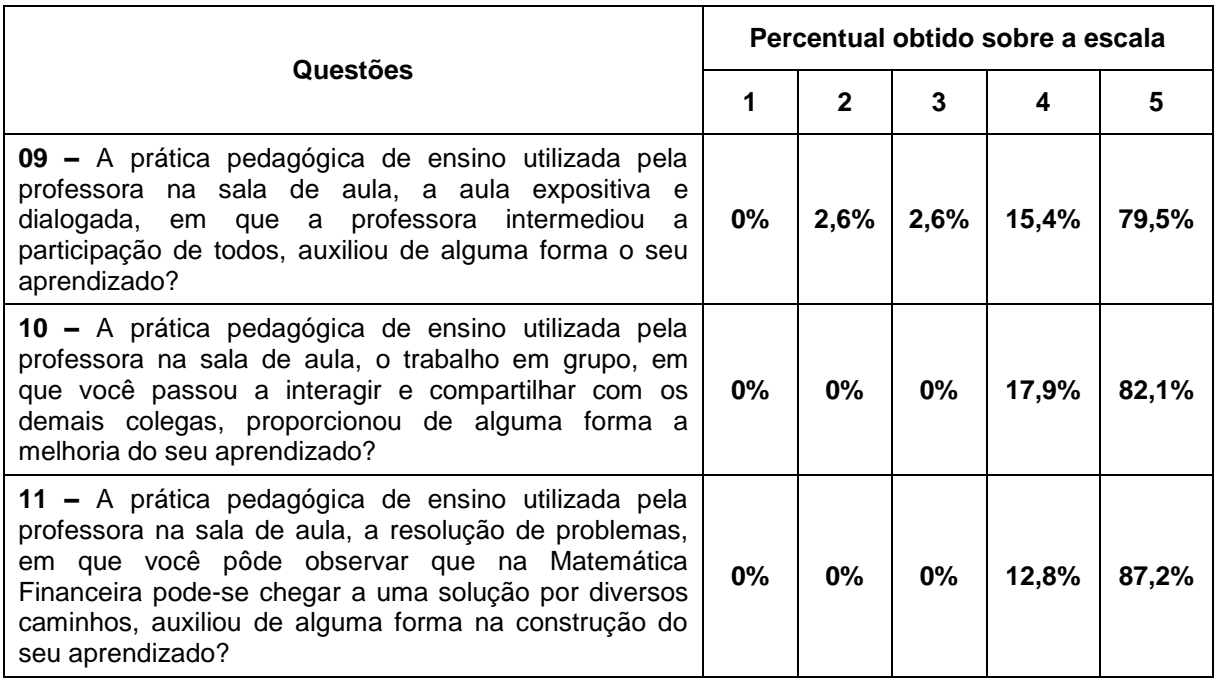

Fonte: Da autora (2015).

Baseada nessas respostas, pude constatar que as escalas 5 e 4, que representavam **auxiliou o aprendizado** do aluno, obtiveram maiores índices percentuais. Isso, a meu ver, enfatiza que as práticas utilizadas contribuíram de forma satisfatória para o aperfeiçoamento dos conhecimentos dos alunos envolvidos na pesquisa, principalmente porque a escala 1 não teve nenhuma ocorrência e as escalas 2 e 3 obtiveram índices muito baixos.

Esse resultado corrobora com os autores Malucelli e Costa (2003), Borges e Alencar (2014) e Santos (2010), os quais defendem que a aplicação de metodologias diferenciadas de ensino e de aprendizagem desperta maior interesse e incentiva os alunos a procurarem novos conhecimentos, por meio da participação efetiva nos processos de ensino e de aprendizagem.

Conforme esses mesmos autores enfatizam, os alunos gostam de novas experiências e trazer para a sala de aula algo da sua realidade ajuda na assimilação de conhecimentos. Pois, conforme o relato do aluno **R5**: *"as atividades de Matemática Financeira aplicadas na prática enriquecem muito o aprendizado, pois possibilita ao aluno interagir com a disciplina em situações do seu cotidiano".*

Todas as metodologias diferenciadas as quais me propus a trabalhar com os alunos foram bem compreendidas e, pelo que observei nos relatos, serviram para ajudá-los na compreensão e assimilação dos conteúdos de Matemática Financeira de forma mais prazerosa e natural.

# **Questão 7: A atividade proposta de construção de uma Planilha do** *Excel* **para controle mensal de despesas trouxe contribuições para a sua educação financeira?**

Observei que **92,3%** dos respondentes atribuíram escala 5, o que denota que quase a totalidade dos alunos percebeu que esse tipo de método traz uma contribuição significativa para o aprendizado. A **escala 4** obteve **5,1%** de respostas e a **escala 3** obteve **2,6%** de respostas. As demais escalas não tiveram contribuição.

A partir dessas respostas, pude constatar que a metodologia proposta de construção de um controle mensal de despesas, por meio da planilha do *Excel*, contribuiu para a educação financeira dos alunos participantes da pesquisa, pois teve praticamente totalidade de aceitação, possibilitando, dessa forma, que um dos meus objetivos fosse alcançado. Tosi (2012), Gimenes (2013) e Feijó (2007) comentam que a Planilha do *Excel* possibilita uma transferência de valores entre planilhas e facilita os cálculos sem a obrigatoriedade da composição da fórmula a todo momento.

A partir da leitura de Ramos (2014), percebe-se que avaliar um procedimento de aprendizagem requer a interlocução dos sujeitos participantes do processo, professores e alunos, com o objetivo de garantir a melhoria das relações intersubjetivas com reciprocidade de experiências. A organização e a utilização de tecnologias e instrumentos apropriados permitem uma melhor construção do contexto de aprendizagem, garantido eficiência e eficácia do processo.

**Questão 12: Considerando o SEU APROVEITAMENTO na disciplina de Matemática Financeira, o desenvolvimento de práticas pedagógicas diferenciadas favoreceu seu aprendizado?**

Obtive como resultado **100%** de respostas **SIM**.

Dessa forma, com esse resultado, posso inferir que alcancei o objetivo de facilitar a compreensão e aprendizagem dos alunos com relação aos conteúdos de Matemática Financeira, fazendo uso de metodologias diferenciadas.

Faço o relato extraído das falas de alguns alunos com relação à resposta da questão aberta 13 (QUADRO 9). Essa questão pedia justificativa para a resposta da questão 12, uma pergunta fechada em que o aluno tinha a opção de responder Sim ou Não com relação ao seu aproveitamento na disciplina de Matemática Financeira depois das práticas pedagógicas diferenciadas aplicadas no decorrer da disciplina. Ressalto neste momento que a turma foi unânime em responder Sim.

Quadro 9 – Resultado do Questionário de Satisfação da questão aberta 13

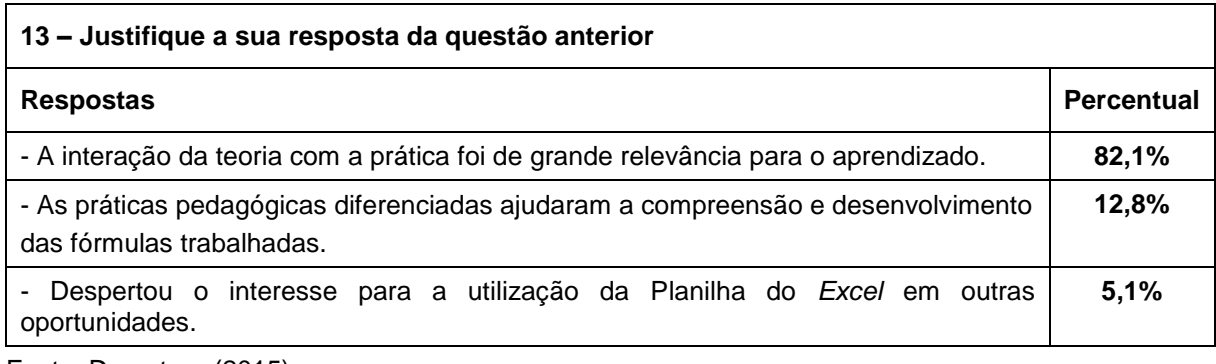

Fonte: Da autora (2015).

**R11** deixou registrado: "*Sim, pois adquirir mais conhecimentos em relação a Matemática Financeira, principalmente nas questões de juros simples e compostos e financiamentos*".

**R21** por sua vez falou: "*até então tinha pouco entendimento sobre a matéria, com estas aulas ministradas de maneira diferente, com uma didática voltada para o dia facilitou muito o aprendizado*".

**R22** disse: "*foi um ótimo aproveitamento, pois tive uma boa aprendizagem, principalmente a parte de usar o Excel. Gostei principalmente do trabalho que foi para fazermos um controle de nossos ganhos e gastos*".

Já **R34** retratou que: "*tive maior desempenho tanto em sala de aula, como aproveitamento no setor financeiro onde trabalho*".

Vários autores como Borges e Alencar (2014), Medeiros e Mendes (2014), Pereira (2012), Berbel (2011), Feijó (2007), Anastasiou e Alves (2003), defendem que o desenvolvimento de práticas pedagógicas diferenciadas favorece o aprendizado dos alunos, pois eles passam a construir seu próprio conhecimento, por meio da participação ativa nos processos de ensino e de aprendizagem. A

associação da teoria com a prática, oportunizada por essa metodologia, favorece muito na compreensão e assimilação dos conteúdos trabalhados.

Descrevo a síntese da questão aberta 14, no Quadro 10.

Quadro 10 – Resultado do Questionário de Satisfação da questão aberta 14

**14 – Antes de cursar este semestre, qual era a sua relação com a Matemática Financeira? Tinha vontade de cursar a disciplina? Tinha receio de cursar a disciplina? Comente a sua resposta.**

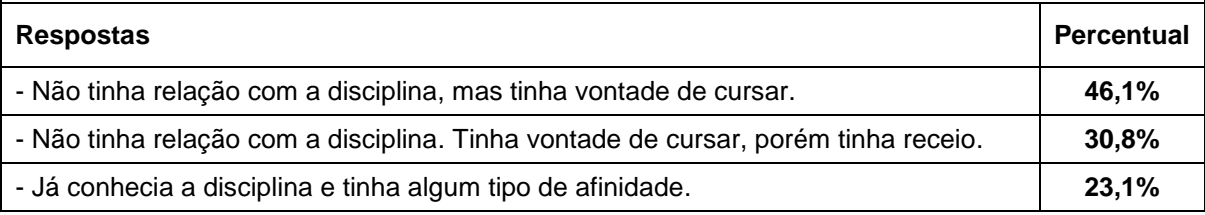

Fonte: Da autora (2015).

A questão aberta 14 também trouxe participações de alunos, a saber:

**R10** enfatizou que: "*não tinha nenhuma relação com a Matemática Financeira, não tinha interesse pela Matemática Financeira por não conhece-la e depois que conheci me interessei muito em aprendê-la pois será importante na minha carreira de Contabilista*".

Por sua vez, **R14** ressaltou que: "*tinha vontade sim, mas tinha receio porque não sou boa em matemática, então eu ficava com o medo por causa dos cálculos e quando vi a disciplina que não era o que eu pensava aproveitei bastante, foi ótimo*".

**R20** relatou que: "*minha relação com a Matemática Financeira era de pouca interação, mas depois das aulas, passei a conseguir desenvolver planilhas, que com certeza irei usá-las para minha vida toda*".

**R27** ponderou que: "*nunca tive receio pois conhecimento nunca é demais porém sempre ficamos apreensivos pelo grau de dificuldade, porém desta vez por termos oportunidade de praticar o grau de dificuldade foi mínimo*".

A Matemática foi vista como um "bicho papão" por muitas gerações, pois, como bem relata Zacarias (2008), o comportamento dos pais influenciava negativamente, solidificando essa barreira ao longo do tempo. Para esse autor, pelo fato dos pais não saberem Matemática, transmitiam para o filho que a Matemática era difícil, e que era normal não saber. Toda essa herança cultural foi repassada ao longo dos anos e hoje, quando vou ministrar a disciplina de Matemática Financeira, sinto resquícios dessa influência nos alunos.

A última questão do questionário de satisfação tratava-se de uma questão aberta e está sintetizada no Quadro 11.

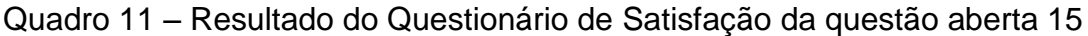

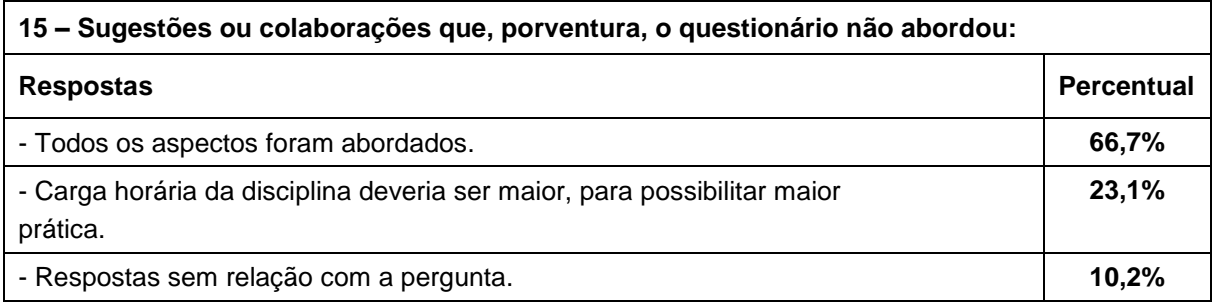

Fonte: Da autora (2015).

A questão aberta 15 trazia sugestões que o questionário pudesse não ter abordado. Transcrevo a fala de alguns dos alunos participantes:

Com relação à carga horária da disciplina, **R8** pontuou: "*na minha opinião a carga horária deveria ser um pouco maior para poder ter maior aprofundamento na disciplina*".

Com relação à elaboração das perguntas, **R15** relatou que: "*foi bem elaborado o questionário, não vi necessidade de mais abordagens*". Na mesma linha de pensamento, **R26** falou: "*todas as perguntas foram relevantes*".

Por meio dos resultados do questionário de satisfação aplicado aos alunos, pude constatar que o uso das metodologias diferenciadas durante os encontros foi proveitoso. **R31** deixou registrado que *"as aulas práticas na sala foram ótimas para aprender juros compostos, saber como funciona uma HP, saber a diferença das taxas de juros ao mês e ao ano, aprendi a fazer mapas conceituais tudo para meu benefício e um futuro profissional"*. O aluno **R17** disse: *"percebi que a Matemática Financeira participa no cotidiano das nossas vidas. O conhecimento foi essência para desenvolver minhas habilidades"*. O aluno **R18** falou que *"as práticas pedagógicas foram bem claras e objetiva facilitando o aprendizado"* e o **R28** constatou que "*as aulas práticas ajudaram muito mais ao desenvolvimento de toda a*  *matéria"*.

Assim, posso afirmar que a aplicação das metodologias diferenciadas foi extremamente proveitosa no desenvolvimento e compreensão da Matemática Financeira, o que representou um passo significativo no aprendizado da temática.

# **5 CONSIDERAÇÕES FINAIS**

Ao concluir este estudo de caso, posso dizer que a pesquisa teve seus objetivos alcançados, pois pude constatar, por meio dos relatórios e dos resultados obtidos no questionário de satisfação, que a utilização de práticas pedagógicas diferenciadas contribuiu para a assimilação de conceitos como juros, empréstimos e amortização nas aulas de Matemática Financeira, no Curso de Ciências Contábeis. Da mesma forma, posso afirmar que, além de contribuir para a assimilação dos conteúdos de Matemática Financeira, esta pesquisa contribuiu para que os alunos refletissem sobre a importância da Educação Financeira.

Constatei o fascínio que desperta nos alunos o desenvolvimento de metodologias diferenciadas, como: mapa conceitual por meio do *Software Cmaptools*, utilização de material concreto por meio de um "minimercado", utilização da Planilha do Excel, visitas técnicas, utilização da calculadora financeira HP 12C fazendo uso da função especial *BEGIN*. Ficou claro que os alunos têm curiosidade e vontade de participar mais nas aulas. Uma proposta diferente das já abordadas em aulas anteriores representa um elemento motivador do processo de ensino. Concordo com os autores Medeiros e Mendes (2014) e Berbel (2011), quando enfatizam que o concreto trabalhado juntamente com a teoria possibilita ao aluno uma assimilação melhor e mais eficaz no processo de ensino.

Oliveira e Gastal (2009) enfatizam a utilização da metodologia de visitas técnicas para a facilitação da assimilação de conteúdos de Matemática Financeira, enquanto Gimenes (2013), Silva (2010) e Crespo (2009) defendem a utilização da Calculadora HP 12C para a realização diferenciada dos cálculos financeiros.

Conduzi os alunos a elaborarem quadros utilizando o Sistema Francês de Amortização, por ser o mais usado, conforme bem fala Castelo Branco (2010). Além de possibilitar a variação de 3 (três) tipos distintos de tabelas, a saber: Sistema Francês sem prazo de carência; com prazo de carência e pagamento de juros; e com prazo de carência e capitalização de juros para cada umas das condições encontradas.

Os autores Campos e Silva (2012) se reportam principalmente aos jovens como seres consumistas, em virtude de serem alvos de um comércio, que, por meio das facilidades das prestações, possibilita o endividamento desenfreado. Ribeiro (2009) ressalta que a empresa comercial almeja o lucro e este, por sua vez, é proporcionado por meio da venda. Assim, o aluno, de posse desses conhecimentos financeiros, passa a ser um consumidor mais atento e consciente dos juros aplicados do mercado.

Gimenes (2013) argumenta também que a utilização da Planilha do *Excel* tem como diferencial, não apenas o fascínio despertado no aluno, pelo uso do computador, mas também a capacidade de desenvolver o raciocínio lógicomatemático desse aluno. Esse raciocínio é essencial para a elaboração de soluções usando a ferramenta. Essas planilhas, por sua vez, possibilitam a criação das mais diversas situações, propiciando um aprender diferenciado dos alunos.

Embora não fosse tema específico da análise, por meio dos relatos dos alunos verifiquei que a aplicação de metodologias diferenciadas serviu também para aprimorar e melhorar a vida dos alunos no âmbito social, visto que proporcionou a eles uma ampliação dos horizontes financeiros, a partir do momento que passaram a conhecer e compreender o sistema financeiro.

Finalizando a análise dos objetivos específicos, o último consistia em averiguar, junto aos alunos envolvidos, suas percepções em relação às práticas pedagógicas diferenciadas utilizadas durante os encontros. Constatei que o objetivo foi alcançado, por meio dos relatórios e do resultado obtido no questionário de satisfação. Acredito, dessa forma, que as metodologias diferenciadas de ensino, as quais me propus a trabalhar com os alunos neste estudo, foram bem aceitas e ajudou-os na compreensão e na assimilação dos conteúdos de Matemática
Financeira de forma mais prazerosa e natural.

Este estudo serviu para que, como professora de Matemática Financeira, saísse da minha zona de conforto, transformando-me, desta feita, em uma professora disposta a fazer a diferença em sala de aula. Trouxe metodologias diferenciadas como incremento significativo às aulas, despertando, assim, nos alunos, interesse pela descoberta de novos conhecimentos.

Para dar continuidade à pesquisa, sugiro um estudo sobre a automação das operações financeiras no *Excel,* por meio de macros, através das quais poderão ser programadas operações frequentemente repetidas, utilizando-se linguagem específica dessa planilha eletrônica. Com a utilização destas, as planilhas financeiras ou operações financeiras poderão ser realizadas apenas com o fornecimento dos dados iniciais. As macros irão realizar as planilhas financeiras, agregando recursos gráficos e impressão de forma automatizada.

Como se sabe, para a maioria das pessoas, a visualização de informações de forma gráfica em muito facilita a compreensão de um cenário ou problema, levando mais rapidamente à sua solução. Assim, sugiro um levantamento detalhado das muitas possibilidades de gerações de gráficos na planilha do *Excel*, avaliando-se sua adequação e aplicação a diferentes casos de uso da Matemática Financeira em situações do mundo real.

# **REFERÊNCIAS**

ALMEIDA, Adilson; GUERRA, Fernando. **Integrando a Matemática Financeira com o** *EXCEL*. Florianópolis: Visual Books, 2003.

ANASTASIOU, Léa das Graças Camargos; ALVES, Leonir Pessate. **Processos de Ensinagem na Universidade:** pressupostos para as estratégias de trabalho em aula. Joinville: UNIVILLER, 2003.

ANDRETTA, Ângela Sirena; SIRENA, Cristiane de Almeida. **Trabalhos em grupos:** otimizando as relações humanas por meio de uma metodologia eficiente. Disponível em:

[<http://www.unisc.br/portal/upload/com\\_arquivo/trabalhos\\_em\\_grupos\\_otimizando\\_a](http://www.unisc.br/portal/upload/com_arquivo/trabalhos_em_grupos_otimizando_as_relacoes_humanas_por_meio_de_uma_metodologia_eficiente.pdf) s relacoes humanas por meio de uma metodologia eficiente.pdf>. Acesso em: 31 ago. 2015.

ARAÚJO, Divania Fernandes de. **O processo ensino aprendizagem da Matemática em situações problemas como formador da cidadania plena**. Universidade TUIUTI do Paraná. 2008. Disponível em: [<http://tcconline.utp.br/wp](http://tcconline.utp.br/wp-content/uploads/2011/10/O-PROCESSO-DE-ENSINO-APRENDIZAGEM-DA-MATEMATICA-EM-SITUACOES-PROBLEMAS-COMO-FORMADOR-DA-CIDADANIA-PLENA.pdf)[content/uploads/2011/10/O-PROCESSO-DE-ENSINO-APRENDIZAGEM-DA-](http://tcconline.utp.br/wp-content/uploads/2011/10/O-PROCESSO-DE-ENSINO-APRENDIZAGEM-DA-MATEMATICA-EM-SITUACOES-PROBLEMAS-COMO-FORMADOR-DA-CIDADANIA-PLENA.pdf)[MATEMATICA-EM-SITUACOES-PROBLEMAS-COMO-FORMADOR-DA-](http://tcconline.utp.br/wp-content/uploads/2011/10/O-PROCESSO-DE-ENSINO-APRENDIZAGEM-DA-MATEMATICA-EM-SITUACOES-PROBLEMAS-COMO-FORMADOR-DA-CIDADANIA-PLENA.pdf)[CIDADANIA-PLENA.pdf>](http://tcconline.utp.br/wp-content/uploads/2011/10/O-PROCESSO-DE-ENSINO-APRENDIZAGEM-DA-MATEMATICA-EM-SITUACOES-PROBLEMAS-COMO-FORMADOR-DA-CIDADANIA-PLENA.pdf). Acesso em: 31 ago. 2015.

ASSAF NETO, Alexandre. **Matemática Financeira e suas aplicações**. 12. ed. São Paulo: Atlas, 2012.

BARROSO, Dejair Frank; KISTEMANN JR, Marco Aurélio. **Um Curso de serviço para a disciplina Matemática Financeira**. 2013. Disponível em: [<http://sbem.esquiro.kinghost.net/anais/XIENEM/pdf/2356\\_648\\_ID.pdf>](http://sbem.esquiro.kinghost.net/anais/XIENEM/pdf/2356_648_ID.pdf). Acesso em: 30 jan. 2015.

BAUER, Udibert Reinoldo. **Matemática Financeira Fundamental**. São Paulo: Atlas, 2003.

BERBEL, Neusi Aparecida Navas. As metodologias ativas e a promoção da autonomia de estudantes. **Semina:** Ciências Sociais e Humanas. 2011. Disponível em: [<http://www.uel.br/revistas/uel/index.php/seminasoc/article/view/10326/10999>](http://www.uel.br/revistas/uel/index.php/seminasoc/article/view/10326/10999). Acesso em: 04 abr. 2015.

BORBA, Marcelo de Carvalho; PENTEADO, Mirian Godoy. **Informática e Educação Matemática**. Belo Horizonte: Autêntica, 2001.

BORGES, Tiago Silva; ALENCAR, Gidélia. Metodologias Ativas na promoção da formação crítica do estudante: O uso das metodologias ativas como recurso didático na formação crítica do estudante do ensino superior. **Cairu em Revista**. 2014. Disponível em:

[<http://www.cairu.br/revista/arquivos/artigos/2014\\_2/08%20METODOLOGIAS%20A](http://www.cairu.br/revista/arquivos/artigos/2014_2/08%20METODOLOGIAS%20ATIVAS%20NA%20PROMOCAO%20DA%20FORMACAO%20CRITICA%20DO%20ESTUDANTE.pdf) [TIVAS%20NA%20PROMOCAO%20DA%20FORMACAO%20CRITICA%20DO%20E](http://www.cairu.br/revista/arquivos/artigos/2014_2/08%20METODOLOGIAS%20ATIVAS%20NA%20PROMOCAO%20DA%20FORMACAO%20CRITICA%20DO%20ESTUDANTE.pdf) [STUDANTE.pdf>](http://www.cairu.br/revista/arquivos/artigos/2014_2/08%20METODOLOGIAS%20ATIVAS%20NA%20PROMOCAO%20DA%20FORMACAO%20CRITICA%20DO%20ESTUDANTE.pdf). Acesso em: 02 abr. 2015.

BRUNI, Adriano Leal; FAMÁ, Rubens. **Matemática Financeira com Hp 12C e**  *Excel*. 3. ed. São Paulo: Atlas, 2004.

CAMPOS, Marcelo Bergamini; SILVA, Amarildo Melchiades da. **Educação Financeira na Matemática do Ensino Fundamenta**l. 2012. Dissertação de Mestrado. Universidade Federal de Juiz de Fora. Juiz de Fora, MG. Disponível em: [<http://www.ufjf.br/mestradoedumat/files/2011/09/Produto-Educacional-Marcelo-](http://www.ufjf.br/mestradoedumat/files/2011/09/Produto-Educacional-Marcelo-Bergamini-Campos.pdf)[Bergamini-Campos.pdf>](http://www.ufjf.br/mestradoedumat/files/2011/09/Produto-Educacional-Marcelo-Bergamini-Campos.pdf). Acesso em: 29 nov. 2015.

CASTELO BRANCO, Anísio Costa. **Matemática Financeira Aplicada** – Método algébrico, HP-12C, *Microsoft Excel*. 3. ed. São Paulo: Cengage Learning, 2010.

CHEMIN, Beatris F. **Manual da Univates para trabalhos acadêmicos:**  planejamento, elaboração e apresentação. 3. ed. Lajeado: Univates, 2015. E-book. Disponível em: [<http://www.univates.br/editora](http://www.univates.br/editora-univates/media/publicacoes/110/pdf_110.pdf)[univates/media/publicacoes/110/pdf\\_110.pdf>](http://www.univates.br/editora-univates/media/publicacoes/110/pdf_110.pdf). Acesso em: 11 ago. 2015.

COSTA, Fernando Albuquerque et al. **Repensar as TIC na Educação, o professor como agente transformador**. Lisboa: Santillana, 2012.

CRESPO, Antônio Arnot. **Matemática Financeira fácil**. 14. ed. atual. São Paulo: Saraiva, 2009.

DOMINGUES, José Luis, TOSCHI, Nirza Seabra, OLIVEIRA, João Ferreira. A reforma do Ensino Médio: A nova formulação curricular e a realidade da escola pública. **Educação & Sociedade**, [S.l.], ano XXI, n. 70, abr. 2000. Disponível em: [<http://www.scielo.br/pdf/es/v21n70/a05v2170.pdf>](http://www.scielo.br/pdf/es/v21n70/a05v2170.pdf). Acesso em: 01 dez. 2015.

FEIJÓ, Adriano Brandão. O ensino da Matemática financeira na graduação com a utilização da planilha e da calculadora: uma investigação comparativa. **Portal Capes**, Porto Alegre: PUCRS, 2007. Disponível em:

[<http://www.dominiopublico.gov.br/pesquisa/DetalheObraForm.do?select\\_action=&c](http://www.dominiopublico.gov.br/pesquisa/DetalheObraForm.do?select_action=&co_obra=60009) [o\\_obra=60009>](http://www.dominiopublico.gov.br/pesquisa/DetalheObraForm.do?select_action=&co_obra=60009). Acesso em: 15 jan. 2015.

FERNANDES, Elisângela. Conhecimento prévio. Entenda por que aquilo cada um já sabe é a ponte para saber mais. Título original: O que cada um sabe é a ponte para

saber mais. **Nova Escola**, 240. ed. [S.l.], mar. 2011. Disponível em: [<http://revistaescola.abril.com.br/formacao/formacao-continuada/conhecimento](http://revistaescola.abril.com.br/formacao/formacao-continuada/conhecimento-previo-esquemas-acao-piaget-621931.shtm)[previo-esquemas-acao-piaget-621931.shtm>](http://revistaescola.abril.com.br/formacao/formacao-continuada/conhecimento-previo-esquemas-acao-piaget-621931.shtm). Acesso em: 30 jan. 2015.

FERNANDES, Luciane Alves; GOMES, José Mário Matsumura. Relatórios de pesquisa nas Ciências Sociais: Características e modalidades de investigação. **ConTexto**, Porto Alegre, v. 3, n. 4, 1. sem. 2003. Disponível em: [<file:///D:/Downloads/11638-39037-1-PB.pdf>](file:///D:/Downloads/11638-39037-1-PB.pdf). Acesso em: 16 jan. 2016.

FIORI, Angelo Fernando; BERNARDI, Luci Teresinha Marchiori dos Santos. **Educação Financeira para o século XXI:** trajetória e perspectivas na construção de uma abordagem crítica. In: 2º ENCONTRO NACIONAL PIBID MATEMÁTICA. 2014. Disponível em:

[<http://w3.ufsm.br/ceem/eiemat/Anais/arquivos/ed\\_4/CC/CC\\_FIORI\\_Angelo\\_Fernan](http://w3.ufsm.br/ceem/eiemat/Anais/arquivos/ed_4/CC/CC_FIORI_Angelo_Fernando.pdf) [do.pdf>](http://w3.ufsm.br/ceem/eiemat/Anais/arquivos/ed_4/CC/CC_FIORI_Angelo_Fernando.pdf). Acesso em: 27 fev. 2015.

FLORES, Maria Lúcia Pozzatti. O uso do *Excel* para resolver problemas de operações financeiras. **Revista Renote**, Porto Alegre: CINTED-UFRGS, 2004. Disponível em: [<http://seer.ufrgs.br/renote/article/view/13678/16034>](http://seer.ufrgs.br/renote/article/view/13678/16034). Acesso em: 18 jan. 2015.

FONSECA, Regina Célia Veiga de. **Metodologia do Trabalho Científico**. Curitiba: IESDE, Brasil S.A., 2009.

FREIRE, Paulo. **Pedagogia do Oprimido**. São Paulo: Paz e Terra, 1996.

GIL, Antonio Carlos. **Metodologia do ensino superior**. 4. ed. São Paulo: Atlas, 2005.

GIMENES, Cristiano Marchi. **Matemática Financeira com HP 12C e** *Excel* - uma abordagem descomplicada. 2. ed. 3. reimpr. São Paulo: Pearson, 2013.

GODOY, Arlida Schmidt. Introdução à pesquisa qualitativa e suas possibilidades. **Revista de Administração de Empresa** [online], [S.l.], v. 35, n. 2, p. 57-63, 1995. ISS[N0034-7590.](https://mail.globo.com/webmail/#NOP) Disponível em: [<http://dx.doi.org/10.1590/S0034-A>](http://dx.doi.org/10.1590/S0034-A). Acesso em: 7 mai. 2016.

HENRIQUES, Ana Ciléia Pinto Teixeira, et al. Avaliação de Mapas Conceituais produzidos com o Software Campatools em Curso de Graduação de Ciências Biológicas EAD**. Nuevas Ideias em Informática Educativa TISE**, 2014. Disponível em: [<http://www.tise.cl/volumen10/TISE2014/tise2014\\_submission\\_195.pdf>](http://www.tise.cl/volumen10/TISE2014/tise2014_submission_195.pdf). Acesso em: 13 ago. 2016.

HP 12C CALCULADORA FINANCEIRA. **Guia do usuário**. 5. ed. [S.l.: s.n.], abr. 2008.

LAPPONI, Juan Carlos. **Estatística usando** *Excel*. São Paulo. Ed. Lapponi, 2004.

LOPES, Hermosa Maria Soares; BLUM, Maria Auxiliadora Ferreira. **Metodologia do ensino de matemática**. Fortaleza: Universidade Vale do Acaraú – UVA, 2000.

LOPES, Tania Oliveira. **Aula expositiva dialogada e aula simulada:** comparação entre estratégias de ensino na graduação em enfermagem. Escola de Enfermagem da Universidade de São Paulo. São Paulo, 2012. 126p. Disponível em: [<file:///D:/Downloads/Tania\\_Lopes.pdf>](file:///D:/Downloads/Tania_Lopes.pdf). Acesso em: 28 ago. 2015.

MALUCELLI, Vera Maria Paz Pinto; COSTA, Reginaldo Rodrigues da. **Inovações metodológicas e instrumentais para o ensino de ciências e matemática**. Curitiba: IBPEX, 2003.

MARCONI, Marina de Andrade; LAKATOS, Eva Maria. **Fundamentos de metodologia científica**. 7. ed. São Paulo: Atlas, 2010.

MARTINS, José Maria Ramos. **Discursos e conferências**. São Luís: AAUFMA, 1997.

[MARTINS, S. N.;](http://lattes.cnpq.br/2749281099973222) DIESEL, A.; DIESEL, D. **O júri simulado como estratégia de ensino nas aulas de Língua Portuguesa e de Educação Física no ensino fundamental:** um relato de experiências. Revista Educação, Cultura e Sociedade, v. 10, p. 186-196, 2015.

MEDEIROS, Amanda Andrade de; MENDES, Ana Clara Manhães. **Metodologias Ativas de Ensino-Aprendizagem:** Projetos, Problematização e o Lúdico. 2014. Disponível em:

[<http://164.41.110.43/ens2/images/Biblioteca/Livros\\_e\\_Artigos/Docencia\\_na\\_Socioe](http://164.41.110.43/ens2/images/Biblioteca/Livros_e_Artigos/Docencia_na_Socioeducacao_versao_eletronica.pdf#page=321) [ducacao\\_versao\\_eletronica.pdf#page=321>](http://164.41.110.43/ens2/images/Biblioteca/Livros_e_Artigos/Docencia_na_Socioeducacao_versao_eletronica.pdf#page=321). Acesso em: 19 abr. 2015.

MORAN, José Manuel. **A educação que desejamos:** Novos desafios e como chegar lá. 2. ed. Campinas, SP: Papirus, 2007.

MOREIRA, Marco Antônio. **Aprendizagem significativa:** a teoria e textos complementares. São Paulo: Editora Livraria da Física, 2011.

\_\_\_\_\_\_. **Metodologia da pesquisa em ensino**. São Paulo: Editora Livraria da Física, 2011.

MOREIRA, Marco A; ROSA, Paulo R. S. **Pesquisa em Ensino:** Métodos Qualitativos e Quantitativos. Porto Alegre: UFRGS, 2009.

NOGUEIRA, Regina Silva; OLIVEIRA, Ernesto Borba. **A importância da didática no ensino superior**. 2011. Disponível em: [<http://www.ice.edu.br/TNX/storage/webdisco/2011/11/10/outros/75a110bfebd8a889](http://www.ice.edu.br/TNX/storage/webdisco/2011/11/10/outros/75a110bfebd8a88954e5%20f511ca9bdf8c.pdf) [54e5 f511ca9bdf8c.pdf>](http://www.ice.edu.br/TNX/storage/webdisco/2011/11/10/outros/75a110bfebd8a88954e5%20f511ca9bdf8c.pdf). Acesso em: 02 abr. 2015.

NOVAK, Joseph D.; CAÑAS, Alberto J. A teoria subjacente aos mapas conceituais e como elaborá-los e usá-los. **Práxis Educativa**, Ponta Grossa, v. 5, n. 1, p – 9-29, jan./jun. 2010. Disponível em:

[<http://cmap.ihmc.us/docs/pdf/TeoriasubjacenteAosmapasconceituais.pdf>](http://cmap.ihmc.us/docs/pdf/TeoriasubjacenteAosmapasconceituais.pdf). Acesso em: 05 ago. 2015.

NOVAK, Joseph D.; GOWIN, D. B. **Aprender a aprender**. Lisboa: Plátano Edições

Técnicas, 1999.

OLIVEIRA, Roni Ivan Rocha; GASTAL, Maria Luíza de Araújo. **Educação formal fora da sala de aula** – Olhares sobre o Ensino de Ciências utilizando espaços não formais. In: VII ENPEC – ENCONTRO NACIONAL DE PESQUISA EM EDUCAÇÃO EM CIÊNCIAS. Florianópolis, 2009. Disponível em: [<http://posgrad.fae.ufmg.br/posgrad/viienpec/pdfs/1674.pdf>](http://posgrad.fae.ufmg.br/posgrad/viienpec/pdfs/1674.pdf). Acesso em: 16 jan.

2016.

PEREIRA, Rodrigo. **Método Ativo:** Técnicas de Problematização da Realidade aplicada à Educação Básica e ao Ensino Superior. In: VI COLÓQUIO INTERNACIONAL "EDUCAÇÃO E CONTEMPORANEIDADE". São Cristóvão, SE, 2012. Disponível em: [<http://educonse.com.br/2012/eixo\\_17/PDF/46.pdf>](http://educonse.com.br/2012/eixo_17/PDF/46.pdf). Acesso em: 20 jan. 2015.

PUCCINI, Abelardo de Lima. **Matemática Financeira** – objetiva e aplicada. 9. ed. São Paulo: Saraiva, 2011.

RAMOS, Edith Maria Barbosa. **Universalidade do direito à saúde**. São Luís: EDUFMA, 2014.

REHFELDT, Márcia Jussara Hepp. **A aplicação de modelos matemáticos dos estudantes do curso de Administração em situações-problema empresarias com uso do** *software* **lindo**. Tese de doutorado na UFRGS. Porto Alegre, 2009.

RIBEIRO, Osni Moura. **Contabilidade Comercial fácil**. 16. ed. ampl. e atual. São Paulo: Saraiva, 2009.

\_\_\_\_\_\_. **Contabilidade Geral fácil**. 6. ed. atual. São Paulo: Saraiva, 2010.

ROSA NETO, Ernesto. **Didática da Matemática**. 11. ed. São Paulo: Ática, 2006.

RUDIO, Franz Victor. **Introdução ao projeto de pesquisa científica**. 32. ed. Petrópolis: Vozes, 2004.

SAMANEZ, Carlos Patrício. **Matemática Financeira**. 5. ed. São Paulo: Pearson Prentice Hall, 2010.

SANTOS, José Wilson dos. **Método Ativo:** Técnica de problematização e Estudo de Casos como Diferencial Acadêmico. Entrevista a Faculdade AGES. SERCORE. 2010. Aracaju, SE. Disponível em:

[<http://www.faculdadeages.com.br/cartilha\\_metodo\\_ativo.pdf>](http://www.faculdadeages.com.br/cartilha_metodo_ativo.pdf). Acesso em: 20 jan. 2015.

SILVA, André Luiz Carvalhal da. **Matemática financeira aplicada**. 3. ed. São Paulo: Ed. Atlas, 2010.

SILVA, Maria Regina Gomes da Silva. Considerações sobre o trabalho em grupo na aula de Matemática. **Mimesis**, Bauru, v. 19, n. 2, p. 135-145, 1998. Disponível em: [<http://www.usc.br/biblioteca/mimesis/mimesis\\_v19\\_n2\\_1998\\_art\\_07.pdf>](http://www.usc.br/biblioteca/mimesis/mimesis_v19_n2_1998_art_07.pdf). Acesso

em: 26 ago. 2015.

SOUBHIA, Zeneide; RUFFINO, Márcia Caron; DESSUNTI, Elma Mathias. Relatório de atividades acadêmicas como recurso de aprendizagem da pesquisa. **Revista Latino Americana de Enfermagem**, Ribeirão Preto, v. 13, n. 12, 2005. Disponível em: [<http://www.scielo.br/scielo.php?pid=S0104-](http://www.scielo.br/scielo.php?pid=S0104-11692005000200021&script=sci_arttext)

[11692005000200021&script=sci\\_arttext>](http://www.scielo.br/scielo.php?pid=S0104-11692005000200021&script=sci_arttext). Acesso em: 11 ago. 2015.

SOUSA, Ariana Bezerra de. **A resolução de problemas como estratégia didática para o ensino da Matemática**. Universidade Católica de Brasília, Brasília, 2005. Disponível em:

[<https://www.ucb.br/sites/100/103/TCC/22005/ArianaBezerradeSousa.pdf>](https://www.ucb.br/sites/100/103/TCC/22005/ArianaBezerradeSousa.pdf). Acesso em: 28 ago. 2015.

STIELER, Eugênio Carlos. **Uso da tecnologia da informática no Ensino Superior:** um estudo da aplicação da planilha eletrônica *Excel* na disciplina de Matemática Financeira. Dissertação (Mestrado Profissionalizante em Ensino de Física e de Matemática) — Centro Universitário Franciscano, UNIFRA, Santa Maria, RS, 2007. Disponível em:

[<http://sites.unifra.br/Portals/13/Resumos\\_Dissertacoes/STIELER,%20Eugenio%20](http://sites.unifra.br/Portals/13/Resumos_Dissertacoes/STIELER,%20Eugenio%20Carlos.pdf) [Carlos.pdf>](http://sites.unifra.br/Portals/13/Resumos_Dissertacoes/STIELER,%20Eugenio%20Carlos.pdf). Acesso em: 01 fev. 2015.

TAVARES, Romero. Construindo mapas conceituais. **Ciência & Cognição**, [S.l.], ano 04, v. 12, 2007. Disponível em:

[<http://www.fisica.ufpb.br/~romero/objetosaprendizagem/Rived/Artigos/2007Construi](http://www.fisica.ufpb.br/~romero/objetosaprendizagem/Rived/Artigos/2007ConstruindoMC.pdf) [ndoMC.pdf>](http://www.fisica.ufpb.br/~romero/objetosaprendizagem/Rived/Artigos/2007ConstruindoMC.pdf). Acesso em: 05 ago. 2015.

TEIXEIRA, Anísio. **Filosofia da educação**. 6. ed. São Paulo: Cia. Editora Nacional, 1971.

TOSI, Armando José. **Matemática financeira com utilização do** *Excel* **2010**. São Paulo: Atlas, 2012.

ZACARIAS, Sandra Maria Zen. **A Matemática e o fracasso escolar:** medo, mito ou dificuldade. Dissertação (Mestrado em Ensino). Universidade do Oeste Paulista – UNOESTE. Presidente Prudente, SP, 2008. Disponível em: [<http://tede.unoeste.br/tede/tde\\_busca/arquivo.php?codArquivo=252>](http://tede.unoeste.br/tede/tde_busca/arquivo.php?codArquivo=252). Acesso em:

17 jan. 2016.

**APÊNDICES**

### **APÊNDICE A – Termo de Anuência (06 de agosto de 2015)**

#### **TERMO DE ANUÊNCIA**

Declaro, para os devidos fins, que tenho conhecimento e autorizo o desenvolvimento da pesquisa intitulada UTILIZAÇÃO DE PRÁTICAS PEDAGÓGICAS DIFERENCIADAS NO ENSINO DE MATEMÁTICA FINANCEIRA: UM ESTUDO DE CASO NO INSTITUTO MARANHENSE DE ENSINO E CULTURA - IMEC, proposto pela mestranda Iomara de Albuquerque Madeira Martins, sob orientação da professora Dra. Silvana Neumann Martins, e da coorientação da professora Dra. Márcia Jussara Hepp Rehfeldt vinculados ao Mestrado em Ensino em Ciências Exatas do Centro Universitário UNIVATES de Lajeado, RS.

Atenciosamente.

São Luís, 6 de agosto de 2015.

iua Cu

Prof<sup>a</sup> Regina Célia Bitencourt Reis de Pinho Diretora do Instituto Maranhense de Ensino e Cultura - IMEC

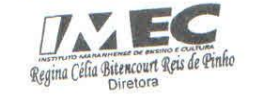

### **APÊNDICE B - Termo de Consentimento Livre e Esclarecido**

#### **TERMO DE CONSENTIMENTO LIVRE E ESCLARECIDO**

Eu,\_\_\_\_\_\_\_\_\_\_\_\_\_\_\_\_\_\_\_\_\_\_\_\_\_\_\_\_\_\_\_\_\_\_\_\_\_\_\_\_, Profissão: \_\_\_\_\_\_\_\_\_\_\_\_\_\_, portador do CPF nº: \_\_\_\_\_\_\_\_\_\_\_\_\_\_\_\_\_\_, residente e domiciliado na cidade de São Luís - Maranhão, abaixo-assinado, concordo em participar da pesquisa intitulada UTILIZAÇÃO DE PRÁTICAS PEDAGÓGICAS DIFERENCIADAS NO ENSINO DE MATEMÁTICA FINANCEIRA: UM ESTUDO DE CASO NO INSTITUTO MARANHENSE DE ENSINO E CULTURA – IMEC da aluna Iomara de Albuquerque Madeira Martins, do Curso de Pós-Graduação Stricto Sensu, Modalidade Mestrado em Ensino de Ciências Exatas do Centro Universitário UNIVATES, Lajeado/RS, sob orientação da professora Dra. Silvana Neumann Martins e coorientação da professora Dra. Márcia Jussara Hepp Rehfeldt.

O trabalho tem como objetivo principal verificar como ocorrem as diferentes práticas do ensino da Matemática Financeira no Ensino Superior, focalizando a Planilha do *Excel* com Juros Compostos e com Empréstimos e Planos de Amortização. Além disso, este estudo também quer averiguar se ocorrem aplicações de práticas pedagógicas diferenciadas com o conteúdo de Juros Simples, com o intuito de facilitar o aprendizado do aluno em sala de aula, no curso de Ciências Contábeis do Instituto Maranhense de Ensino e Cultura – IMEC.

Fui informado (a) de que a pesquisa terá como procedimentos metodológicos: entrevistas, questionários, relatórios, filmagens, fotos, intervenção pedagógica. Além disso, ficou-me garantido o sigilo das informações e que posso retirar meu consentimento a qualquer momento. Todos os registros efetuados, no decorrer deste trabalho, serão usados somente para fins acadêmico-científicos e apresentados na forma de dissertação, artigo científico, livro e assemelhado.

Assino o presente Termo de Consentimento Livre e Esclarecido, dando plena autorização dos procedimentos metodológicos acima mencionados.

Este termo será assinado em duas vias, sendo que uma delas será retida pelo sujeito da pesquisa e a outra será arquivada em local seguro pela pesquisadora.

Local e data: São Luís, \_\_\_\_\_de \_\_\_\_\_\_\_\_\_\_\_\_\_\_\_\_\_ de 2015.

Assinatura da pesquisadora: \_\_\_\_\_\_\_\_\_\_\_\_\_\_\_\_\_\_\_\_\_\_\_\_\_\_\_\_\_\_\_\_\_

Assinatura do participante: \_\_\_\_\_\_\_\_\_\_\_\_\_\_\_\_\_\_\_\_\_\_\_\_\_\_\_\_\_\_\_\_\_

### **APÊNDICE C - Questionário para coleta de dados**

# **CENTRO UNIVERSITÁRIO UNIVATES PÓS-GRADUAÇÃO** *STRICTO SENSU* **EM ENSINO DE CIÊNCIAS EXATAS (Mestrado) QUESTIONÁRIO**

Questionário para coleta de dados na pesquisa UTILIZAÇÃO DE PRÁTICAS PEDAGÓGICAS DIFERENCIADAS NO ENSINO DE MATEMÁTICA FINANCEIRA: UM ESTUDO DE CASO NO INSTITUTO MARANHENSE DE ENSINO E CULTURA – IMEC. Foram propostas as seguintes perguntas aos alunos do curso de Ciências Contábeis dos 3º/4º períodos que foram alunos da mestranda na disciplina Matemática Financeira no 2º semestre de 2015:

01 - Com relação às tecnologias, na sua percepção, as aulas no laboratório de informática, em que a Planilha do *Excel* foi utilizada, auxiliaram o seu aprendizado na disciplina de Matemática Financeira?

1 2 3 4 5

Não auxiliou o aprendizado O O O O O Auxiliou o aprendizado

02 - Com relação à prática pedagógica de ensino utilizada pela professora no laboratório de informática, mapa conceitual, momento em que você pôde utilizar o *software Cmaptools*, o qual possibilitou a construção e visualização da trajetória do seu conhecimento: na sua percepção, ajudou de alguma forma o seu aprendizado?

1 2 3 4 5

Não auxiliou o aprendizado O O O O O Auxiliou o aprendizado

03 - Com relação à prática pedagógica de ensino utilizada pela professora no laboratório de informática, o estudo de caso, quando foi feita a simulação de uma situação do cotidiano para abordar juros simples com a aplicação de um "minimercado", com materiais concretos: na sua percepção, auxiliou no aprendizado do conteúdo proposto?

1 2 3 4 5

Não auxiliou o aprendizado O O O O O Auxiliou o aprendizado

04 - Com relação à visita técnica realizada nos estabelecimentos comerciais de São Luís – MA, para abordar o conteúdo de juros compostos, quando foi utilizada a calculadora HP 12C: na sua percepção, esta atividade colaborou na compreensão e na aprendizagem do conteúdo proposto?

1 2 3 4 5

Não auxiliou o aprendizado O O O O O Auxiliou o aprendizado 05 – A utilização da calculadora HP 12C, em sala de aula, ajudou de alguma forma na compreensão e na aprendizagem dos conteúdos da disciplina de Matemática Financeira?

1 2 3 4 5

Não auxiliou o aprendizado O O O O O Auxiliou o aprendizado 06 - Referente à visita técnica realizada nos estabelecimentos bancários e/ou concessionárias de São Luís – MA, com o intuito de colher dados para subsidiar a construção de tabelas de Empréstimos e Amortização, na Planilha do *Excel*, como você avalia a sua aprendizagem?

1 2 3 4 5

Não auxiliou o aprendizado O O O O O Auxiliou o aprendizado 07 – A atividade proposta de construção de uma Planilha do *Excel* para controle mensal de despesas trouxe contribuições para a sua educação financeira?

 1 2 3 4 5 Não trouxe contribuição O O O O O Trouxe contribuição 08 – A construção de uma Planilha do *Excel* para controle mensal de despesas facilitou de alguma forma a sua compreensão e aprendizado no que diz respeito à utilização dessa planilha?

1 2 3 4 5

Não auxiliou o aprendizado O O O O O Auxiliou o aprendizado

09 - A prática pedagógica de ensino utilizada pela professora em sala de aula, aula expositiva e dialogada, em que a professora intermediou a participação de todos, auxiliou de alguma forma o seu aprendizado?

1 2 3 4 5

Não auxiliou o aprendizado O O O O O Auxiliou o aprendizado 10 - A prática pedagógica de ensino utilizada pela professora em sala de aula, trabalho em grupo, quando você passou a interagir e compartilhar com demais colegas, proporcionou de alguma forma a melhoria do seu aprendizado?

1 2 3 4 5

Não auxiliou o aprendizado O O O O O Auxiliou o aprendizado

11 - A prática pedagógica de ensino utilizada pela professora em sala de aula, resolução de problemas, em que você pôde observar que na Matemática Financeira pode-se chegar a uma solução por diversos caminhos, auxiliou de alguma forma na construção do seu aprendizado?

1 2 3 4 5

Não auxiliou o aprendizado O O O O O Auxiliou o aprendizado 12 – Considerando o SEU APROVEITAMENTO na disciplina de Matemática Financeira, o desenvolvimento de práticas pedagógicas diferenciadas favoreceram seu aprendizado?

### $O \, \text{SIM}$   $O \, \text{NÃO}$

13 - Justifique a sua resposta da questão anterior.

14 – Antes de cursar este semestre, qual era a sua relação com a Matemática Financeira? Tinha vontade de cursar a disciplina? Tinha receio de cursar a disciplina? Comente a sua resposta.

15 – Sugestões ou colaborações que, porventura, o questionário não abordou.

### **APÊNDICE D – Texto sobre Mapas Conceituais**

#### **Objetivo: Discutir os conceitos acerca de Mapas Conceituais**

### **Mapas conceituais**

Adaptado da tese de Rehfeldt (2009)

Para compreender mapas conceituais, é oportuno apresentar um exemplo envolvendo os conceitos centrais de mapas conceituais. O modelo de Dutra et al. (2006a), retrata as principais ideias relacionadas ao tema que são explicitadas conforme a Figura 20.

Figura 20 - Mapa Conceitual sobre Mapas Conceituais

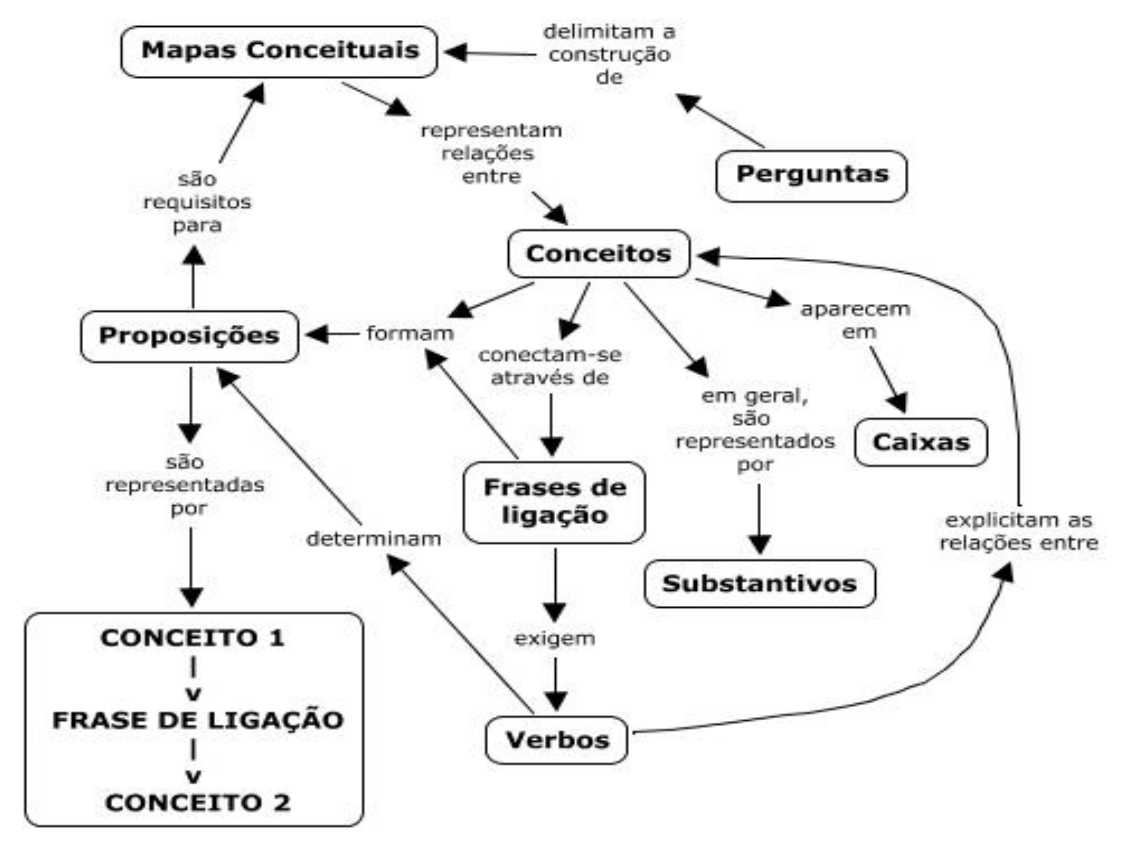

Fonte: Dutra et al. (2006a).

Segundo Faria (1995), um mapa conceitual é um **esquema gráfico** para representar a estrutura básica de partes do conhecimento sistematizado, representado pela **rede de conceitos e proposições** relevantes desse conhecimento. Na mesma linha de raciocínio, Moreira e Masini (1982) definem mapas como **diagramas hierárquicos** que procuram refletir a organização

conceitual de uma disciplina ou parte de uma disciplina. Complementarmente, Ta e Gowin (1996) mencionam que mapas conceituais são organizadores gráficos que representam **relações significativas** entre conceitos na **forma de proposições.** 

Dutra et al. (2006a, p. 1), com base em Novak (NOVAK e GOWIN, 1999), afirmam que "o mapa conceitual é uma representação gráfica em duas dimensões de um conjunto de conceitos construídos de tal forma que as relações entre eles sejam evidentes", conforme pôde ser visto na figura anterior. "Os **conceitos centrais** aparecem dentro de **caixas,** nos nós do grafo, enquanto as relações entre os conceitos são especificadas através de **frases de ligação nos arcos que unem os conceitos**". Quando dois ou mais conceitos são conectados por frases de ligação criando uma unidade semântica, forma-se uma proposição.

Segundo Faria (1995) e Dutra et al. (2006a), Joseph Novak foi o criador dos mapas conceituais. Novak utilizou-os em **pesquisas longitudinais,** objetivando verificar como os significados de conceitos, em estudantes individuais, **se modificam no decorrer do tempo.** "Para isso, eles [Novak e colaboradores] utilizaram entrevistas clínicas, inspirados na técnica usada por Piaget em pesquisa psicogenética, para obter dados a partir dos quais eram gerados os mapas conceituais" (FARIA, 1995, p. 1-2).

Moreira e Buchweitz (1993) afirmam que o mapa conceitual é uma técnica muito flexível e, em razão disso, pode ser utilizado em diversas situações como instrumento de **análise de currículo, técnica didática, recurso de aprendizagem ou meio de avaliação**. Na mesma linha de raciocínio, Faria (1995) menciona que mapas conceituais podem ser utilizados como **estratégia de estudos** (REIGELUTH, 1979, PONTES NETO, 1993); como **possibilidade de apresentação de itens curriculares** (NOVAK, 1981; NOVAK e GOWIN, 1999; MOREIRA e AXT, 1986; ROTH e ROYCHOUDHURY, 1992, *APUD* FARIA, 1995); **como instrumento de avaliação** (no sentido de obter informações sobre o tipo de estrutura que o aluno vê para um dado conjunto de conceitos) da **aprendizagem escolar** (NOVAK; GOWIN, 1999; MOREIRA; GOBARA, 1983; FARIA, 1995).

Em algumas pesquisas educacionais, os mapas conceituais elaborados **por especialistas são comparados com os dos alunos em vários momentos do**  **processo de aprendizagem escolar**; em outras, são analisadas **apenas as mudanças dos conteúdos e de organização** retratadas nos mapas conceituais de alunos, enfatizando o processo de construção e originalidade da construção individual.

Para Moreira (2005), a aprendizagem significativa implica atribuição de significados **idiossincráticos;** por isso, os mapas conceituais traçados por professores e alunos refletirão tais significados. Isso, dito em outras palavras, quer dizer que **não existe o mapa conceitual correto;** o que existe é **um mapa conceitual e cada aluno apresentará o seu.** Cabe ao professor analisar, principalmente, se há evidências de que o aluno está aprendendo significativamente o conteúdo.

Os mapas conceituais normalmente têm uma **organização hierárquica e incluem setas**, mas não devem ser confundidos com organogramas ou diagramas de fluxo, pois não implicam sequência lógica, temporalidade ou direcionalidade, nem hierarquias organizacionais ou de poder.

> Mapas conceituais são diagramas de significados, de relações significativas; de hierarquias conceituais, se for o caso. Isso também os diferencia das redes semânticas que não necessariamente se organizam por níveis hierárquicos e não obrigatoriamente incluem apenas conceitos. Mapas conceituais também não devem ser confundidos com mapas mentais que são associacionistas, não se ocupam de relações entre conceitos, incluem coisas que não são conceitos e não estão organizados hierarquicamente. Não devem, igualmente, ser confundidos com quadros sinópticos que são diagramas classificatórios. Mapas conceituais não buscam classificar conceitos, mas sim relacioná-los e hierarquizá-los (MOREIRA, 1987, p. 1).

O esquema pode elucidar como é possível construir um mapa conceitual à luz da aprendizagem significativa de Ausubel, conforme Figura 21.

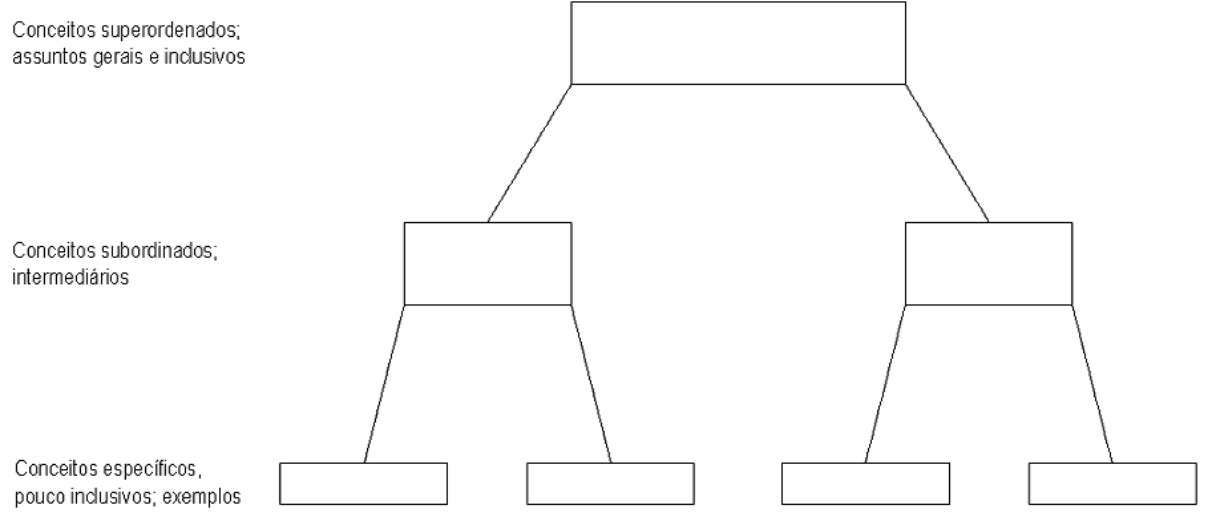

#### Figura 21 - Um modelo para mapeamento conceitual segundo a teoria de Ausubel

Fonte: Moreira (1987).

Embora os mapas conceituais sejam flexíveis, frequentemente observam-se princípios da teoria de Ausubel como, por exemplo, a diferenciação progressiva e a reconciliação integradora, o que tem relação direta com a forma como o professor programa o conteúdo. A diferenciação progressiva é observada quando o conteúdo é programado hierarquicamente, indo das ideias (conceitos e proposições) mais gerais para as sucessivamente mais específicas, enquanto a reconciliação integrativa aparece no delineamento explícito das relações entre as ideias (semelhanças e diferenças reais ou aparentes entre as mesmas). Normalmente, seguem um modelo hierárquico com conceitos mais inclusivos no topo e específicos na base. **Não há regras fixas para o traçado de mapas conceituais,** mas o instrumento deve ser capaz de **evidenciar significados atribuídos a conceitos e relações** entre os mesmos num contexto de disciplina. Além disso, o aluno deve ser **capaz de explicar o significado da relação que ele estabeleceu entre dois conceitos.** 

Moreira e Masini (1982) mencionam vantagens e desvantagens do ponto de vista instrucional em relação ao uso de mapas conceituais. Entre as **vantagens** citam: (1) enfatizam a estrutura conceitual de uma disciplina e o papel dos sistemas conceituais no seu desenvolvimento; (2) mostram que os conceitos de certa disciplina diferem quanto ao grau de inclusividade e generalidade e apresentam esses conceitos em uma ordem hierárquica de inclusividade, que facilita a aprendizagem e a retenção dos mesmos; (3) provêm de uma visão integrada do

assunto e uma espécie de lista daquilo que foi elaborado nos materiais instrucionais.

Como desvantagens citam: (1) caso o mapa não tiver significado para os alunos, eles poderão encará-lo simplesmente como algo a mais a ser memorizado; (2) os mapas podem ser muito complexos ou confusos, dificultando a aprendizagem e a retenção em vez de facilitá-la; (3) a habilidade dos alunos para construírem suas próprias hierarquias conceituais pode ficar inibida em função de eles já receberem prontas as estruturas propostas pelo professor.

Segundo Moreira (2005), mapas conceituais datam da década de setenta, mas ainda não são utilizados rotineiramente nas salas de aula, embora haja relatos nas mais diversas áreas e em todos os níveis de escolaridade. No Rio Grande do Sul, destacam-se os estudos de Moreira (2005), Dutra, Fagundes e Cañas (2004), bem como artigos desenvolvidos por alunos do Programa de Pós-Graduação de Informática na Educação e publicados na Revista Novas Tecnologias na Educação (SOUZA et al., 2006; DUTRA et al., 2006a; DUTRA et al., 2006b). Há também uma comunidade virtual<sup>1</sup> para professores e pesquisadores vinculada ao Laboratório de Ensino em Educação a Distância do Colégio Aplicação da UFRGS, que discute questões pertinentes ao uso de mapas conceituais em fóruns, listas e publicações, com mais de 300 professores cadastrados (DUTRA et al., 2006a).

**.** 

<sup>1</sup> Disponível em: [<http://mapasconceituais.cap.ufrgs.br/mapas.php>](http://mapasconceituais.cap.ufrgs.br/mapas.php).

### **APÊNDICE E –** *Software CmapTools*

Esta apresentação é semelhante à da Figura 22, vista anteriormente, a qual ilustro.

Figura 22 - Tela inicial do *CmapTools*

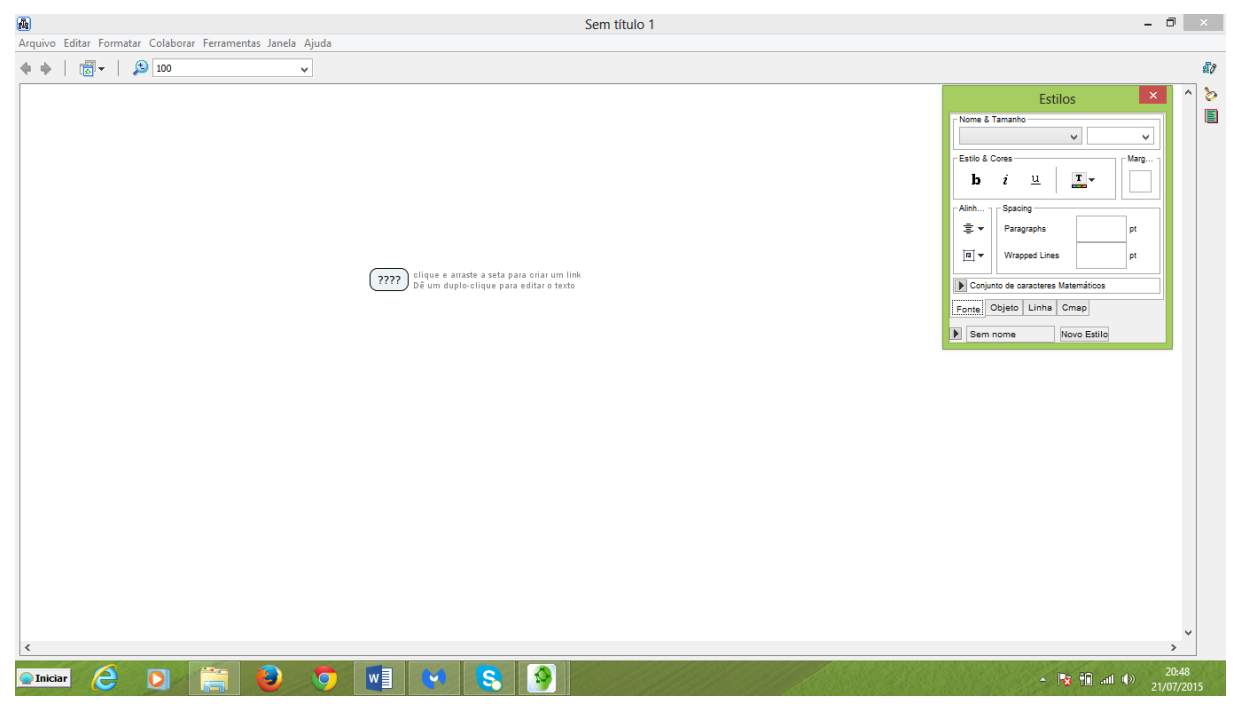

Fonte: Disponível em: [<http://cmaptools.softonic.com.br/>](http://cmaptools.softonic.com.br/).

O *Software CmapTools* permite a criação de Mapas Conceituais de forma simplificada. Dentre inúmeros tutoriais existentes, escolhi este no *youtube* por ser um dos mais simples. Disponível para *dowload* em: [<https://www.youtube.com/watch?v=uwzvJp4KOj4>](https://www.youtube.com/watch?v=uwzvJp4KOj4).

Quando o programa é aberto, uma janela em branco aparece. Basta dar um clique duplo para que abra automaticamente um quadro em que você escreverá o nome de um conceito relacionado ao tema a ser trabalhado. Você deverá repetir o comando tantas vezes quanto for a quantidade de conceitos que você queira incluir no seu mapa, lembrando que a qualquer momento você poderá acrescentar mais conceito por meio do comando já especificado, ou quando você faz a ligação de um conceito com um espaço em branco.

A esses quadros criados quando do surgimento dos conceitos, vêm anexadas umas setas, as quais permitem que você faça as ligações entre os conceitos por

meio dos conectores. O programa também permite a criação de nós, mas você, em uma apresentação, poderá deixá-los sem aparecer, fazendo-o quando necessário. Poderá também acrescentar comentários.

Novak e Cañas (2010, p.17) falam que esse *software*:

Permite aos usuários trabalharem juntos à distância na elaboração de seus mapas; publicarem seus mapas conceituais para o acesso de qualquer pessoa conectada à internet; fazendo links para fontes externas em seus mapas para melhor explicarem seus conteúdos; e buscarem informações relacionadas ao mapa na Rede Mundial de Computadores.

Além do layout que você pode alterar conforme as suas necessidades, temos também, entre outras, a opção de visualização em forma de *outline*.

Depois de criado o mapa desejado, ele deve ser salvo com a denominação desejada. Para colar em um documento como, por exemplo, do *word*, você deve fazer os seguintes procedimentos: Arquivo → Exportar *Cmap* como → Arquivo de Imagem, salvando desta forma no local desejado.

Depois é só você localizar no local salvo e clicar com o botão direito do mouse na opção abrir como → Paint.

Minimizar a imagem para 25%; Selecionar toda a imagem  $\rightarrow$  copiar e colar no lugar desejado.

Outra maneira de anexar a imagem num documento é, depois de salvar como imagem, ir até o documento e escolher a opção: Inserir  $\rightarrow$  Imagem. Automaticamente ela é colada no local desejado.

## **APÊNDICE F – Planilha de Cálculo do** *Excel* **de Controle Mensal de Despesas Individual**

Ao abrir a planilha do *Excel,* você terá uma Imagem conforme a Figura 23, já apresentada neste trabalho.

| $6 - 12 - 12$<br>-9<br>×≣<br>CONTROLE DE DESPESAS INDIVIDUAL - Excel                                                           |                                                          |                                                 |                                                                                                    |                         |                               |                                     |                                           |        |                                    |                             |   |                                                                                                    | $\sqrt{2}$<br>$\overline{?}$ | Ð<br>$\overline{\phantom{a}}$<br>$\mathbb{\times}$ |
|----------------------------------------------------------------------------------------------------|----------------------------------------------------------|-------------------------------------------------|----------------------------------------------------------------------------------------------------|-------------------------|-------------------------------|-------------------------------------|-------------------------------------------|--------|------------------------------------|-----------------------------|---|----------------------------------------------------------------------------------------------------|------------------------------|----------------------------------------------------|
| PÁGINA INICIAL<br>LAYOUT DA PÁGINA<br>FÓRMULAS<br>REVISÃO<br>EXIBIÇÃO<br><b>ARQUIVO</b><br><b>INSERIR</b><br>DADOS<br>Entrar U |                                                          |                                                 |                                                                                                    |                         |                               |                                     |                                           |        |                                    |                             |   |                                                                                                    |                              |                                                    |
| X<br>晒                                                                                                    | Calibri                                                  | $A^{\dagger} A$<br>$+11$<br>$\rightarrow$       | $\equiv$<br>$\frac{1}{2}$ .<br>$\equiv$                                                                                                    |                         | Quebrar Texto Automaticamente |                                     | P,                                        |        |                                    | 뜲<br>Þ                      | ņ | $\frac{\sum_{i=1}^{n} x_i}{\sum_{i=1}^{n} x_i}$                                                                  | $\frac{A}{2}$                |                                                    |
| Colar                                                                                                    | N $I \leq \cdot$ $\cdot$                                 | $\Delta$ + $\Delta$ +                           | $E \equiv E \equiv 1 \cdot 10^{-10} \cdot 10^{-10} \cdot 10$ | Mesclar e Centralizar * |                               | $\frac{1}{2}$ + % 000<br>$58 - 20$  | Formatação Formatar como<br>Condicional - |        | Estilos de<br>Célula -<br>Tabela - | Excluir Formatar<br>Inserir |   | Classificar Localizar e<br>€<br>e Filtrar v Selecionar                                                           |                              |                                                    |
| Área de Transf 5<br>Fonte                                                                                                    |                                                          | $\overline{\mathbb{F}_M}$                       | Alinhamento                                                                                                    |                         | Гs.                           | Número<br>$\overline{\mathbb{F}_M}$ |                                           | Estilo |                                    | Células                     |   | Edição<br>$\wedge$                                                                                               |                              |                                                    |
| E21                                                                                                    | $\times$                                                 | fx                                              |                                                                                                    |                         |                               |                                     |                                           |        |                                    |                             |   |                                                                                                    |                              |                                                    |
|                                                                                                    | А                                                        |                                                 | в                                                                                                    | c                       | D                             | Е                                   | F.                                        | G      | н                                  | u                           | К | L                                                                                                    | M                            | N<br><b>A</b>                                      |
| <b>CONTROLE MENSAL DE DESPESAS INDIVIDUAL</b><br>1                                                                             |                                                          |                                                 |                                                                                                    |                         |                               |                                     |                                           |        |                                    |                             |   |                                                                                                    |                              |                                                    |
| $\overline{2}$                                                                                                    | <b>NOME:</b>                                             |                                                 |                                                                                                    |                         |                               |                                     |                                           |        |                                    |                             |   |                                                                                                    |                              |                                                    |
| $\overline{\mathbf{3}}$                                                                                                    |                                                          | META AO FINAL DE 3 MESES COM O RESPECTIVO VALOR |                                                                                                    |                         |                               |                                     |                                           |        |                                    |                             |   |                                                                                                    |                              |                                                    |
| 4                                                                                                    |                                                          |                                                 |                                                                                                    |                         |                               |                                     |                                           |        |                                    |                             |   |                                                                                                    |                              |                                                    |
| 5                                                                                                    | <b>DESPESAS</b>                                          |                                                 | <b>Valor Mensal</b>                                                                                                    | Porcentagem             | <b>Saldo Atual</b>            |                                     |                                           |        |                                    |                             |   |                                                                                                    |                              |                                                    |
| <b>SALDO ANTERIOR/JULHO</b><br>6                                                                                               |                                                          |                                                 |                                                                                                    |                         |                               |                                     |                                           |        |                                    |                             |   |                                                                                                    |                              |                                                    |
| <b>CRÉDITO SALÁRIO AGOSTO</b><br>$\overline{7}$<br><b>SALDO ATUAL</b><br>8                                                     |                                                          |                                                 |                                                                                                    |                         |                               |                                     |                                           |        |                                    |                             |   |                                                                                                    |                              |                                                    |
| Faculdade<br>9                                                                                                    |                                                          |                                                 |                                                                                                    |                         |                               |                                     |                                           |        |                                    |                             |   |                                                                                                    |                              |                                                    |
| Cartão de Crédito<br>10                                                                                                    |                                                          |                                                 |                                                                                                    |                         |                               |                                     |                                           |        |                                    |                             |   |                                                                                                    |                              |                                                    |
| Supermercado/alimentação<br>11                                                                                                 |                                                          |                                                 |                                                                                                    |                         |                               |                                     |                                           |        |                                    |                             |   |                                                                                                    |                              |                                                    |
| 12 Crédito Celular                                                                                                    |                                                          |                                                 |                                                                                                    |                         |                               |                                     |                                           |        |                                    |                             |   |                                                                                                    |                              |                                                    |
| 13 Combustivel/passagens                                                                                                    |                                                          |                                                 |                                                                                                    |                         |                               |                                     |                                           |        |                                    |                             |   |                                                                                                    |                              |                                                    |
| Poupanca p/Meta<br>14                                                                                                    |                                                          |                                                 |                                                                                                    |                         |                               |                                     |                                           |        |                                    |                             |   |                                                                                                    |                              |                                                    |
| <b>TOTAL DE DESPESAS NO MÊS</b><br>15                                                                                          |                                                          |                                                 |                                                                                                    | 100.00%                 |                               |                                     |                                           |        |                                    |                             |   |                                                                                                    |                              |                                                    |
| 16<br>17                                                                                                    |                                                          |                                                 |                                                                                                    |                         |                               |                                     |                                           |        |                                    |                             |   |                                                                                                    |                              |                                                    |
| <b>POUPANCA P/META</b><br>18                                                                                                   |                                                          |                                                 | <b>R\$ 0.00</b>                                                                                                    |                         |                               |                                     |                                           |        |                                    |                             |   |                                                                                                    |                              |                                                    |
| 19                                                                                                    |                                                          |                                                 |                                                                                                    |                         |                               |                                     |                                           |        |                                    |                             |   |                                                                                                    |                              |                                                    |
|                                                                                                    |                                                          |                                                 |                                                                                                    |                         |                               |                                     |                                           |        |                                    |                             |   |                                                                                                    |                              |                                                    |
| $\frac{20}{21}$                                                                                                    |                                                          |                                                 |                                                                                                    |                         |                               |                                     |                                           |        |                                    |                             |   |                                                                                                    |                              |                                                    |
| 22                                                                                                    |                                                          |                                                 |                                                                                                    |                         |                               |                                     |                                           |        |                                    |                             |   |                                                                                                    |                              | ÷                                                  |
|                                                                                                    | <b>AGOSTO</b>                                            | <b>OUTUBRO</b><br><b>SETEMBRO</b>               | $\bigoplus$                                                                                                    |                         |                               |                                     | $\frac{1}{2}$ $\frac{1}{4}$               |        |                                    |                             |   |                                                                                                    |                              | $\overline{\phantom{a}}$                           |
|                                                                                                    | Selecione o local de destino e tecle ENTER ou use 'Colar |                                                 |                                                                                                    |                         |                               |                                     |                                           |        |                                    | 囲                           | 圓 | 襾                                                                                                    |                              | $+ 100%$                                           |
| Iniciar                                                                                                    | e<br>О                                                   | پا                                              | IО<br>Ŧ.                                                                                                    | $w \equiv$<br>S.        | $x \equiv$                    |                                     |                                           |        |                                    |                             |   | $\blacktriangle \begin{bmatrix} \mathbb{R}^n & \frac{1}{2} \mathbb{R} & \text{and} \ \mathbb{R}^n \end{bmatrix}$ |                              | 14:35<br>04/08/2015                                |

Figura 23 - Modelo de uma Planilha do *Excel*

Fonte: Da autora (2015).

Esta planilha conterá o nome do aluno e sua respectiva meta a ser atingida ao final de 3 meses. Para tanto serão construídas três abas para os meses agosto, setembro e outubro.

A planilha deverá conter os seguintes dados: - relação das despesas mensais individuais de cada aluno, bem como o seu respectivo percentual em relação ao total; - um valor de poupança estipulado individualmente por aluno, para que possam atingir a sua meta de aquisição à vista ao final de 3 meses, com seu respectivo percentual.

Para explorar a ideia de saldo referente ao mês anterior, torna-se necessário criar *links* de importação de dados por células de um mês para outro, permanecendo assim os saldos atualizados, tanto da conta bancária como dos respectivos depósitos para atingir a meta.

O objetivo com a elaboração desta planilha é fazer com que o aluno tenha uma visão financeira das suas despesas mensais, com o respectivo percentual de gastos, o que favorecerá um controle eficaz, possibilitando, assim, que atinja alguma meta por um período pré-fixado por ele mesmo.

### **APÊNDICE G – Calculadora HP 12C e alguns comandos**

A imagem da Calculadora HP 12C assemelha-se ao da Figura 24.

Figura 24 - Calculadora HP 12C

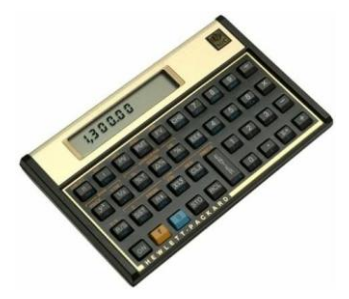

Fonte: Disponível em: [<http://aprendamatematica.com/site/wp-content/uploads/2012/04/HP12C.jpg>](http://aprendamatematica.com/site/wp-content/uploads/2012/04/HP12C.jpg).

**Principais Funções e Aplicações da calculadora hp 12c** (HP 12C, 2004):

**1 LIGAR E DESLIGAR A CALCULADORA FINANCEIRA HP 12C:** Para começar a operar a Calculadora Financeira **HP 12C, pressione a tecla [ON] e, para desligá-la, pressione a mesma tecla. [Funciona como Liga/Desliga].** Caso a deixe ligada sem pressionar nenhuma tecla por um período mais longo, automaticamente, entre **8 e 17 minutos, ela se desligará.**

**2 INDICAÇÃO DE BATERIA FRACA:** Se a bateria da calculadora está fraca, aparecerá um indicador **[\*], asterisco, piscando no canto inferior esquerdo.** Para evitar um desgaste antecipado da bateria, deve-se evitar colocar a **calculadora próximo a fontes de campos eletromagnéticos, como aparelhos de som, tesouras, alto-falantes automotivos, televisores,** etc., ou fazer cálculos sucessivos.

**3 O TECLADO DA CALCULADORA HP 12C:** A maioria das teclas da Calculadora **HP 12C** efetua duas ou três funções. **A função primária** de uma tecla é indicada pelos **caracteres brancos** impressos nas teclas. **As funções alternativas** de uma tecla estão impressos em **amarelo acima da referida tecla e a função azul está impressa na face oblíqua da tecla.**

**3.1 TECLAS BRANCAS FUNÇÃO PRIMÁRIA: A tecla branca tem a função primária.** Quando pressionamos qualquer tecla **sem os prefixos [f] ou [g],** a calculadora executa o que está impresso em **cor branca na referida tecla.**

**3.2 TECLAS AMARELAS FUNÇÃO SECUNDÁRIA: Para indicar a função secundária, alternativa,** impressa em **amarelo acima da tecla,** pressione **a tecla amarela, prefixo [f].** Em seguida, pressione a tecla da função desejada.

**3.3 TECLAS AZUIS FUNÇÃO SECUNDÁRIA: Para indicar a função secundária, alternativa,** impressa em **azul abaixo da tecla,** pressione **a tecla azul, prefixo [g].** Em seguida pressione a tecla da função desejada.

**4 ENTRANDO NÚMEROS:** Para entrar um número na calculadora, aperte as teclas de dígitos em sequência, como se estivesse escrevendo o número em um papel. Um ponto decimal deve ser digitado (utilizando a tecla do ponto decimal) se for parte do número, exceto se aparecer à direita do último dígito.

**5 SEPARADORES DE DÍGITOS:** Ao digitar um número, cada grupo de três dígitos no lado esquerdo do ponto decimal é automaticamente separado no mostrador. Quando a calculadora é ligada pela primeira vez, depois de chegar da fábrica — ou depois de reinicializar a Memória Contínua — o ponto decimal nos números mostrados é um ponto e o separador entre cada grupo de três dígitos é uma vírgula. **Se você desejar, pode configurar a calculadora para exibir uma vírgula para o ponto decimal e um ponto para o separador de três dígitos. Para efetuar essa configuração, desligue a calculadora.**

Depois, **pressione a tecla [.] e aperte [ON], liberando primeiro a tecla [ON] e depois a tecla [.]**. Faça essa operação novamente para voltar à configuração original de separador de dígitos no mostrador.

**6 NÚMEROS NEGATIVOS:** Para trocar o sinal de um número no mostrador — tanto um que acabou de ser digitado quanto um que resultou de um cálculo simplesmente aperte **[CHS] (trocar o sinal).** Quando o mostrador exibe um número negativo — quer dizer, um número precedido pelo sinal de menos — apertando [**CHS]** remove-se o sinal do mostrador e o número se torna positivo.

**7 DIGITAÇÃO DE NÚMEROS GRANDES:** Como o mostrador não exibe mais que 10 dígitos de um número, números maiores que 9.999.999.999 não podem ser digitados por completo. Porém, podem ser digitados se o número for expresso em formato de **"notação científica".** Para converter um número para notação científica, **ajuste a posição do ponto decimal até que haja somente um dígito** (um dígito além de zero) **à sua esquerda**. O número resultante é chamado a **"mantissa"** do número original e o número de casas decimais que o ponto decimal foi deslocado é chamado de **"expoente"** do número original. Quando o ponto decimal é **deslocado para a esquerda, o expoente é positivo**; quando o ponto decimal é **deslocado para a direita** (isso ocorreria para números menores que um), **o expoente é negativo**. Para digitar um número no mostrador, simplesmente **digite a mantissa**, aperte **[EEX]** (**digitar o expoente**), e digite o expoente. Se o **expoente for negativo**, **aperte CHS depois de apertar [EEX]**.

**Ex. 3:** Para digitar R\$ 2.567.800.000.000, é necessário mudar o ponto decimal 12 casas à esquerda, resultando em uma **mantissa de 2,5678** e um **expoente de 12:**

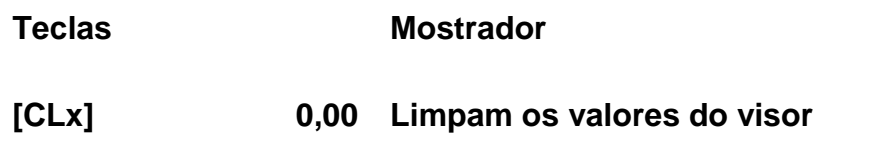

2,5678 **[EEX] 12 2,5678 12**  2.567.800.000.000 **digitado em notação científica.**

Números digitados em notação científica podem ser igualmente usados em cálculos como qualquer outro número.

#### **8 CÁLCULOS COM A HP 12C:**

**8.1 CÁLCULOS ARITMÉTICOS SIMPLES:** Qualquer cálculo aritmético simples compreende dois números e uma operação — **adição, subtração, multiplicação** ou **divisão.** Para executar um cálculo desse tipo com sua **HP 12C,** você precisa informar os números primeiro, e indicar a operação a ser executada **depois**. A resposta é calculada quando a tecla de operação **([+], [-], [x], ou [])** é apertada.

Os dois números deveriam ser digitados na ordem em que apareceriam se o cálculo fosse escrito em papel: **da esquerda para a direita**. Depois de digitar o primeiro número, aperte a tecla **[ENTER]** para indicar que terminou de entrar o

número. Apertando **[ENTER], separa-se** o segundo número a ser entrado do primeiro, já entrado.

Em suma, para executar uma operação aritmética:

**1. Digite o primeiro número.**

2. Aperte **[ENTER]** para separar o segundo número do primeiro.

3. Digite o segundo número.

4. Aperte **([+], [-], [x], ou [])** para executar a operação desejada.

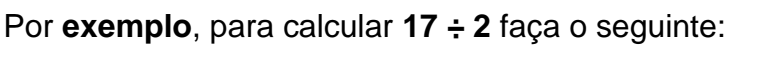

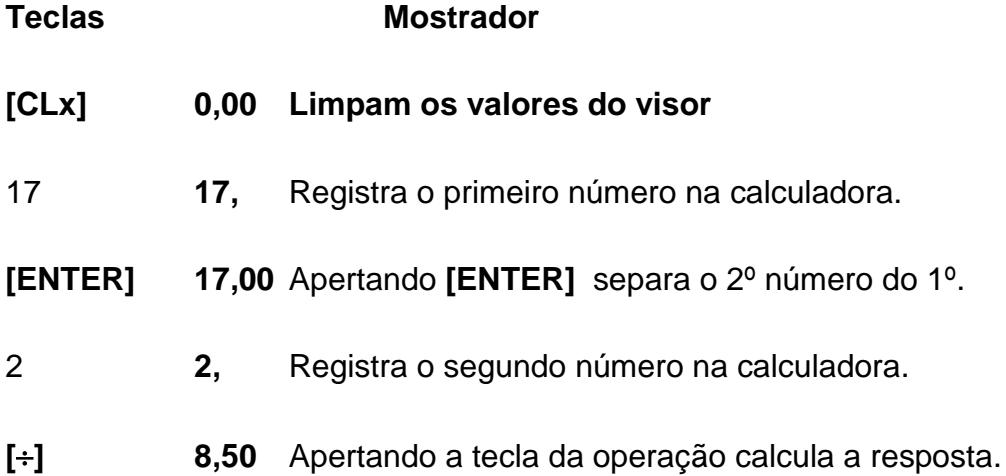

Observe que depois que você apertou **[ENTER]**, dois zeros apareceram depois do ponto decimal. Não há nada estranho: o mostrador da calculadora está configurado para mostrar duas casas decimais para todo número entrado ou calculado. Antes de apertar **[ENTER]**, a calculadora não teve como saber que você tinha terminado de digitar o número, então só mostrava os dígitos que tinha informado. Apertando **[ENTER]** você indica à calculadora que terminou de digitar o número, **terminando a entrada de dígitos**. Não é necessário apertar **[ENTER]** depois de digitar o segundo número, pois as teclas **([+], [-], [x], ou [])** também terminam a entrada de dígitos.

Na verdade, todas as teclas terminam a entrada de dígitos, exceto as teclas para entrada de dígitos **(teclas de dígitos, [], [CHS] e [EEX])** e **teclas de prefixo** 

### **([f], [g], [STO], [RCL] e [GTO].)**

**8.2 CÁLCULOS ARITMÉTICOS COMPLEXOS (OU EM CADEIA):** Quando uma resposta acaba de ser calculada e está no mostrador, você pode executar outra operação com esse número, simplesmente digitando o segundo número e apertando a tecla da operação: você **não precisa apertar [ENTER]** para separar o segundo número do primeiro. Isso acontece porque um número é entrado depois de apertada uma tecla de função (como **[+], [-], [x], [], etc.)** e porque o resultado do cálculo anterior está armazenado na memória da calculadora — da mesma maneira que se a tecla **[ENTER]** tivesse sido apertada. **A única situação em que você precisará apertar a tecla [ENTER] para separar dois números é quando digitar um logo após o outro**.

A **HP 12C** foi projetada para que, cada vez que você apertar uma tecla de função, a calculadora execute a operação **naquele instante** — não depois — para que **possa ver o resultado de todos os cálculos intermediários, além do resultado final.**

**Ex. 4:** Suponha que você escreveu três cheques sem atualizar os canhotos do seu talão, e você acabou de depositar seu salário de R\$ 2.530,00 em sua conta corrente. Se o saldo era R\$ 62,54 e os cheques tinham os valores R\$ 27,85, R\$ 12,44, e R\$ 11,16, qual é o novo saldo?

**Solução:** Escrito em papel, esse problema seria:

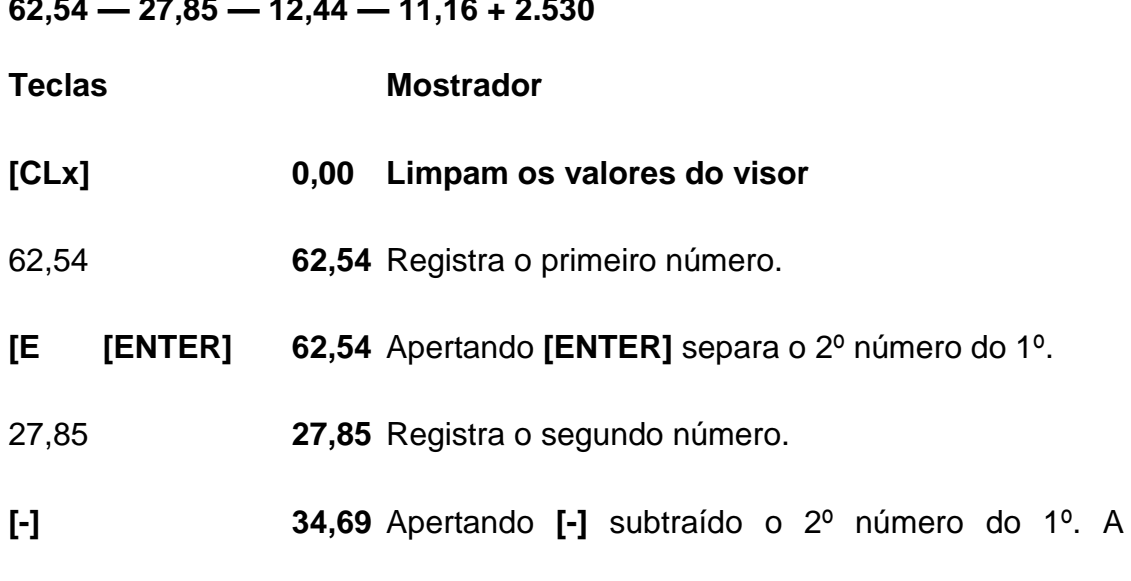

**62,54 — 27,85 — 12,44 — 11,16 + 2.530**

calculadora exibe o resultado desse cálculo, que é o saldo depois de subtrair o primeiro cheque.

12, 12,44 **12,44** Registra o próximo número. Como um cálculo acabou de ser executado, **não aperte [ENTER]**; o próximo número entrado (12,44) é automaticamente separado do número previamente exibido no mostrador (34,69).

**[-] [-] 22,25** Apertando **[-]** subtrai o número que acabou de ser entrado do número previamente exibido no mostrador. A calculadora exibe o resultado desse cálculo, que é o saldo depois de subtraído o segundo cheque.

11, 11,16 **[-] 11,09** Registra o próximo número e o subtrai do saldo anterior. O saldo novo aparece no mostrador. **(Está chegando a zero!)**

25 2530 **[+] 2.541,09** Registra o próximo número — o salário depositado — e adiciona-o ao saldo anterior. **O novo saldo — o atual — aparece no mostrador.**

**9 ARMAZENAMENTO E RECUPERAÇÃO DE NÚMEROS:** Para armazenar um número que aparece no mostrador em um registro de armazenamento de dados:

1. Aperte **[STO] (armazenar).**

2. Digite o número do registro: **0 a 9** para os registros de **R<sub>0</sub> a R<sub>9</sub>**, ou [÷] 0 a [] 9 para os registros de **R0 a R9** .

Da mesma maneira, para recuperar para o mostrador um número em um registro de armazenamento, aperte **[RCL] (recuperar),** e depois digite o número do registro. Essa ação copia para o mostrador o número armazenado no registro; o número permanecerá inalterado no registro de armazenamento. Além do mais, quando isso é feito, o número anteriormente no mostrador é armazenado automaticamente na memória da calculadora para um cálculo subsequente, da mesma maneira que o número no mostrador é armazenado quando você entra um novo número.

**Ex. 5:** Antes de sair para visitar um cliente interessado nos PCs da sua empresa, você armazena o custo **de um PC (R\$ 2.150)** e também o custo **de uma**  **impressora (R\$ 800)** nos registros de armazenamento. Mais tarde, o cliente decide comprar **5 PCs e 2 impressoras.** Você recupera o custo do computador, multiplica-o pela quantidade, e depois recupera e soma o custo da impressora para chegar ao total da fatura.

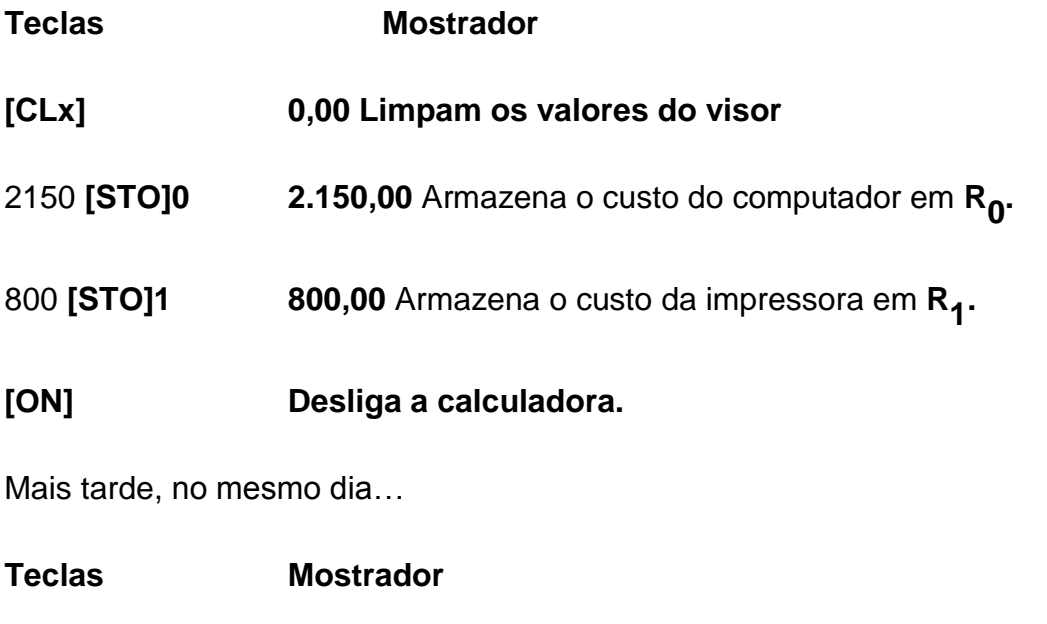

**[ON] 800,00** Liga a calculadora novamente.

**[RCL]0 2.150,00** Recupera o custo do computador para o mostrador.

**5 5[x] 10.750,00** Multiplica-o pela quantidade pedida para calcular o custo dos computadores.

**[RCL]1 800,00** Recupera o custo da impressora para o mostrador.

**2 2[x] 1.600,00** Multiplica-o pela quantidade pedida para calcular o custo das impressoras.

[+] **12.350,00** Fatura total.

**10 ARITMÉTICA COM REGISTROS DE ARMAZENAMENTO:** Suponha que você queira executar uma operação aritmética com o número no mostrador e um número em um registro de armazenamento, e depois armazenar o resultado no mesmo registro sem alterar o número no mostrador. A **HP 12C** permite a execução dessa operação em um único passo.

1. Aperte **[STO].**

2. Aperte **[+], [-], [x], ou []** para indicar a operação desejada.

3. Digite o número do registro.

**Ex. 6:** No **Ex. 4** atualizamos o saldo da sua conta corrente. Suponhamos que, como os dados armazenados na Memória Contínua da calculadora não são apagados, você a utilize para rastrear sua conta corrente. Você poderia usar os registros de armazenamento para rapidamente atualizar o saldo depois de fazer depósitos ou cheques. **(62,54 — 27,85 — 12,44 — 11,16 + 2.530).**

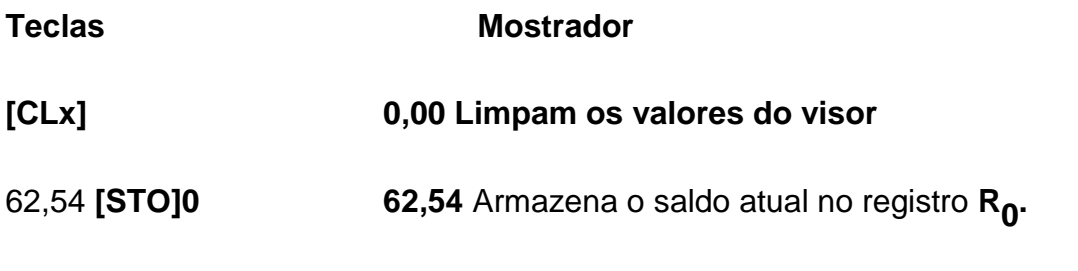

<sup>27</sup> 27,85 **[STO][-]0 27,85** Subtrai o primeiro cheque do saldo em **R0** . Observe que o mostrador continua exibindo o valor subtraído; a resposta é armazenada somente em R<sub>0</sub>.

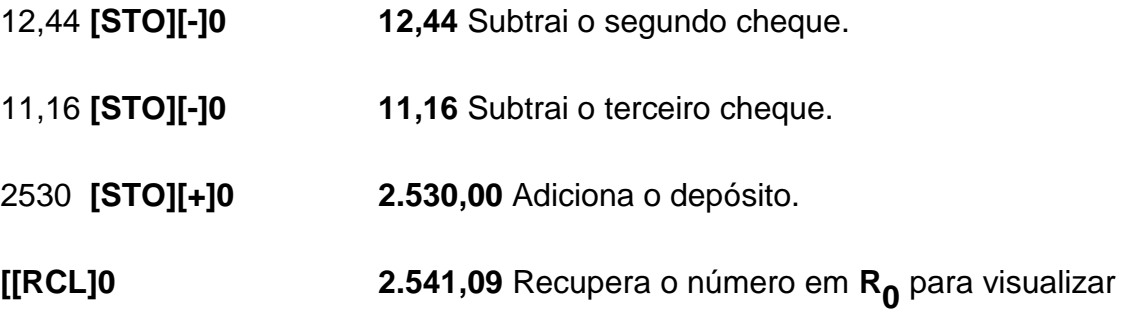

o novo saldo.

**11 FUNÇÕES MATEMÁTICAS E DE ALTERAÇÃO DE NÚMEROS:** A **HP 12C** fornece várias teclas de funções matemáticas e de alteração de números. Essas funções são úteis para cálculos financeiros especializados e para cálculos matemáticos em geral.

A maioria das funções matemáticas precisa de somente um número na memória (o no mostrador) antes do acionamento da tecla de função. O número no mostrador é substituído pelo resultado depois de apertada a tecla de função.

**11.1 RECÍPROCO:** Pressionando **[1/x]** calcula o inverso do número no mostrador — isto é, **divide 1** pelo número no mostrador.

**11.2 RAIZ QUADRADA:** Pressionando **[g][x]** calcula a raiz quadrada do número no mostrador.

**11.3 LOGARITMO:** Pressionando **[g][LN]** calcula o **logaritmo natural** ou **neperiano** (isto é, o logaritmo com base *e*) do número no mostrador. Para calcular **o logaritmo comum** (isto é, o logaritmo com **base 10**) do número no mostrador, **calcule o logaritmo natural** e **depois** aperte **10[g][LN][]**.

**11.4 EXPONENCIAL:** Pressionando **[g][e<sup>x</sup> ]** eleva a base *e* à **potência do número** no mostrador.

**11.5 FATORIAL:** Pressionando **[g][n!]** calcula o fatorial do número no mostrador — isto é, calcula o **produto dos inteiros** de **1 a n**, onde **n** é o número no mostrador.

**12 ARREDONDAR:** Pressionando **[f] seguido do número de casas decimais desejado.** O formato de apresentação específica da calculadora é arredondado quando aparece no mostrador; mas o formato de apresentação, sozinho, não afeta o número armazenado na memória. **Obs.: Lembre-se das regras de arredondamento; a HP 12C faz os arredondamentos baseados nas regras antigas; porém poderemos relevá-los para efeitos didáticos.**

**13 PARTE INTEIRA:** Pressionando **[g][INTG]** substitui o número no mostrador por sua parte inteira — isto é, substitui todo dígito ao lado direito do ponto decimal com **0**. O número é alterado tanto na memória da calculadora quanto no mostrador. **O número original pode ser recuperado** para o mostrador pressionando **[g][LSTx].**

**14 PARTE FRACIONÁRIA:** Pressionando **[g][FRAC]** substitui o número no mostrador por sua parte fracionária — isto é, substitui todos os dígitos no lado esquerdo no ponto decimal com **0**. Como **[g][INT], [g][FRAC]** altera o número tanto na memória da calculadora quanto no mostrador. **O número original pode ser**  **recuperado** para o mostrador pressionando **[g][LSTx].**.

Todas as funções acima são usadas basicamente da mesma maneira.

**Ex. 9:** Para achar o **inverso de 0,326**:

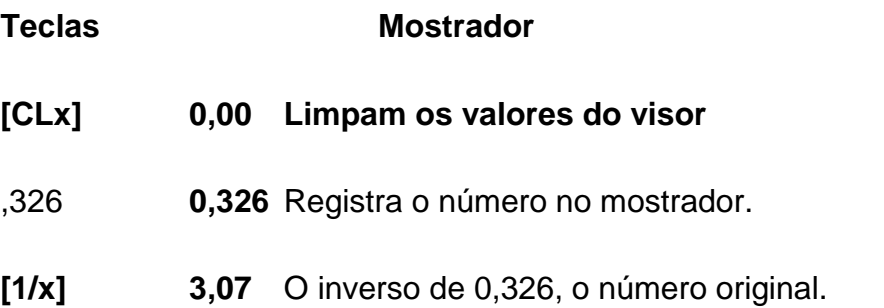

Qualquer uma das funções acima pode ser executada tanto com um número no mostrador resultante de um cálculo anterior quanto com um número que acabou de ser informado.

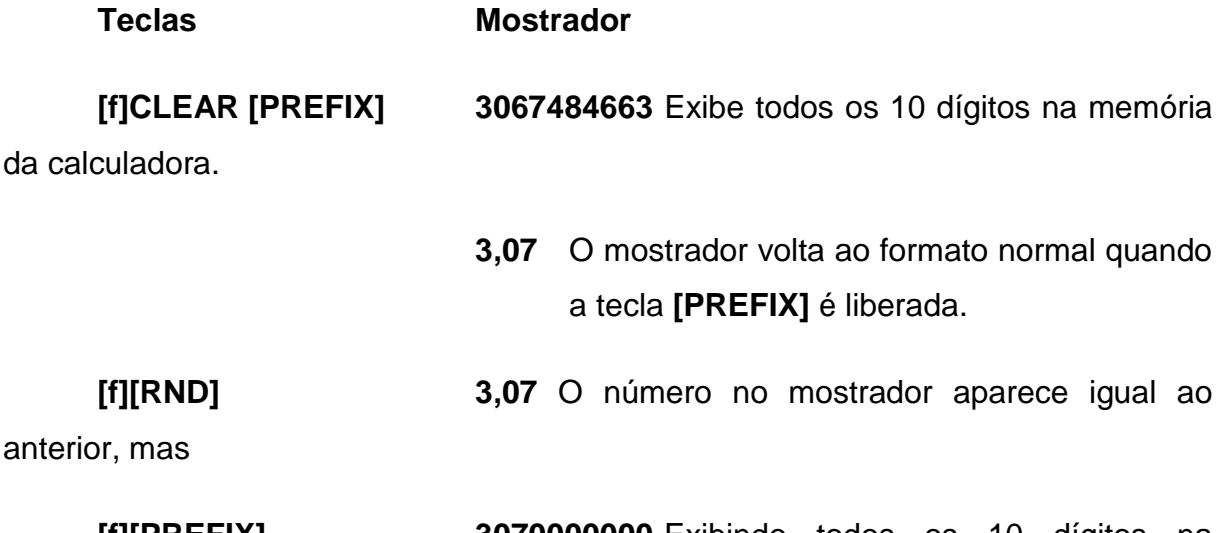

**[f][PREFIX] 3070000000** Exibindo todos os 10 dígitos na memória da calculadora nota-se que **[f][RND]** alterou o número para coincidir com a configuração do mostrador.

**3,07** O mostrador volta ao formado normal.

**[g][INT] 3,00** A parte inteira do número exibido anteriormente.

**[g][LIST] 3,07** Recupera o número original para o mostrador

**[g][FRAC] 0,07** A parte fracionária do número exibido anteriormente.

**15 A FUNÇÃO DE POTENCIAÇÃO:** Pressionando  $[y^X]$  calcula-se um **número elevado à potência** de um outro número — isto é, **y x** . Como a função aritmética **[+]**, **[yx ]** exige dois números:

1. Digite o **número base** (designado pelo **y** na face da tecla).

2. Aperte **[ENTER]** para separar o segundo número (o expoente) do primeiro (a base).

3. Digite **o expoente** (designado pelo **x** na face da tecla).

4. Aperte **[y<sup>x</sup>]** para calcular a potência.

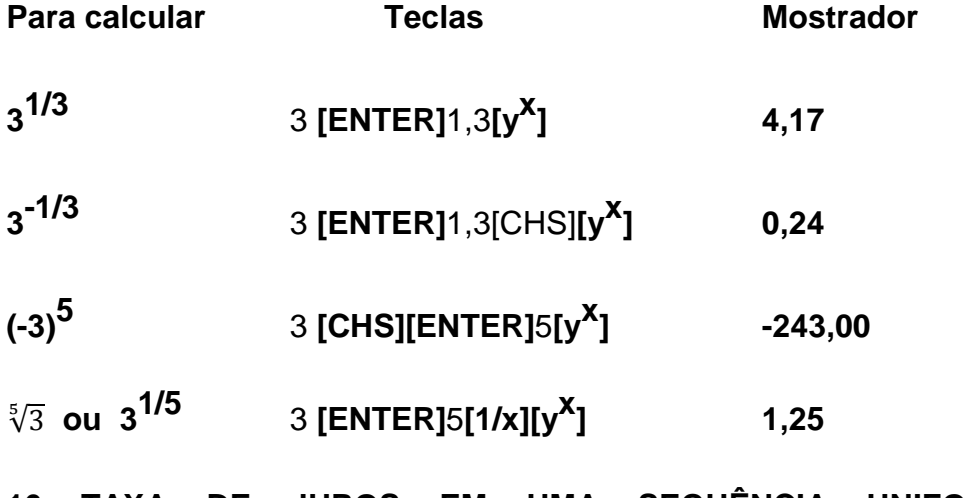

**16 TAXA DE JUROS EM UMA SEQUÊNCIA UNIFORME DE PAGAMENTOS:**

**16.1 TAXA DE JUROS EM UMA SEQUÊNCIA UNIFORME ANTECIPADA:**  Quando a compra é financiada, dando uma entrada. Para calcular o valor da taxa cobrada no financiamento de caráter antecipado, é necessário usar a função especial *BEGIN*. Ela é acionada pelas teclas [g] [BEG], que ficam na tecla no algarismo 7; o visor da HP12C deve mostrar a palavra acesa.

**Ex. 10:** Uma TV é vendida por uma entrada de R\$ 398,00 mais 36 parcelas de R\$ 398,00 fixas, ou à vista, por R\$ 9.500,00. Descubra a taxa usada para esse financiamento.

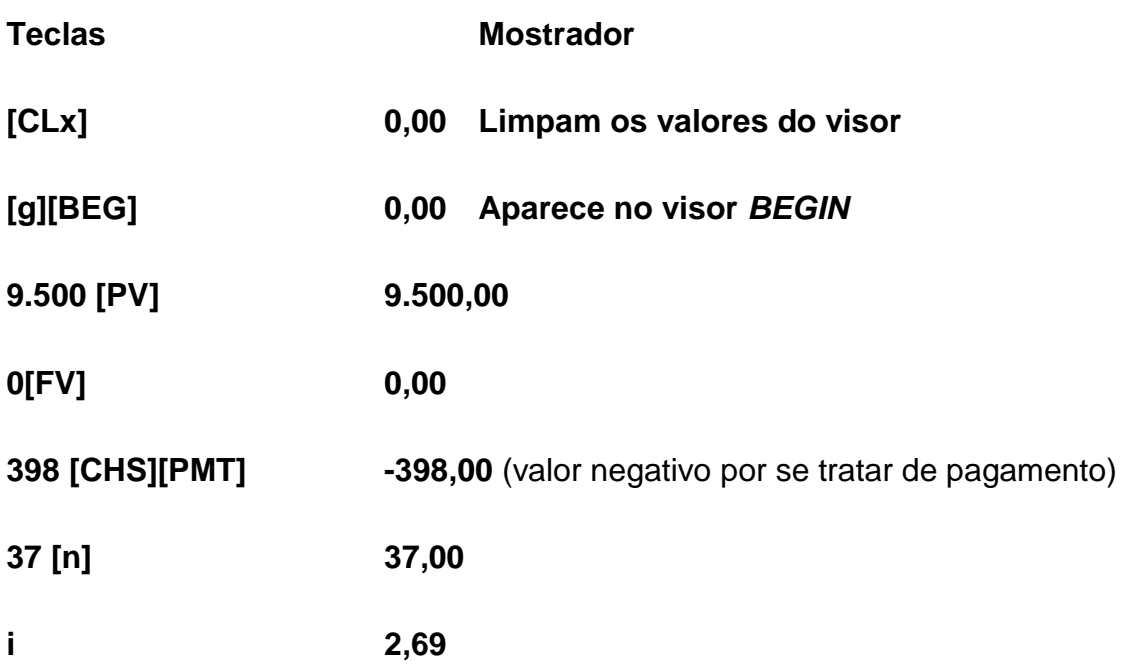

**16.2 TAXA DE JUROS EM UMA SEQUÊNCIA UNIFORME POSTECIPADA:** Quando a compra é financiada, sem entrada. Para calcular o valor da taxa cobrada no financiamento de caráter postecipado, é necessário apagar a função especial **BEGIN**. Para isso é necessário acionar as teclas [g] [END], que ficam na tecla no algarismo 8; o visor da HP12C deve ficar apagado.

**Ex. 11:** Uma TV é vendida sem entrada em 37 parcelas de R\$ 398,00 fixas, ou à vista, por R\$ 9.500,00. Descubra a taxa usada para esse financiamento.

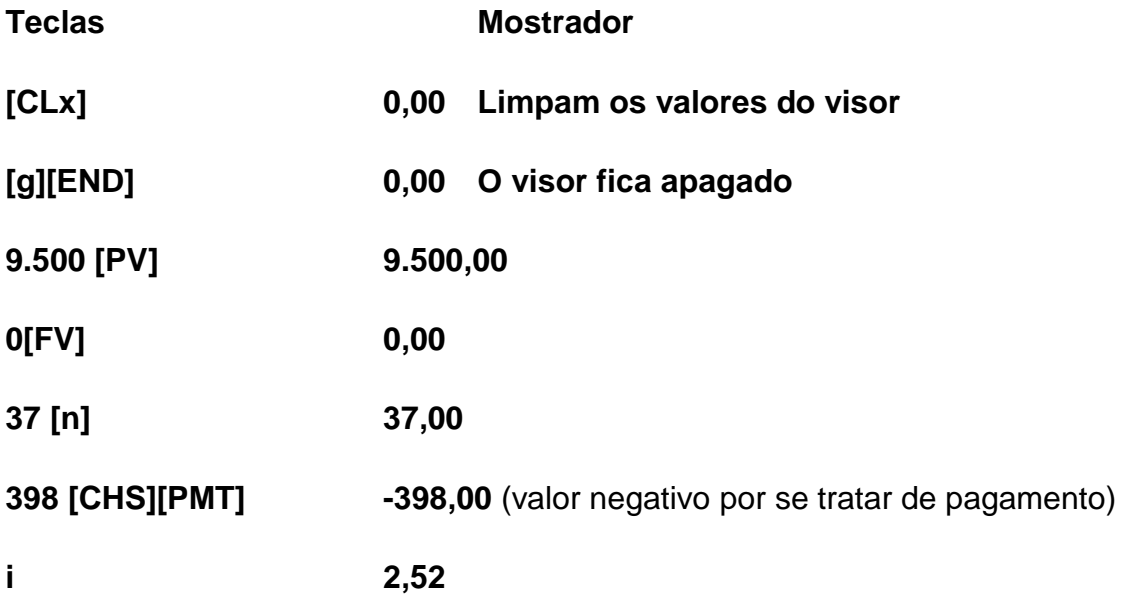

### **APÊNDICE H – Tabelas de Amortização pelo Sistema Francês**

Tabelas 1, 2 e 3, elaboradas pela equipe 05, em que está descrito o Financiamento do Sistema Francês.

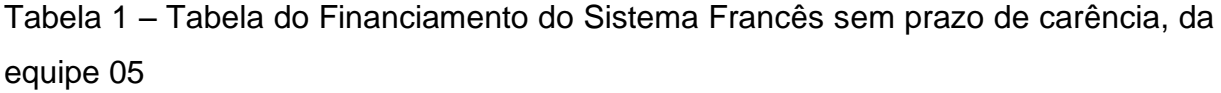

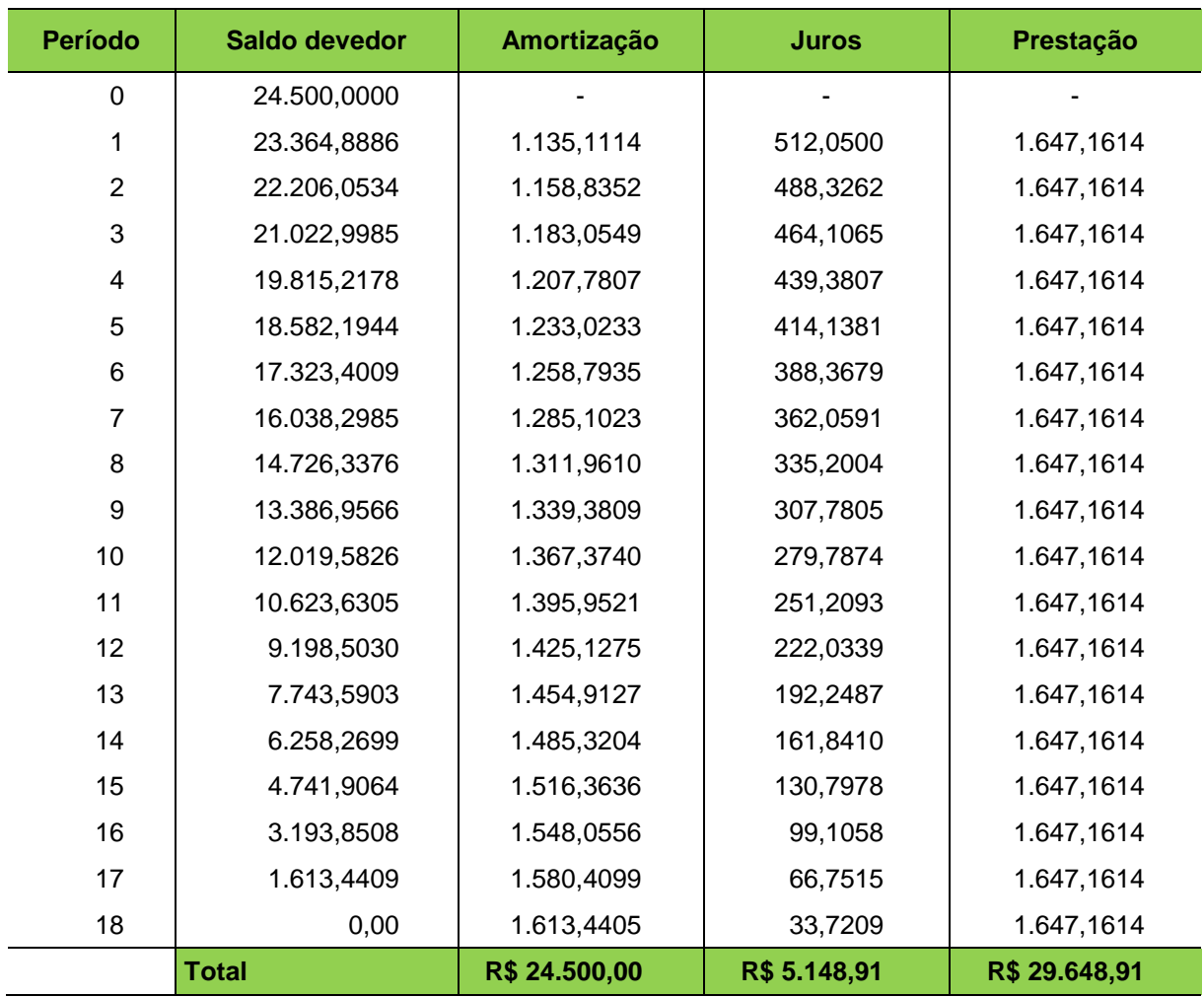

Fonte: Dos alunos: **A02, A13, A14** e **A42** (2015).

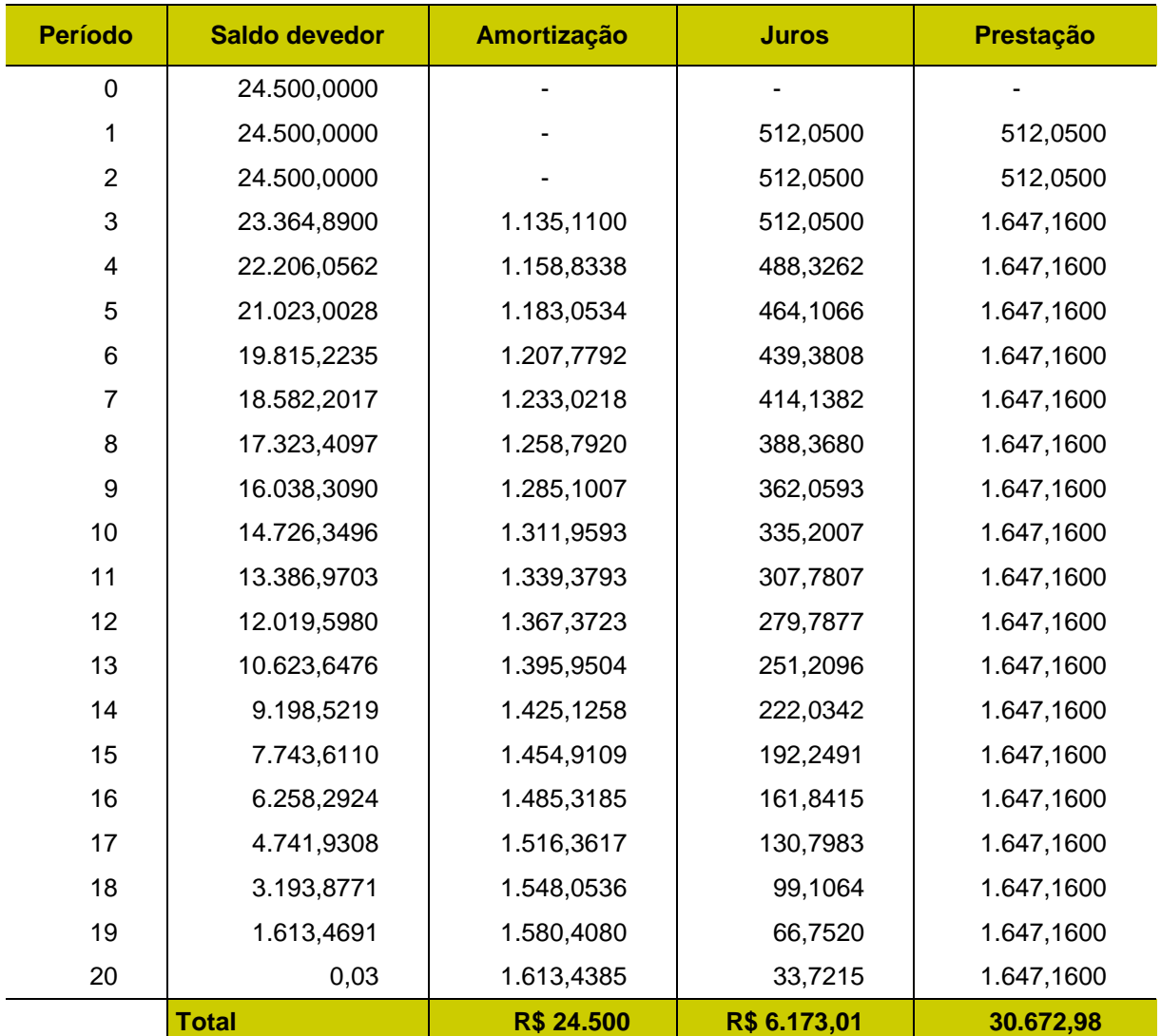

Tabela 2 – Tabela do Financiamento do Sistema Francês com pagamento dos juros e prazo de carência de 3 meses da equipe 05

Fonte: Dos alunos: **A02, A13, A14** e **A42** (2015).
| Período                 | Saldo devedor | Amortização   | <b>Juros</b> | Prestação  |
|-------------------------|---------------|---------------|--------------|------------|
| $\mathbf 0$             | 24.500,0000   |               |              |            |
| 1                       | 25.012,0500   |               |              |            |
| $\overline{2}$          | 25.534,8018   |               |              |            |
| $\mathbf{3}$            | 24.351,7470   | 1.183,0548    | 533,6774     | 1.716,7322 |
| $\overline{\mathbf{4}}$ | 23.143,9663   | 1.207,7807    | 508,9515     | 1.716,7322 |
| 5                       | 21.910,9430   | 1.233,0233    | 483,7089     | 1.716,7322 |
| 6                       | 20.652,1495   | 1.258,7935    | 457,9387     | 1.716,7322 |
| $\overline{7}$          | 19.367,0472   | 1.285,1023    | 431,6299     | 1.716,7322 |
| 8                       | 18.055,0863   | 1.311,9609    | 404,7713     | 1.716,7322 |
| 9                       | 16.715,7054   | 1.339,3809    | 377,3513     | 1.716,7322 |
| 10                      | 15.348,3315   | 1.367,3740    | 349,3582     | 1.716,7322 |
| 11                      | 13.952,3794   | 1.395,9521    | 320,7801     | 1.716,7322 |
| 12                      | 12.527,2519   | 1.425,1275    | 291,6047     | 1.716,7322 |
| 13                      | 11.072,3393   | 1.454,9126    | 261,8196     | 1.716,7322 |
| 14                      | 9.587,0190    | 1.485,3203    | 231,4119     | 1.716,7322 |
| 15                      | 8.070,6555    | 1.516,3635    | 200,3687     | 1.716,7322 |
| 16                      | 6.522,6000    | 1.548,0555    | 168,6767     | 1.716,7322 |
| 17                      | 4.942,1901    | 1.580,4099    | 136,3223     | 1.716,7322 |
| 18                      | 3.328,7497    | 1.613,4404    | 103,2918     | 1.716,7322 |
| 19                      | 1.681,5884    | 1.647,1613    | 69,5709      | 1.716,7322 |
| 20                      | 0,00          | 1.681,5870    | 35,1452      | 1.716,7322 |
|                         | <b>Total</b>  | R\$ 25.534,80 | R\$ 5.366,38 | 30.901,18  |

Tabela 3 – Tabela do Financiamento Sistema Francês com capitalização dos juros e com prazo de carência de 3 meses da equipe 05

Fonte: Dos alunos: **A02, A13, A14** e **A42** (2015).

As Tabelas 4, 5 e 6, elaboradas pela equipe 03, descrevem o Financiamento do Sistema Francês.

Tabela 4 – Tabela do Financiamento do Sistema Francês sem prazo de carência da equipe 03

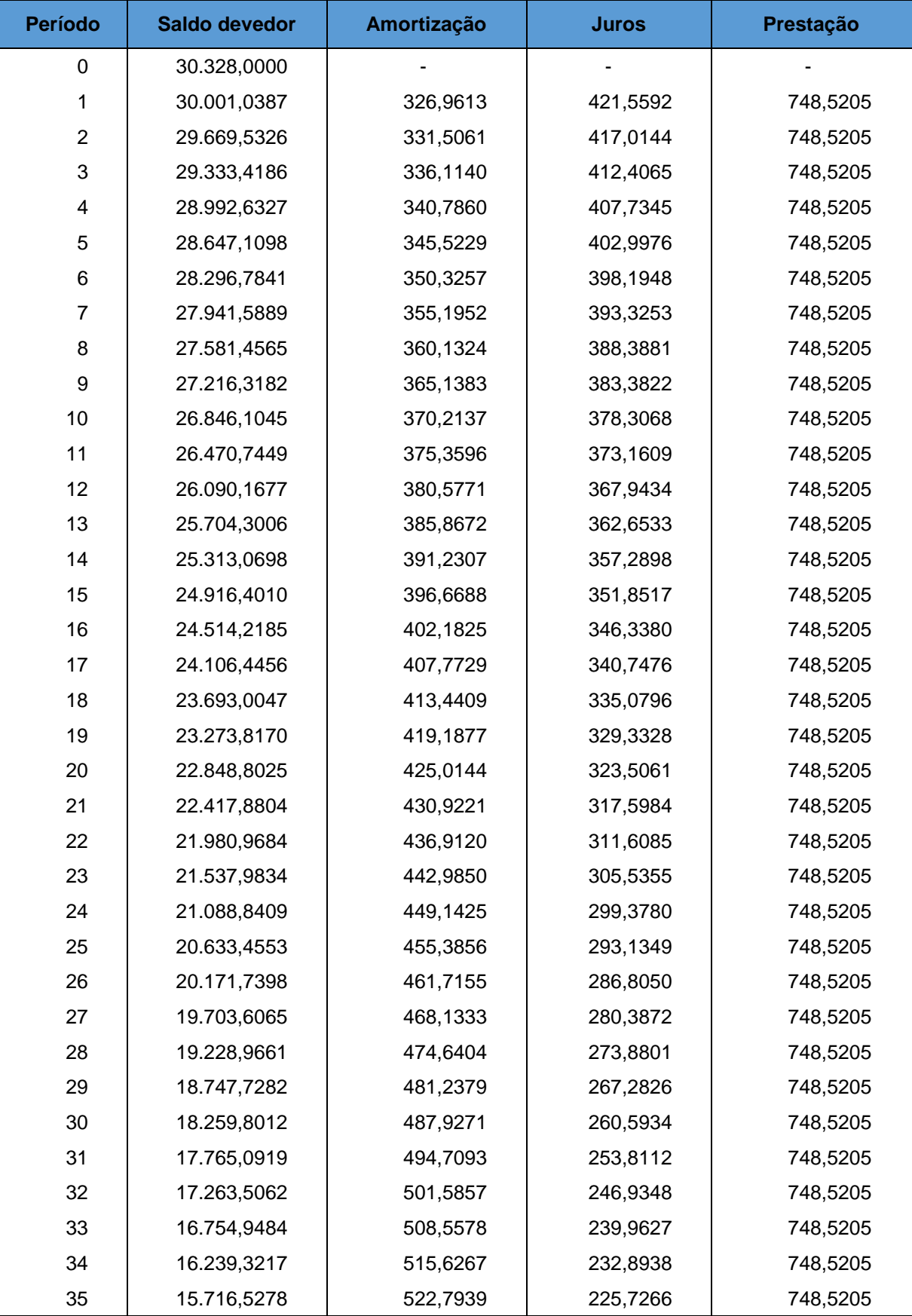

(Continua...)

(Conclusão)

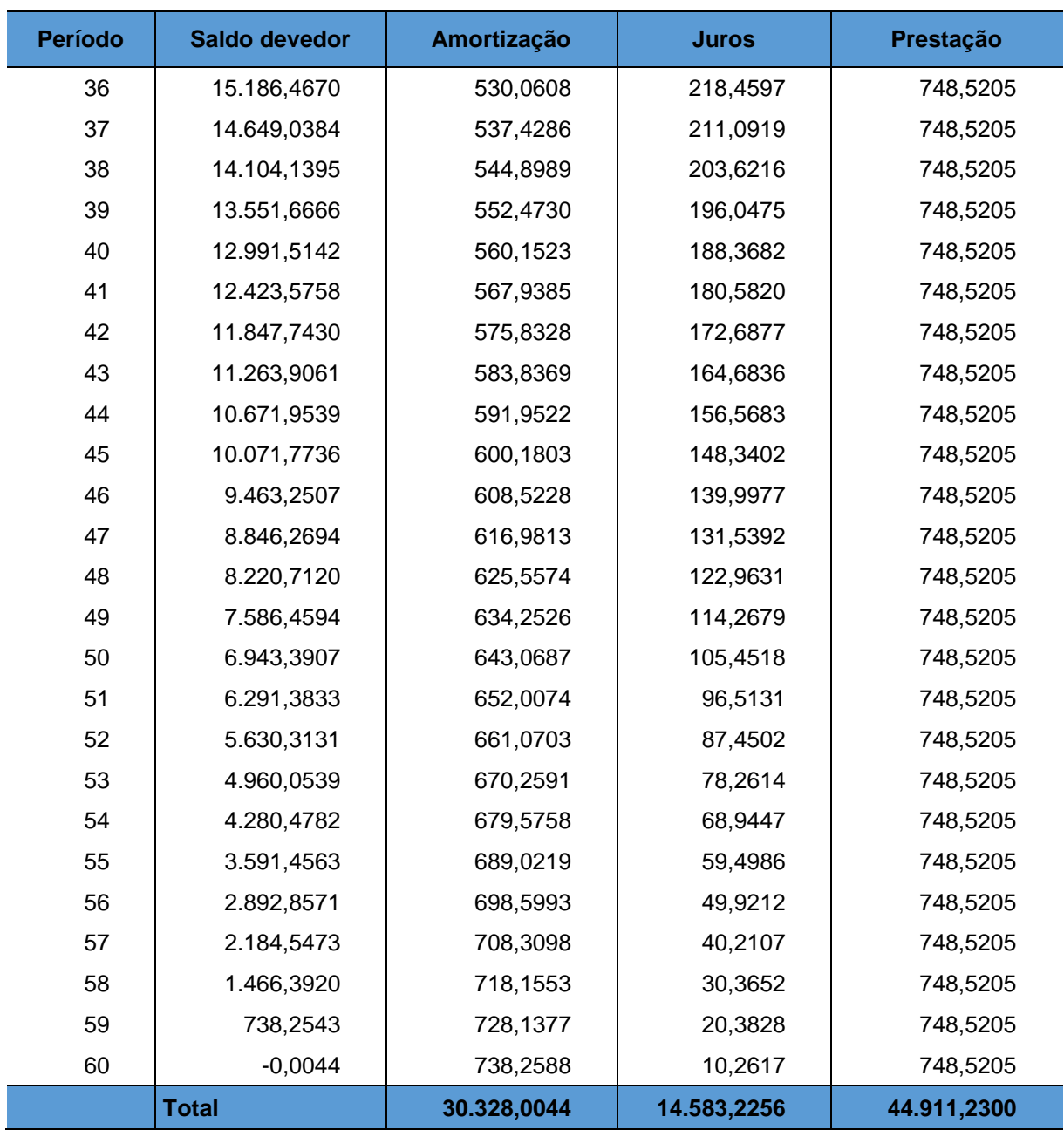

Fonte: Dos alunos: **A20, A25, A32, A34** e **A43** (2015).

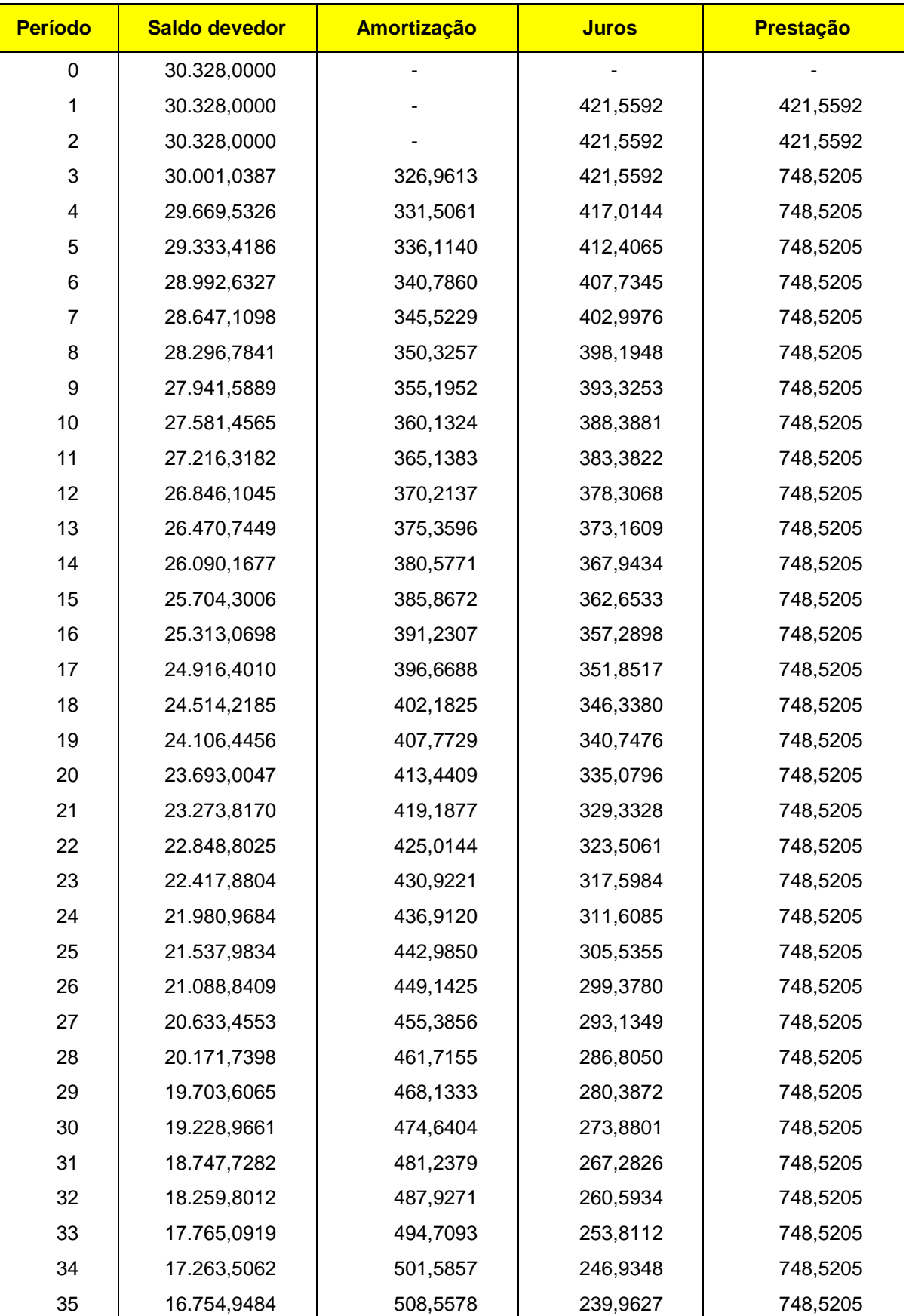

Tabela 5 – Tabela do Financiamento do Sistema Francês com pagamento dos juros e prazo de carência de 3 meses da equipe 03

(Continua...)

(Conclusão)

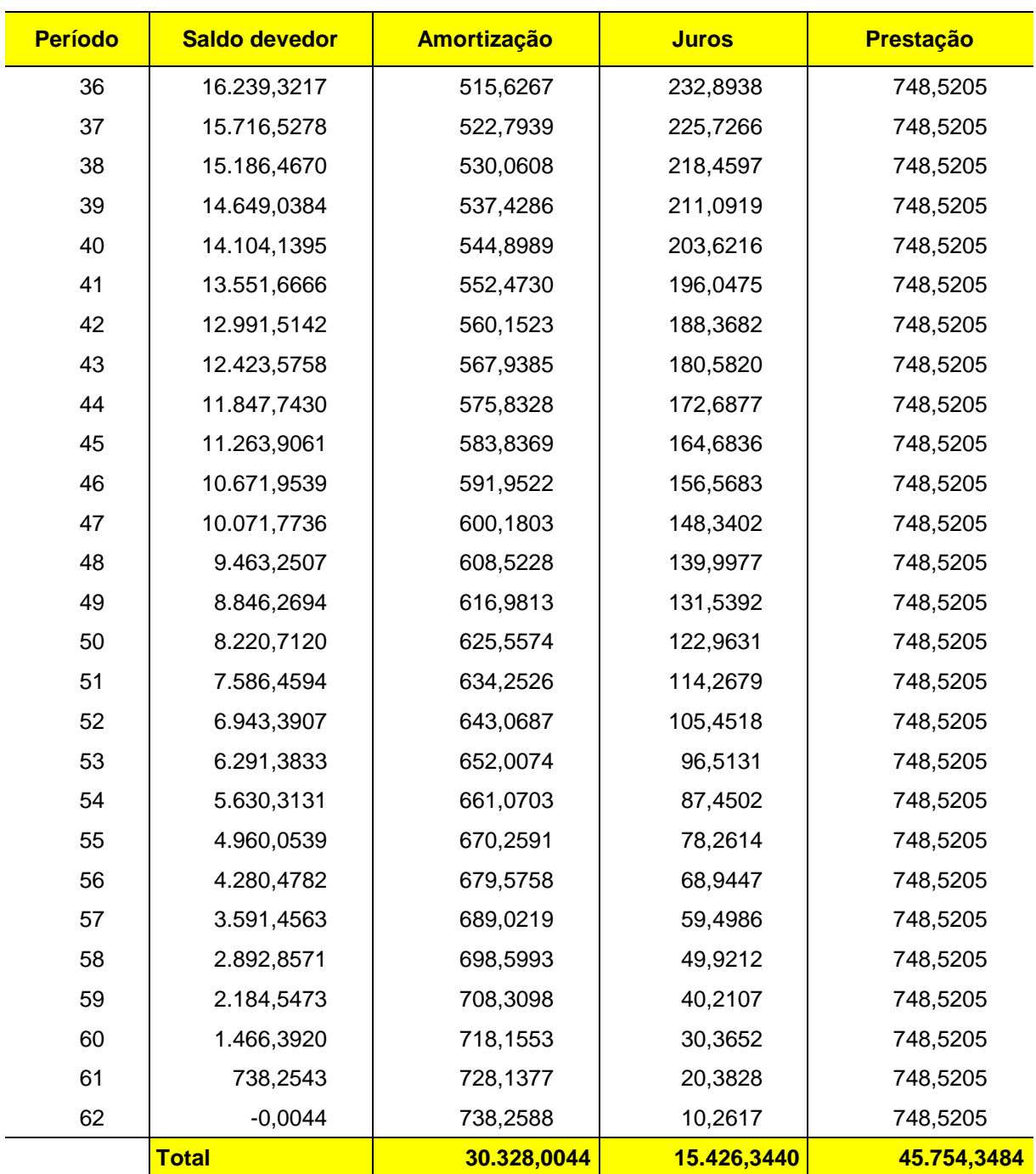

Fonte: Dos alunos: **A20, A25, A32, A34** e **A43** (2015).

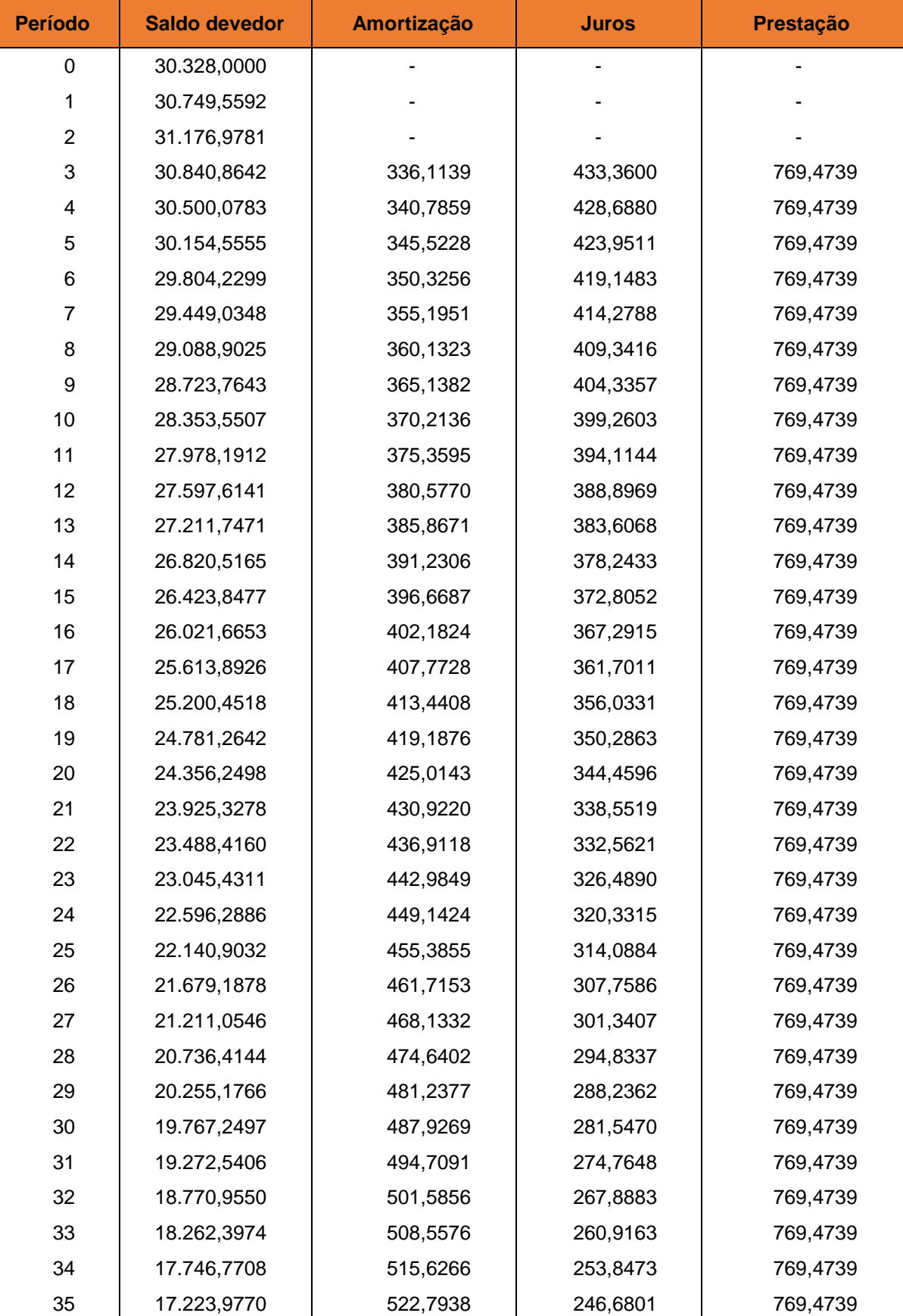

Tabela 6 – Tabela do Financiamento do Sistema Francês com capitalização dos juros e com prazo de carência de 3 meses da equipe 03

(Continua...)

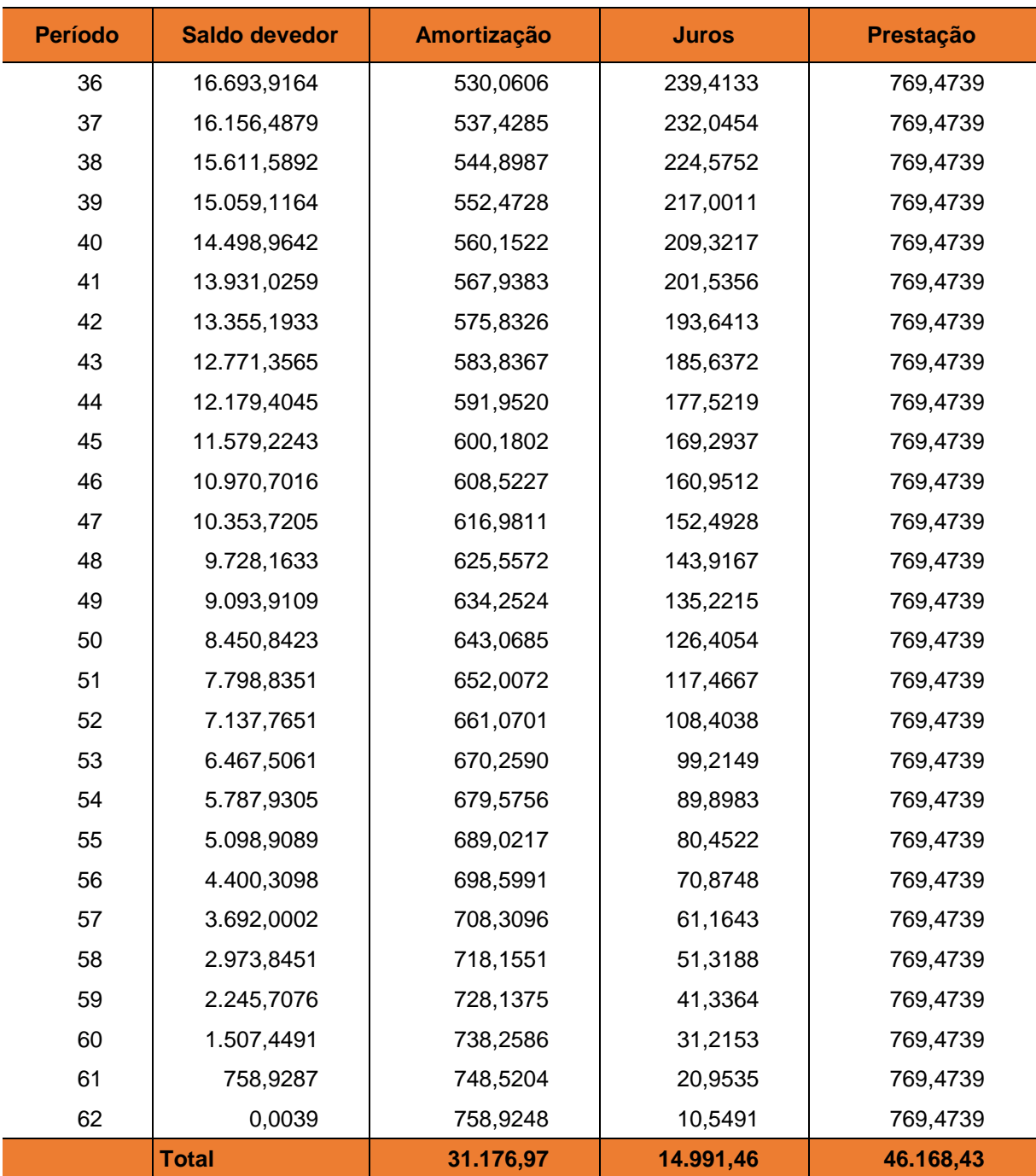

Fonte: Dos alunos: **A20, A25, A32, A34** e **A43** (2015).